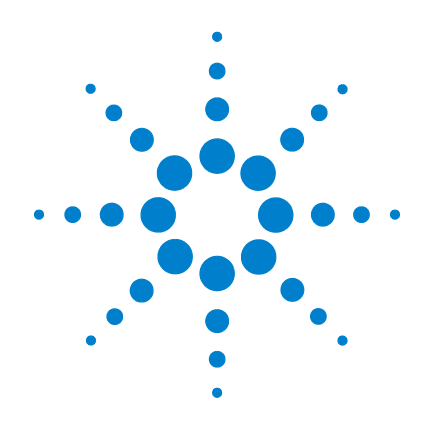

# Agilent U1251B 和 U1252B 手持式数字万 用表

# 用户及维修指南

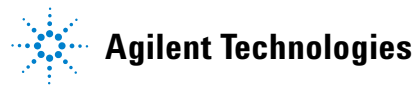

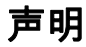

© Agilent Technologies, Inc. 2009, 2010

根据美国和国际版权法,未经 Agilent Technologies, Inc. 事先允许和书面同意, 不得以任何形式(包括电子存储和检索 或翻译为其他国家或地区语言)复制本 手册中的任何内容。

#### 手册部件号

U1251-90042

#### 版本

2010 年 5 月 19 日,第二版

#### 马来西亚印刷

Agilent Technologies, Inc. 5301 Stevens Creek Blvd. Santa Clara, CA 95051 USA

#### 保修

本文档中包含的材料 " 按现状 " 提 供,如有更改,恕不另行通知。 此 外,在适用法律允许的最大范围 内, Agilent 不承诺与本手册及其包 含的任何信息相关的任何明示或暗 含的保证,包括但不限于对适销和 适用于某种特定用途的暗含保证。 Agilent 对提供、使用或应用本文档 及其包含的任何信息所引起的错误 或偶发或间接损失概不负责。 如 Agilent 与用户之间存在其他书面协 议含有与本文档材料中所包含条款 冲突的保证条款,以其他书面协议 中的条款为准。

#### 技术许可

本文档中描述的硬件和/或软件仅在得 到许可的情况下提供并且只能根据许可 进行使用或复制。

#### 限制性权限声明

美国政府限制性权限。授权美国政府使 用的软件和技术数据权限仅包括那些定 制提供给最终用户的权限。Agilent 在软 件和技术数据中提供本定制商业许可时 遵循 FAR 12.211 (技术数据)和 12.212 (计算机软件)以及用于国防的 DFARS 252.227-7015 (技术数据 - 商业制品) 和 DFARS 227.7202-3 (商业计算机软件 或计算机软件文档中的权限)。

#### 安全声明

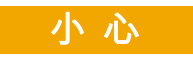

**小心**标志表示有危险。它要求 在执行操作步骤时必须加以注 意,如果不正确地执行或不遵 守操作步骤,则可能导致产品 损坏或重要数据丢失。在没有 完全理解指定的条件且不满足 这些条件的情况下,请勿继续 执行小心标志所指示的任何不 当操作。

#### 警 告

" 警告 " 标志表示有危险。 它要 求在执行操作步骤时必须加以 注意,如果不正确地执行或不 遵守操作步骤,则可能导致人 身伤亡。 在没有完全理解指定 的条件且不满足这些条件的情 况下,请勿继续执行 " 警告 " 标 志所指示的任何不当操作。

安全标志

仪器上及文档中的下列标志表示必须采取的以保证对仪器进行安 全操作的预防措施。

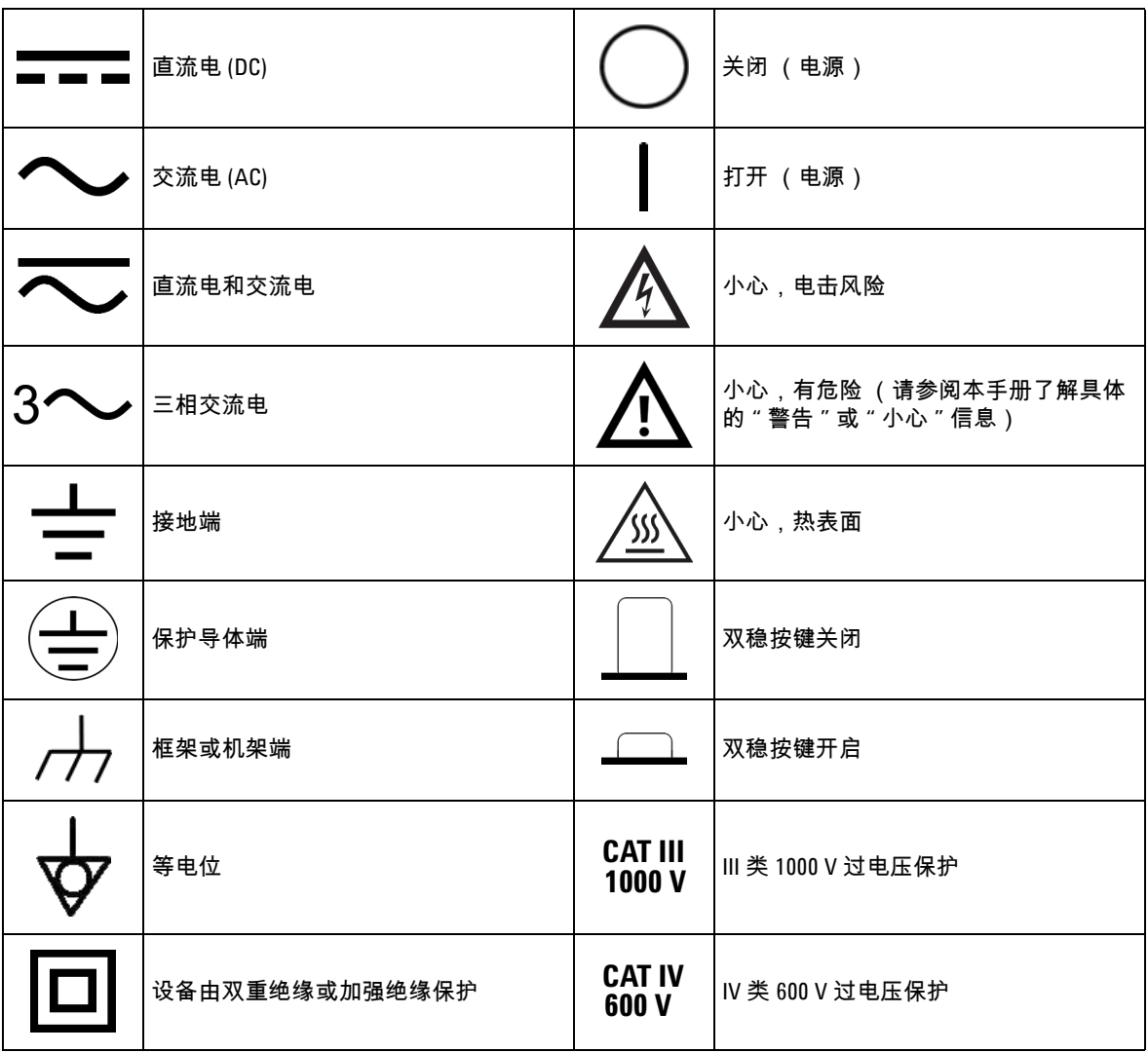

## 安全信息

此万用表已通过安全验证,符合 EN/IEC 61010-1:2001, ANSI/UL 61010-1:2004 与 CAN/CSA 22.2 61010-1-04, III 类 1000 V/ IV 类 600 V 过 电压保护,污染级别 II。与标准或兼容的测试探头共同使用。

# 一般安全信息

在此仪器的操作、维修和修理各个阶段中,必须遵循下面的一般 安全预防措施。如果未遵循这些预防措施或本手册其他部分说明 的特定警告,则会违反有关仪器的设计、制造和用途方面的安全 标准。 Agilent Technologies 对用户不遵守这些预防措施的行为不承 担任何责任。

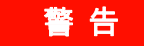

- <mark> 警 告 </mark> 在 70V DC、33 V AC RMS 或 46.7 V 峰值以上作业时需谨慎 在这些范围存在电 击危险。
	- 请勿测量高于端子之间或者端子与地面之间额定电压 (万用表上已标出)的 电压。
	- 通过测量已知电压来复查万用表的运行情况。
	- 测量电流时,在将万用表与电路连接之前关闭电路电源。始终将万用表与电 路串联。
	- 连接探头时,始终首先连接常用测试探头。断开探头的连接时,始终首先断 开活动测试探头的连接。
	- 打开电池盖之前先从万用表上取下测试探头。
	- 如果万用表的电池盖或者电池盖的某一部分已被拆除或者松开,则请勿使用 该万用表。
	- 一旦屏幕上显示低电量指示灯时,请更换电池。这样能够避免读数出错, 如果读数出错,则可能会导致电击或者人身伤害。
	- 请勿在易爆炸或者存在易燃气体或烟雾的空气中操作本产品。
	- 检查裂缝或缺少塑胶的情况。需要特别注意的是连接器周围要绝缘。请勿使 用已损坏的万用表。
	- 检查测试探头是否存在绝缘物质损坏或金属裸露的情况,然后检查连接性。 请勿使用已损坏的测试探头。
	- 请勿对本产品使用经过 **Agilent** 验证的 **AC** 充电器适配器以外的任何其他 **AC** 充 电器适配器。
	- 请勿使用修补过的保险丝或者短路保险丝支架。为了避免将来发生火灾,请 更换线路保险丝,仅使用能承受相同的额定电压和额定电流以及推荐类型的 保险丝。
	- 请勿单独维护或执行调整。在特定条件下,即使关闭了设备,电压仍有可能 存在危险。为了避免危险的电击,除非有急救人员在场,否则维修人员不得 进行内部维修或调整。
	- 请勿替换部件或修改设备以避免引发其他危险。将产品返回至 **Agilent** 技术销 售与维修处进行维修,以确保功能部件安全
	- 请勿使用已损坏的设备,否则可能会损坏 (物理损坏、进入大量潮气或者其 他原因)本产品中内置的安全保护功能部件。取出电源,只有在经过维修培 训的人员证实操作安全后才能使用该产品。如果需要,请将产品返回至 **Agilent** 技术销售与维修处进行维修以确保功能部件安全。

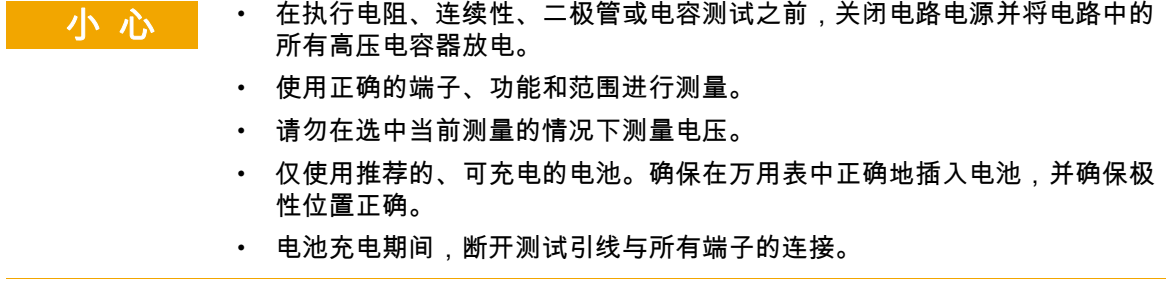

# 法规标记

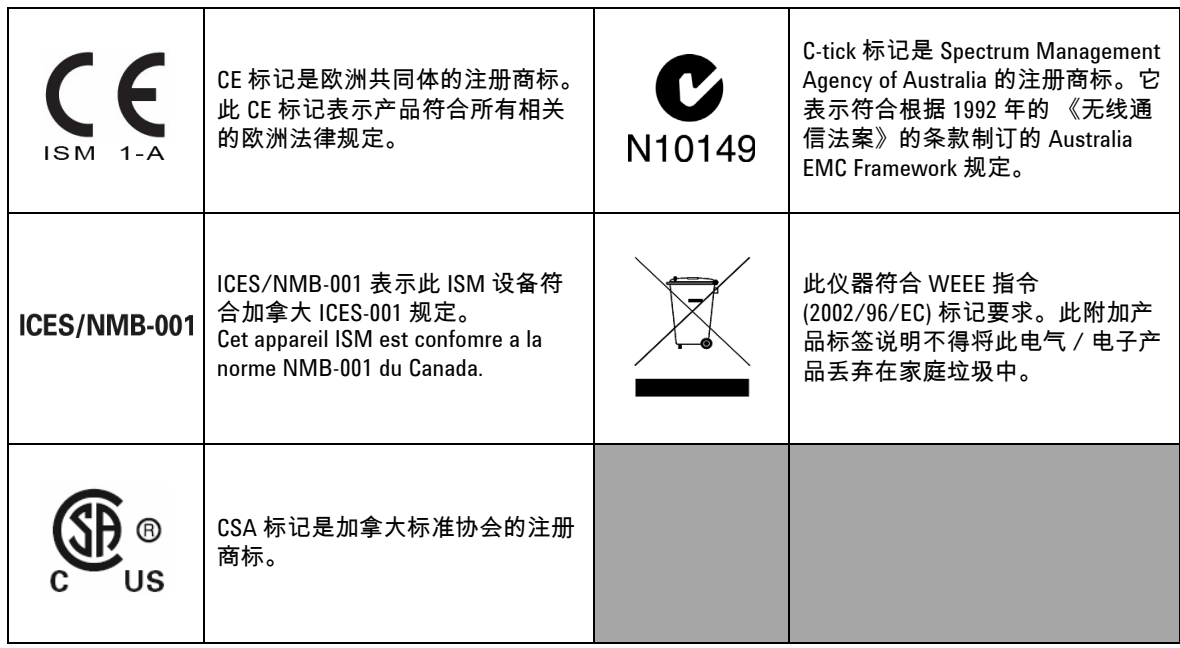

# 废弃电气和电子设备 **(WEEE)** 指令 **2002/96/EC**

此仪器符合 WEEE 指令 (2002/96/EC) 标记要求。此附加产品标签说 明不得将此电气 / 电子产品丢弃在家庭垃圾中。

产品类别:

根据 WEEE 指令附件 1 中说明的设备类型,将此仪器分类为 " 监测 和控制仪器 " 产品。

附加的产品标签显示如下。

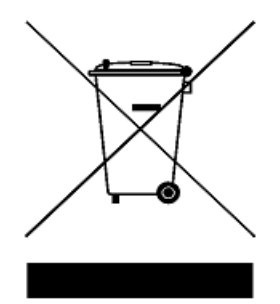

切勿丢弃在家庭垃圾中。

要返回不需要的仪器,请与最近的 **Agilent Technologies** 联系,或访 问:

**www.agilent.com/environment/product**

以获得更多信息。

# 符合性声明 (DoC)

在网站上可以找到此仪器的符合性声明 (DoC)。您可通过产品型号 或描述来查找 DoC。

http://regulations.corporate.agilent.com/DoC/search.htm

**NOTE** 如果您无法找到相应的 DoC,请联络当地的 Agilent 代表。

Agilent U1251B 和 U1252B [手持式数字万用表简介](#page-15-0) 2

[调整倾斜座](#page-16-0) 3 [前面板一览](#page-18-0) 5 [旋转开关一览](#page-19-0) 6 [键盘一览](#page-20-0) 7 [显示屏一览](#page-22-0) 9 通过 Hz [按钮选择显示](#page-26-0) 13 通过 Dual [按钮选择显示](#page-28-0) 15 通过 Shift [按钮选择显示](#page-31-0) 18 [端子一览](#page-33-0) 20 [后面板一览](#page-34-0) 21

#### **2** [进行测量](#page-36-0) 23

[测量电压](#page-37-0) 24 [测量交流电压](#page-37-1) 24 [测量直流电压](#page-39-0) 26 [测量电流](#page-40-0) 27 [μ](#page-40-1)A 和 mA 测量 27 % [比例](#page-41-0) 4–20 mA 28 A [测量](#page-42-0) 29 [频率计数器](#page-43-0) 30 [测量电阻、电导和测试连续性](#page-45-0) 32 [测试二极管](#page-49-0) 36 [测量电容](#page-52-0) 39 [测量温度](#page-53-0) 40 [测量时的警报与警告](#page-56-0) 43 [过载警报](#page-56-1) 43 [输入警告](#page-56-2) 43

#### [充电端子警报](#page-57-0) 44

#### **3** [特征与功能](#page-58-0) 45

[动态记录](#page-59-0) 46 [数据保持 \(触发保持\)](#page-61-0) 48 [刷新保持](#page-62-0) 49 Null [\(相对\)](#page-64-0) 51

目录

[分贝显示](#page-66-0) 53 1 ms [峰值保持](#page-68-0) 55 [数据记录](#page-70-0) 57 [手动记录](#page-70-1) 57 [间隔记录](#page-72-0) 59 [复查已记录的数据](#page-74-0) 61 [方波输出 \(适用于](#page-76-0) U1252B) 63 [远程通信](#page-80-0) 67

#### **4** [更改缺省设置](#page-82-0) 69

[选择设置模式](#page-83-0) 70 [设置数据记录模式](#page-87-0) 74 [设置热电偶类型 \(针对](#page-88-0) U1252B) 75 为 dBm [测量设置参考阻抗](#page-89-0) 76 [设置最小频率测量](#page-90-0) 77 [设置温度单位](#page-91-0) 78 [设置自动省电模式](#page-93-0) 80 [设置百分比刻度读数](#page-95-0) 82 [设置峰鸣频率](#page-96-0) 83 [设置背光灯计时器](#page-97-0) 84<br>设置波特率 85 [设置波特率](#page-98-0) [设置奇偶校验](#page-99-0) 86<br>设置数据位 87 [设置数据位](#page-100-0) 87<br>设置回波模式 88 [设置回波模式](#page-101-0) 88<br>设置打印模式 89 [设置打印模式](#page-102-0) [还原为缺省出厂设置](#page-103-0) 90 [设置电池电压](#page-104-0) 91<br>设置 DC 滤波器 92 设置 DC [滤波器](#page-105-0) 92

#### **5** [维护](#page-106-0) 93

[简介](#page-107-0) 94 [常规维护](#page-107-1) 94 [电池更换](#page-108-0) 95 [电池充电](#page-110-0) 97 [更换保险丝](#page-116-0) 103 [故障排除](#page-118-0) 105

#### **6** [性能测试与校准](#page-120-0) 107

[校准概述](#page-121-0) 108 [闭合电子校准](#page-121-1) 108

Agilent Technologies 校准服务 108 [校准间隔](#page-121-3) 108 [建议调整](#page-122-0) 109 [推荐的测试设备](#page-123-0) 110 [基本运行测试](#page-124-0) 111 [背光灯测试](#page-124-1) 111 [测试显示屏](#page-124-2) 111 [电流端子测试](#page-125-0) 112 [充电端子警报测试](#page-126-0) 113 [测试注意事项](#page-127-0) 114 [输入连接](#page-128-0) 115 [性能验证测试](#page-129-0) 116 [校准安全性](#page-137-0) 124 [取消设备保护进行校准](#page-138-0) 125 [校准过程](#page-141-0) 128 [使用前面板进行调整](#page-142-0) 129 [调整注意事项](#page-143-0) 130 [有效调整输入值](#page-144-0) 131 [调整过程](#page-145-0) 132 [完成调整](#page-152-0) 139 [要读取校准计数](#page-152-1) 139 [校准错误](#page-153-0) 140 **7** [规格](#page-154-0) 141 DC [规格](#page-155-0) 142

[U1251B AC](#page-157-0) 规格 144 [U1252B AC](#page-158-0) 规格 145 [U1252B AC+DC](#page-159-0) 规格 146 [温度和电容规格](#page-160-0) 147 U1251B 和 U1252B [频率规格](#page-161-0) [1] 148 [电压测量期间](#page-161-1) U1251B 频率灵敏度 148 [电压测量期间](#page-161-2) U1252B 频率灵敏度 148 [电流测量期间](#page-162-0) U1251B 和 U1252B 频率灵敏度 149 [占空比](#page-162-1) [1] 149 [脉冲宽度](#page-162-2) [1] 149 U1252B [频率计数器规格](#page-163-0) 150 [峰值保持 \(捕获变化\)](#page-163-1) 150 U1252B [方波输出](#page-164-0) 151 [操作规格](#page-165-0) 152

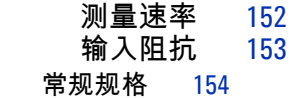

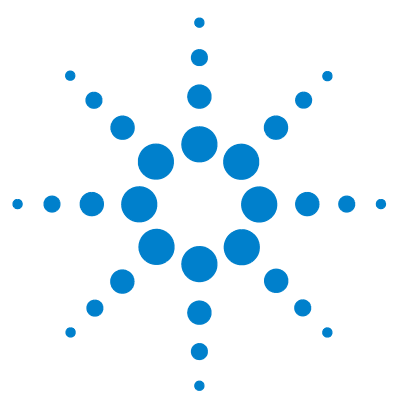

Agilent U1251B 和 U1252B 手持式数字万用表 用户及维修指南

# <span id="page-14-0"></span>入门

**1**

Agilent U1251B 和 U1252B [手持式数字万用表简介](#page-15-0) 2 [调整倾斜座](#page-16-0) 3 [前面板一览](#page-18-0) 5 [旋转开关一览](#page-19-0) 6 [键盘一览](#page-20-0) 7 [显示屏一览](#page-22-0) 9 通过 Hz [按钮选择显示](#page-26-0) 13 通过 Dual [按钮选择显示](#page-28-0) 15 通过 Shift [按钮选择显示](#page-31-0) 18 [端子一览](#page-33-0) 20 [后面板一览](#page-34-0) 21

本章包含 Agilent U1251B 和 U1252B 手持式数字万用表前面板上 的简介。

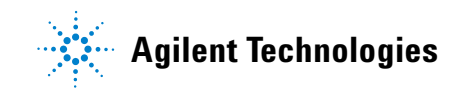

### <span id="page-15-0"></span>Agilent U1251B 和 U1252B 手持式数字万用表简介

手持式数字万用表的主要功能为:

- DC、 AC 和 AC + DC (仅适用于 U1252B)电压和电流测量。
- AC 电压和电流的真有效值测量
- 带有内置充电功能的 Ni-MH 充电电池 (仅适用于 U1252B)
- 副显示屏上的环境温度
- 电池容量指示器
- 亮橙色 LED 背光灯
- 电阻测量最大为 50MΩ (仅适用于 U1251B)和 500MΩ (用于 U1252B)
- 电导测量从 0.01nS (100GΩ) 50nS
- 电容测量最大为 100mF
- 频率计数器最高为 20MHz (仅适用于 U1252B)
- 4-20mA 或 0-20mA 测量的百分比刻度读数
- dBm 与可选择的参考阻抗
- 1ms 峰值保持可方便地捕获突入电压和电流
- 带有可选择 0°C 补偿的温度测试 (无环境温度补偿)
- K型 (针对 U1251B)和 J/K 型温度测量 (针对 U1252B)
- 频率、占空比和脉冲宽度测量
- 最小、最大和平均读数的动态记录
- 带有手动或自动触发和 Null 模式的数据保持
- 二极管和通断测试
- 带有可选择频率、脉冲宽度和占空比的方波发生器 (仅适用于 U1252B)
- Agilent GUI 应用程序软件 (IR-USB 电缆单独销售)
- 已关闭机箱校准
- 50,000 次计数精确度的真有效值数字万用表,设计用来满足 IEC61326-1:2005 / EN61326-1:2006 III 类 1000 V/ IV 类 600 V 过电压保护,污染级别 II 标准

### <span id="page-16-0"></span>调整倾斜座

要将万用表调整为 60° 停立位,请将倾斜座向外拉至最大角度。

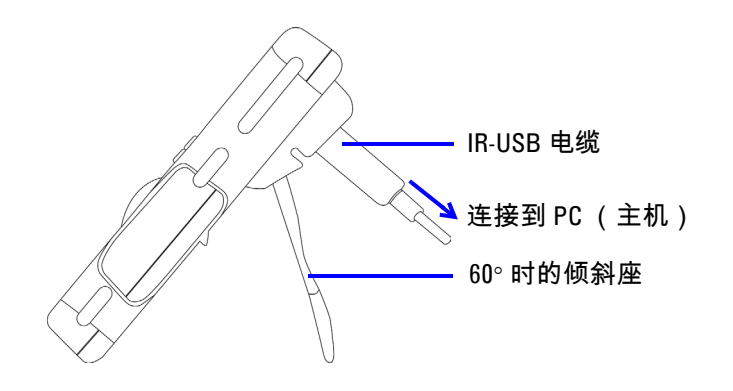

#### 要将万用表调整为 30° 停立位,在将支架向外拉伸至最大角度之 ———————————————————<br>前请弯曲支架的顶端使其与地面平行。

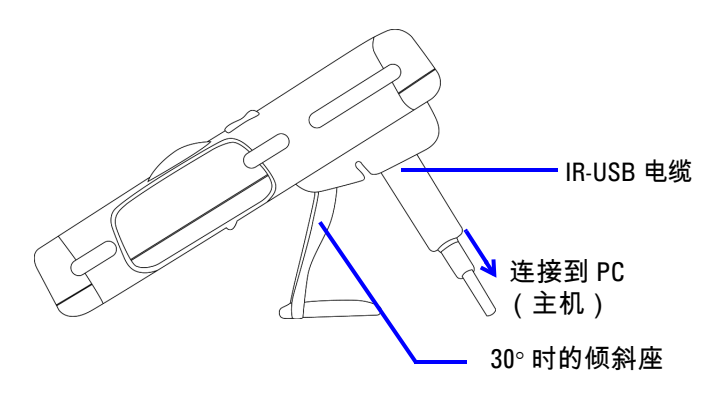

要将万用表调整为悬挂位,请向上翻转支架并超过其最大拉伸距离 直到从铰链拆离。然后,翻转支架使其内表面正对万用表后部。现 在,将支架向下按入铰链中。请遵循以下每一步的图示。

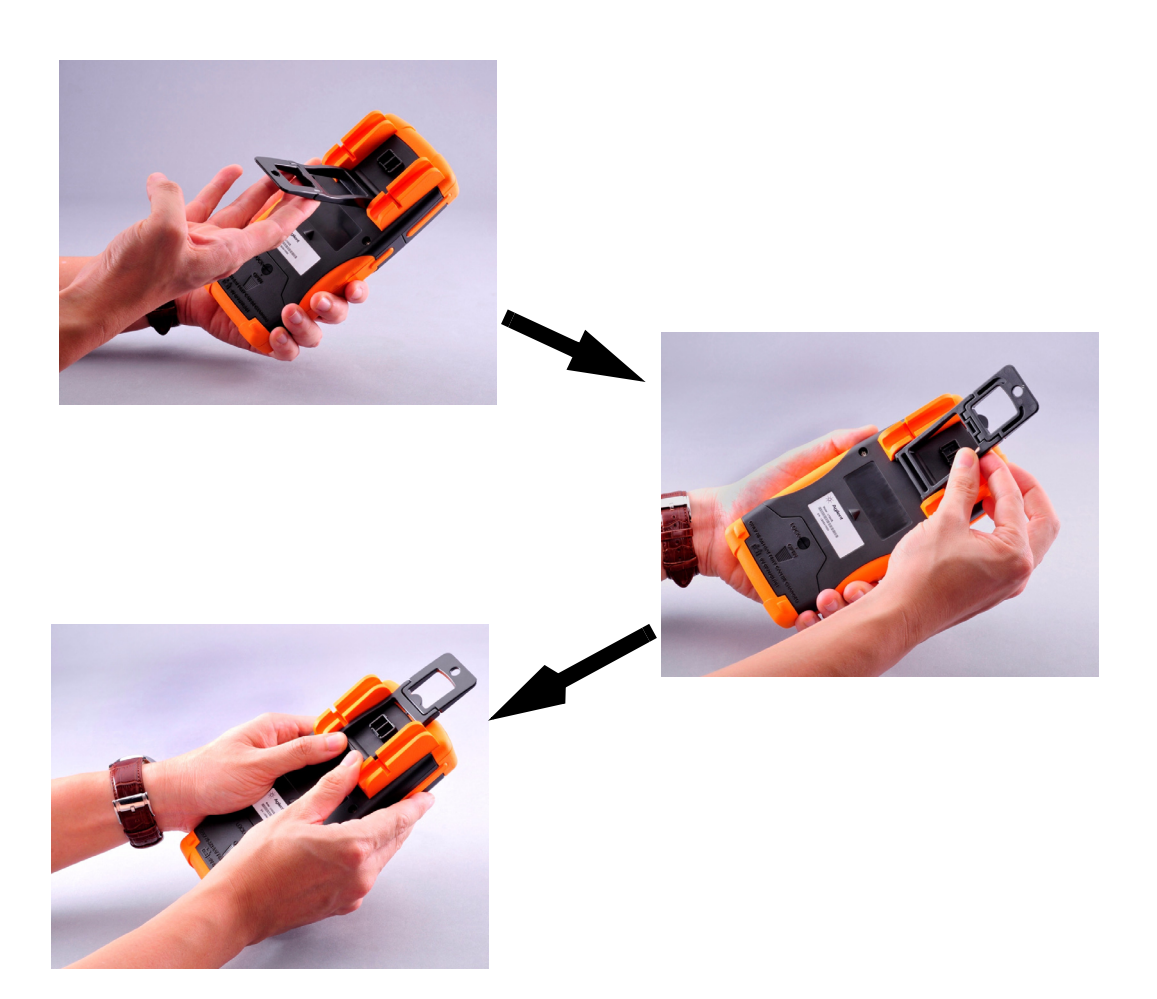

# <span id="page-18-0"></span>前面板一览

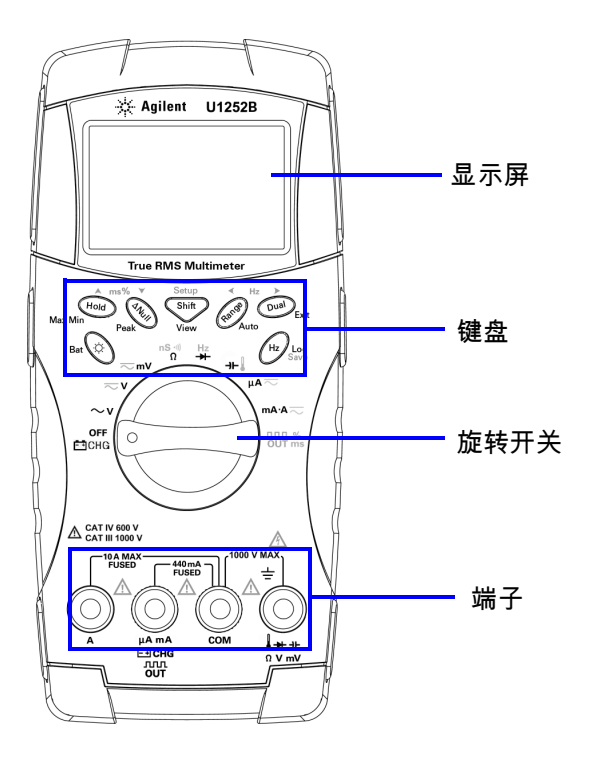

<span id="page-19-0"></span>旋转开关一览

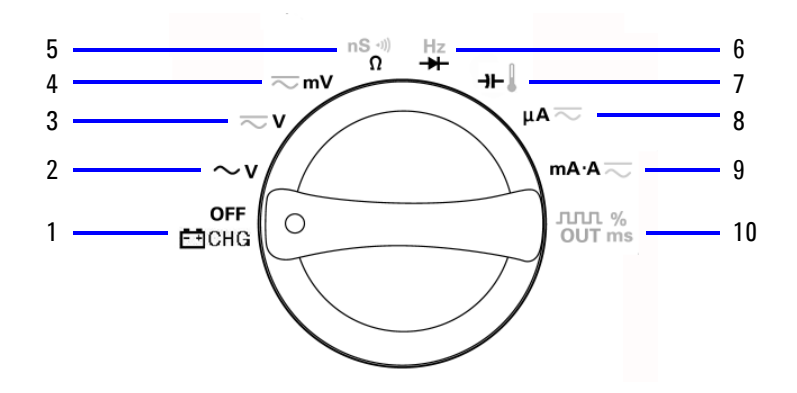

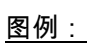

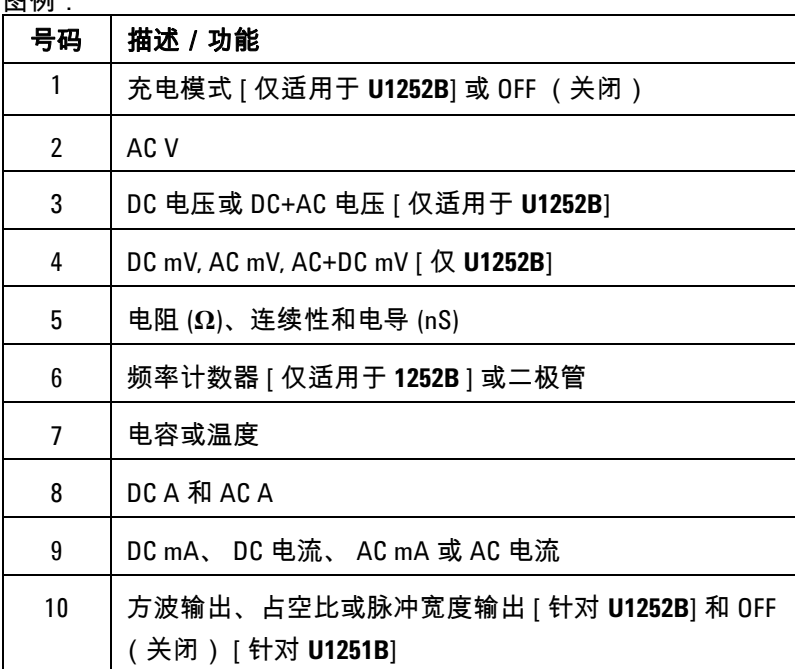

### <span id="page-20-0"></span>键盘一览

各个键的操作显示如下。按下键将在显示屏上点亮相关标志并发 出峰鸣声。将旋转开关转至其他位置将重置按键的当前操作。

图 1 显示了 **U1252B** 的键盘。**ms%**(脉冲宽度/占空比)、 **Hz** 和频率计数器功能只有在 **U1252B** 中才提供。

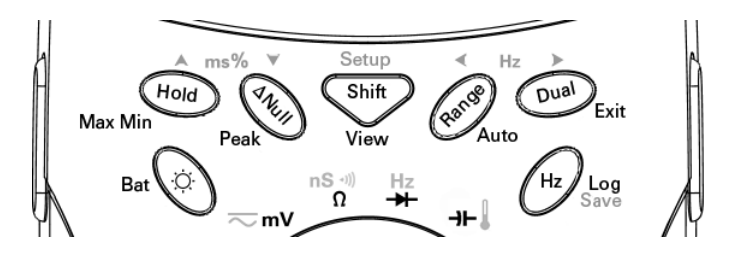

表 1-1 键盘描述 / 功能

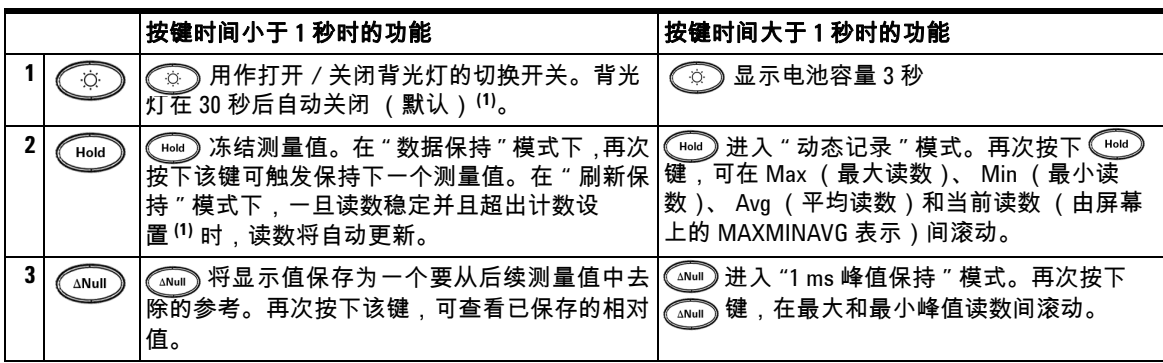

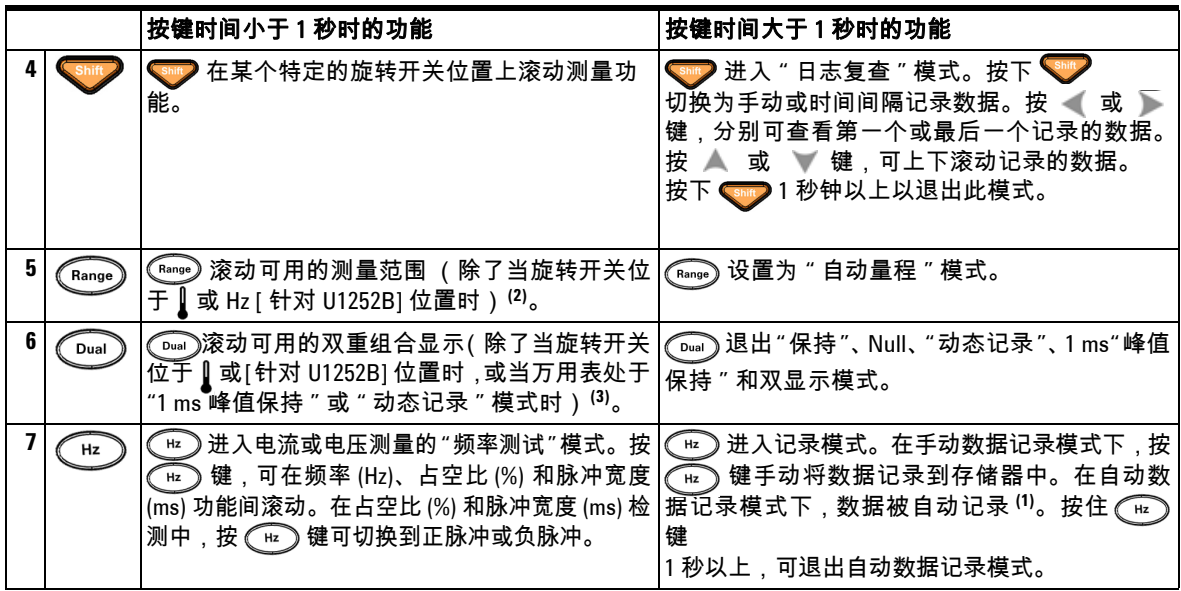

注 意 1. 有关可用选项的详细信息, 请参阅表 4-1, "" 设置 " [模式下的可用设置选项](#page-84-0) ," 第 71 页。

- 2. 当旋转开关位于  $\int \Delta E$  位置时,按 $\left(\begin{array}{cc}$  Range  $\end{array}\right)$  键可切换至 C 或 F 显示。当旋转开关 位于 Hz 位置时,按  $\left(\begin{matrix} \frac{1}{2} & \frac{1}{2} \\ \frac{1}{2} & \frac{1}{2} \end{matrix}\right)$  键可切换至按照 1 或 100 分割信号频率。
- 3. 当旋转开关位于  $\int\!\!\!\!\!\!\int$  位置时, ETC 默认为 0N (开启)。按下  $\boxed{\rm \,ou}$  可以禁 用 ETC (环境温度补偿), pro 将出现在显示屏上。要进行脉冲宽度和占 空比测量,按  $\boxed{\text{O}}$ ual) 键可将触发斜率切换到正脉冲或负脉冲。当万用表处 于峰值或动态记录模式下时,按 ( Dual ) 键可重新启动 1 ms 峰值保持或动 态记录模式。

### <span id="page-22-0"></span>显示屏一览

要查看完整显示(所有段均点亮), 可按住 (Hold) 该键,然后将旋 转开关从 OFF 旋转到任何非 OFF 位置。查看完整显示之后,可按 任意按钮恢复基于旋转开关位置的正常功能。后跟唤醒功能。

然后在启用自动断电 (APF) 后,万用表将进入省电模式。要唤醒 万用表:

- **1** 将旋转开关 (旋纽)转至 OFF (关闭)位置,然后再次转回。
- **2** 由于旋转开关未处于方波输出位置,请按任意键。这只有在 U1252B 中才可用。
- **3** 仅针对 U1252B,当旋转开关处于方波输出位置时,请仅按 Dual、 Range 和 Hold 按钮或将旋转开关转至其他位置。

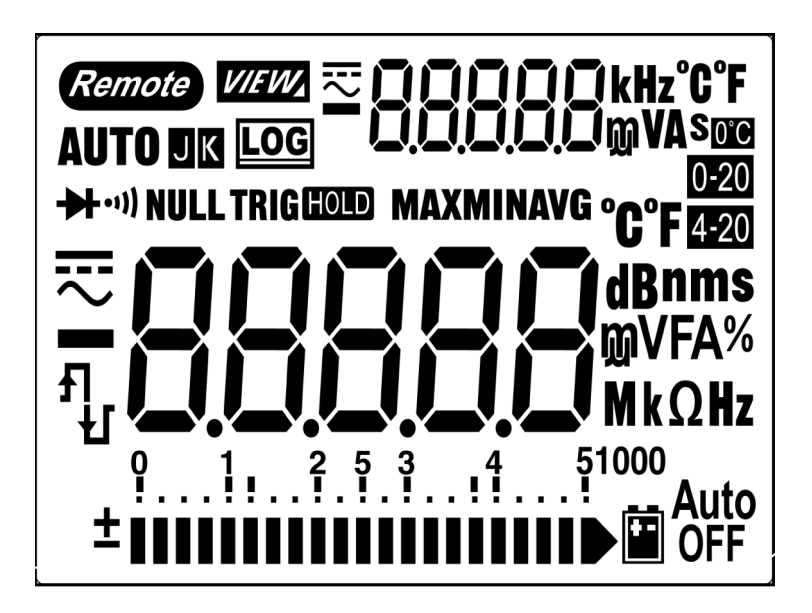

在 10、 11 和 12 页中描述了 LCD 符号。

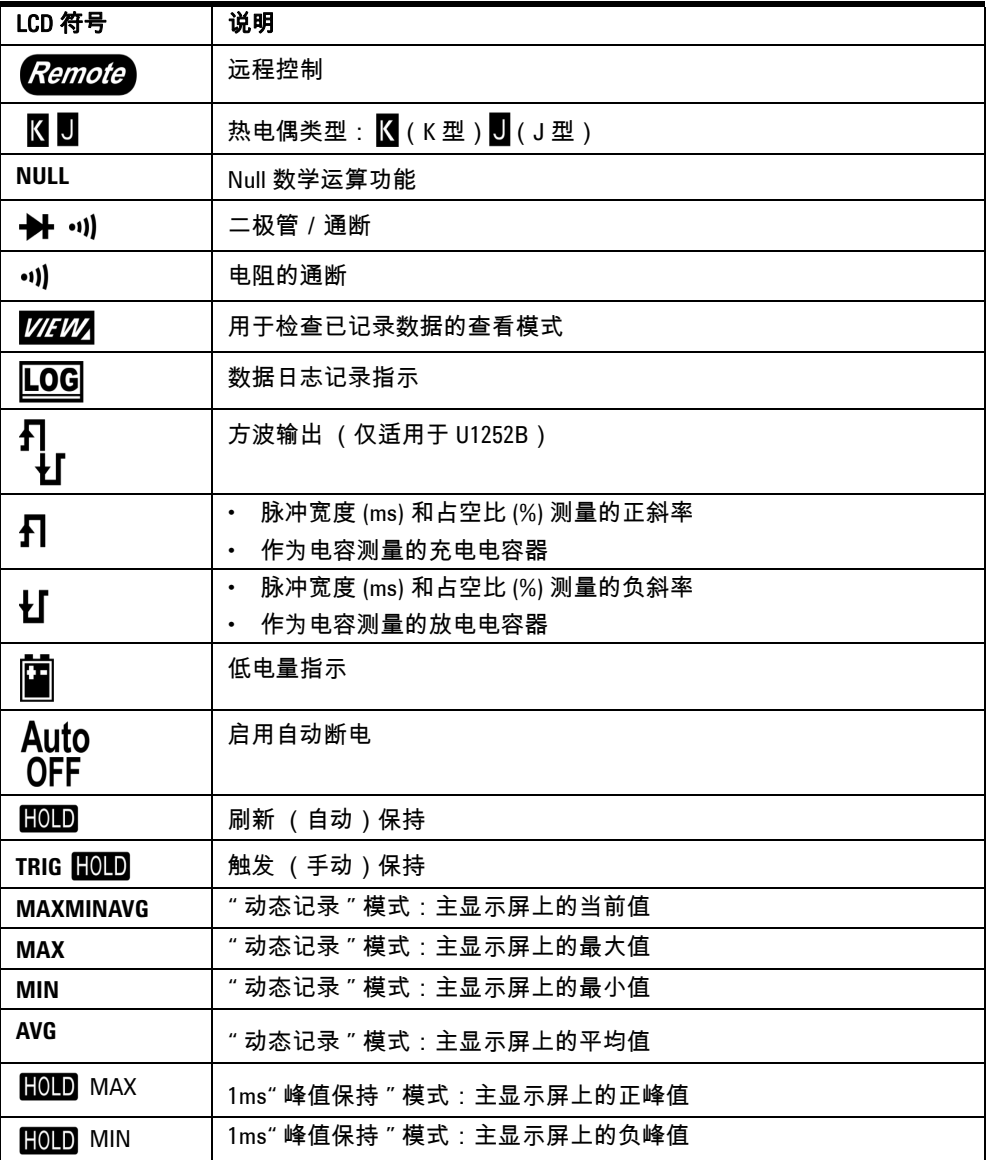

主显示屏符号如下所述。

| LCD 符号          | 说明                       |
|-----------------|--------------------------|
| <b>AUTO</b>     | 自动选择范围                   |
| 忈               | $AC + DC$                |
| $=$             | DC                       |
|                 | AC                       |
|                 | 主显示屏的极性、数字和小数点           |
| dBm             | 与1 mW 相关的分贝单位            |
| dBV             | 与 1 V 相关的分贝单位            |
| <b>MkHz</b>     | 频率单位:Hz, kHz, MHz        |
| $Mk\Omega$      | 电阻单位:Ω, kΩ, MΩ           |
| nS              | 电导单位                     |
| mV              | 电压单位:mV,V                |
| μm <sub>A</sub> | 电流单位: A, mA, A           |
| %               | 占空比测量                    |
| ms              | 脉冲宽度单位                   |
| µmnF            | 电容单位:nF,F,mF             |
| °C              | 摄氏温度单位                   |
| $^{\circ}$ F    | 华氏温度单位                   |
| $0 - 20$ %      | 与 DC 0-20 mA 成比例的百分比刻度读数 |
| 4-20%           | 与 DC 4–20 mA 成比例的百分比刻度读数 |

副显示屏符号如下所述。

| LCD 符号        | 说明                                        |
|---------------|-------------------------------------------|
| 忌             | $AC + DC$                                 |
|               | DC                                        |
|               | AC                                        |
|               | 副显示屏的极性、数字和小数点                            |
| kHz           | 频率单位:Hz,kHz                               |
| $0^{\circ}$ C | 无环境温度补偿,仅热电偶测量                            |
| °C            | 摄氏环境温度单位                                  |
| °F            | 华氏环境温度单位                                  |
| mV            | 电压单位: mV, V                               |
| μmΑ           | 电流单位:A, mA, A                             |
| s             | 耗用时间单位:"动态记录 " 和 "1 ms 峰值保持 " 模式为 s ( 秒 ) |

模拟栏图形类似模拟万用表上的指针,不过不显示过冲。在空调整 上测量峰值和查看快速充电输入时,由于快速回应应用程序具有更 快的更新率,栏图形将提供有用的指示。

栏图形不用于方波输出、频率、占空比、脉冲宽度、4–20 mA% 刻 度、 0–20 mA% 刻度和温度测量。在电压和电流测量期间,频率、 占空比和脉冲宽度出现在主显示屏上时,栏图形表示电压或电流 值。当 4–20 mA% 刻度或 0–20 mA% 刻度出现在主显示屏上时, 栏图形表示电流值。

在测量或计算正值或负值后,将显示 "+" 或 "–" 符号。根据峰值 栏图形上指示的范围,每个段表示 2500 或 500 次计数。见下 表。

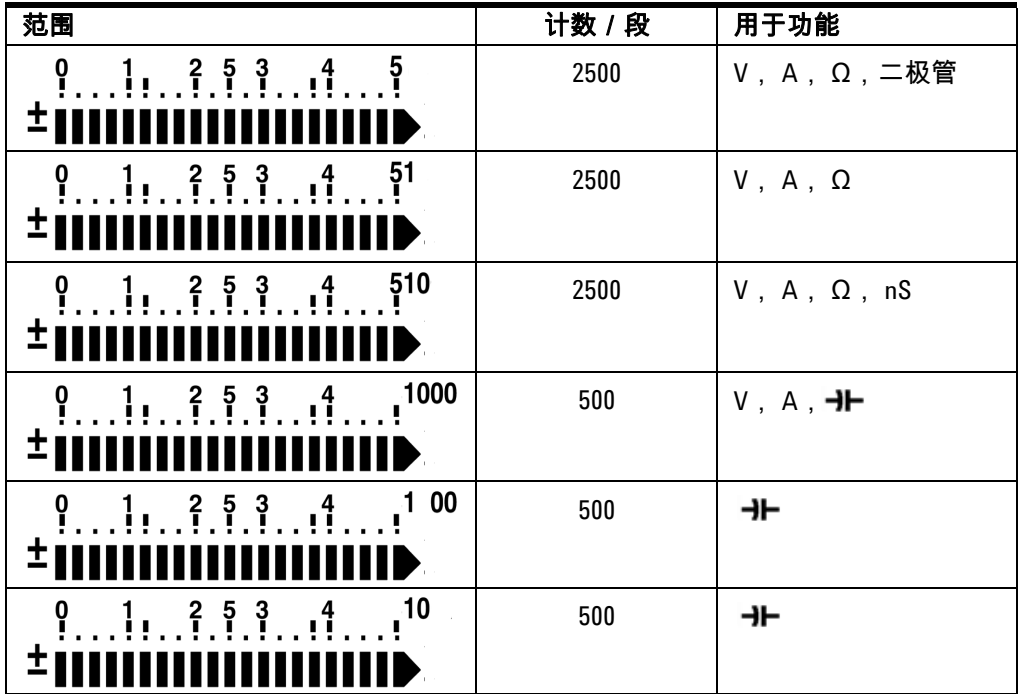

### <span id="page-26-0"></span>通过 Hz 按钮选择显示

频率测量有助于检测中性导线中是否存在谐波电流,并确定这些中 性电流是否为不均衡的阶段或非线性负载的结果。按 (12) 进入 频率测量模式,在副显示屏上显示电压或电流,在主显示屏上显示 频率。此外,可通过再次按 (1¤) 在主显示屏上显示脉冲宽度 (ms) 或占空比 (%)。这允许通过频率、占空比或脉冲宽度来同时监 视实时电压或电流。按住 (Dual) 1 秒以上之后, 可在主显示屏上恢 复电压或电流。

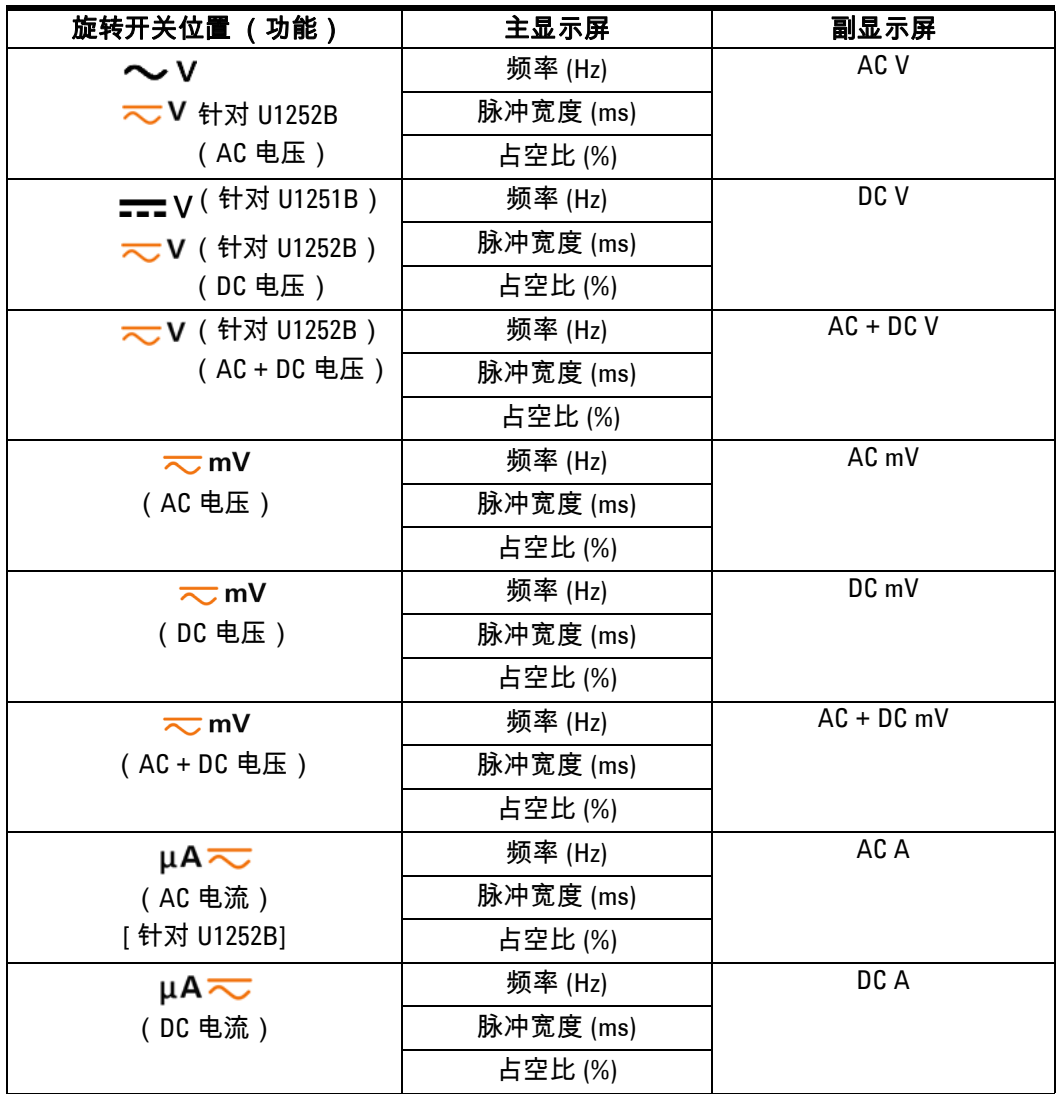

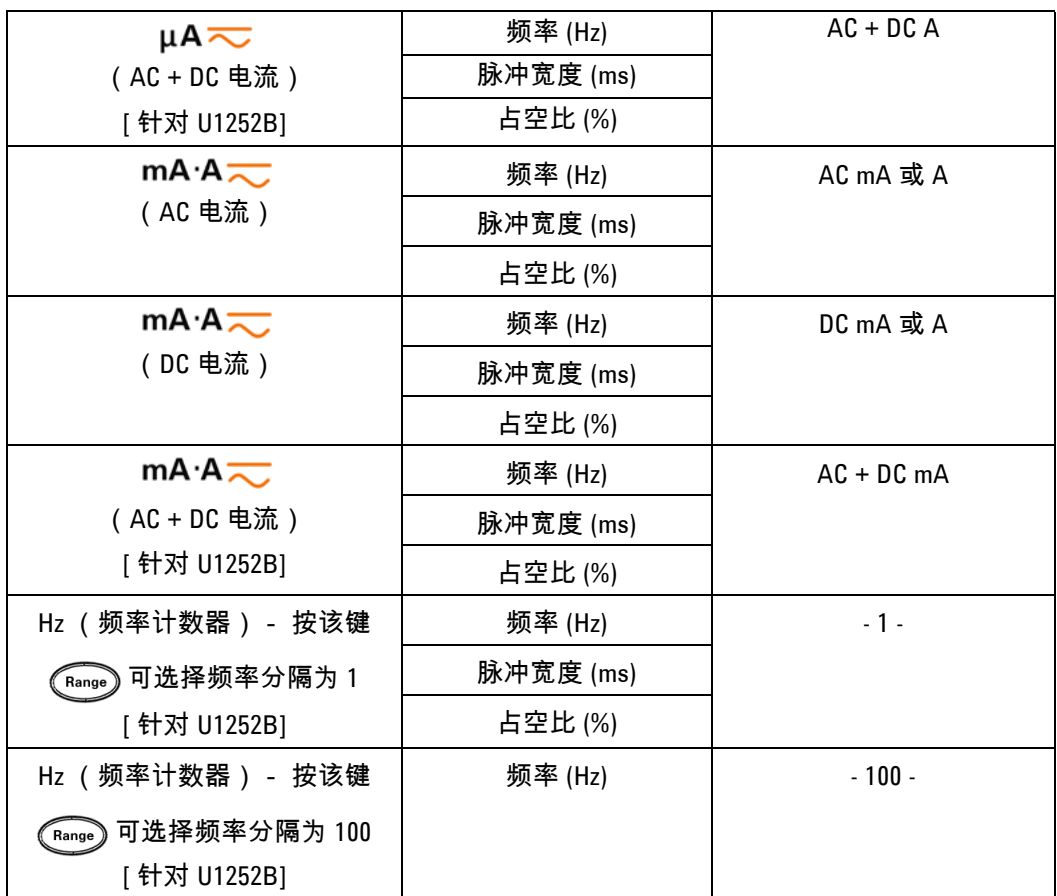

## <span id="page-28-0"></span>通过 Dual 按钮选择显示

按下  $\left(\begin{smallmatrix}\text{Dual}\end{smallmatrix}\right)$  可选择双显示的不同组合。 按住  $\left(\begin{matrix}\text{Dual}\end{matrix}\right)$  1 秒以上可恢复一般单显示。见下表。

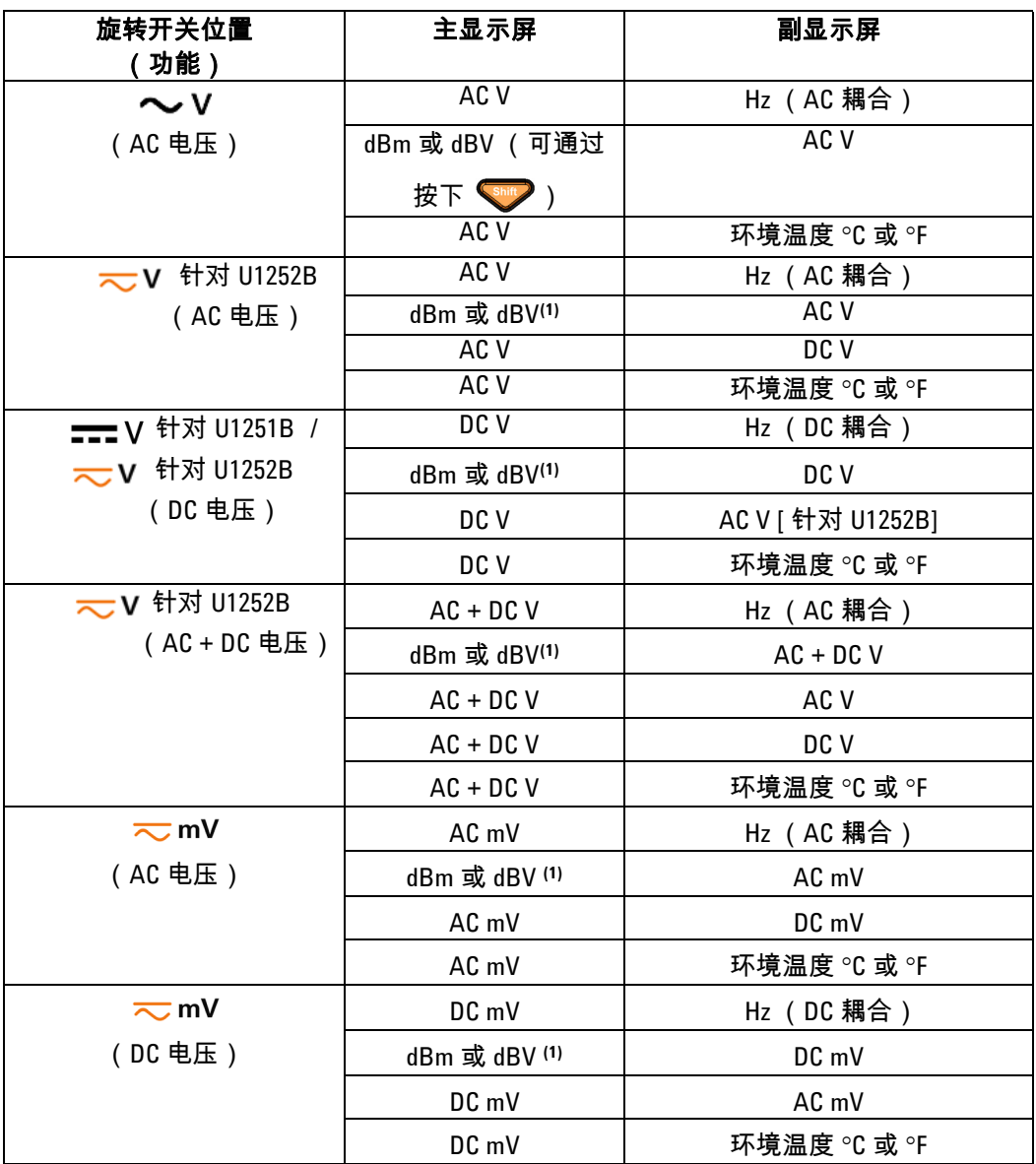

注 意 [1] dBm 或 dBV 的读数取决于对 AC V 的上一次复查。如果上一次复 查为 dBV,则以下显示仍保留在 dBV 中。

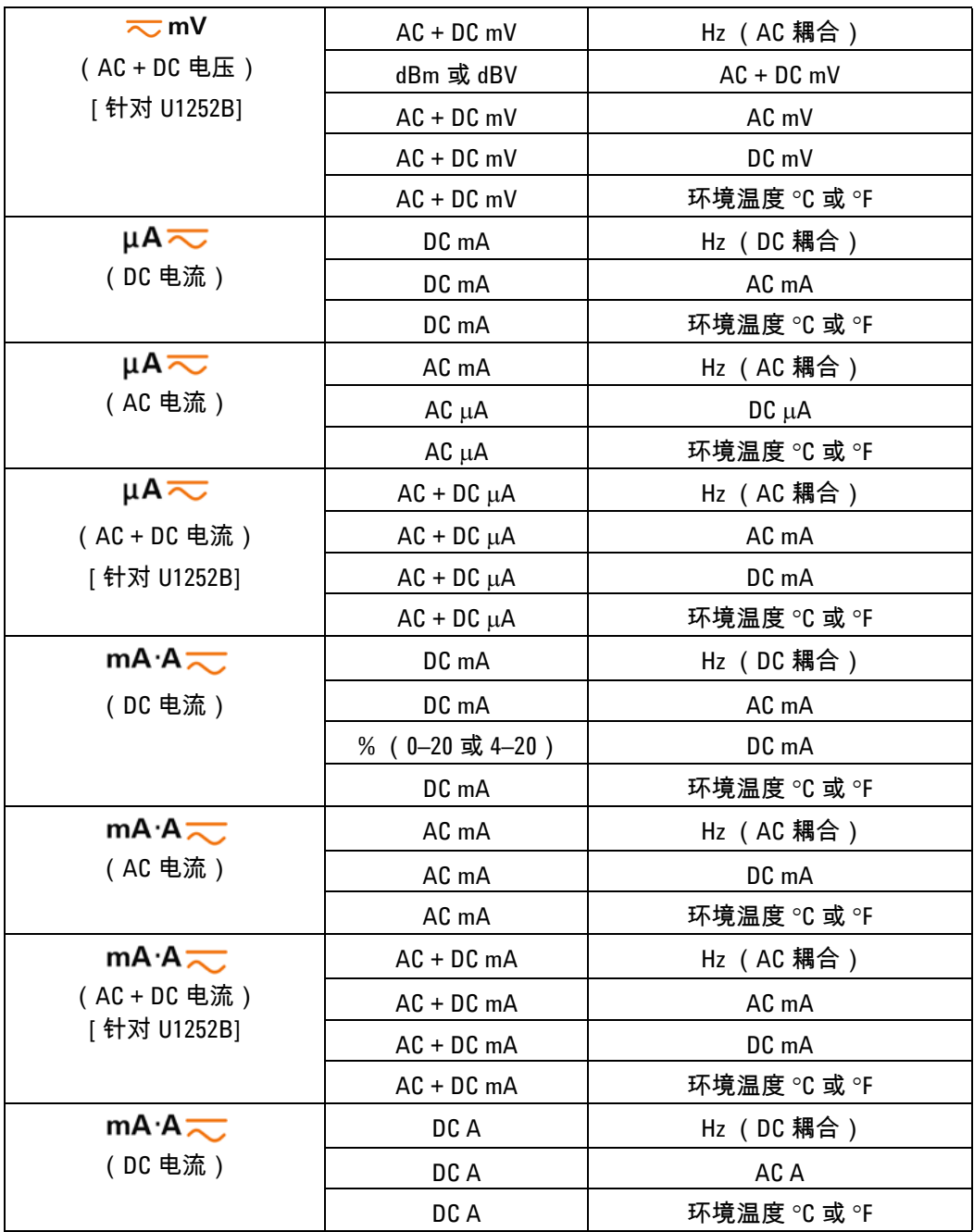

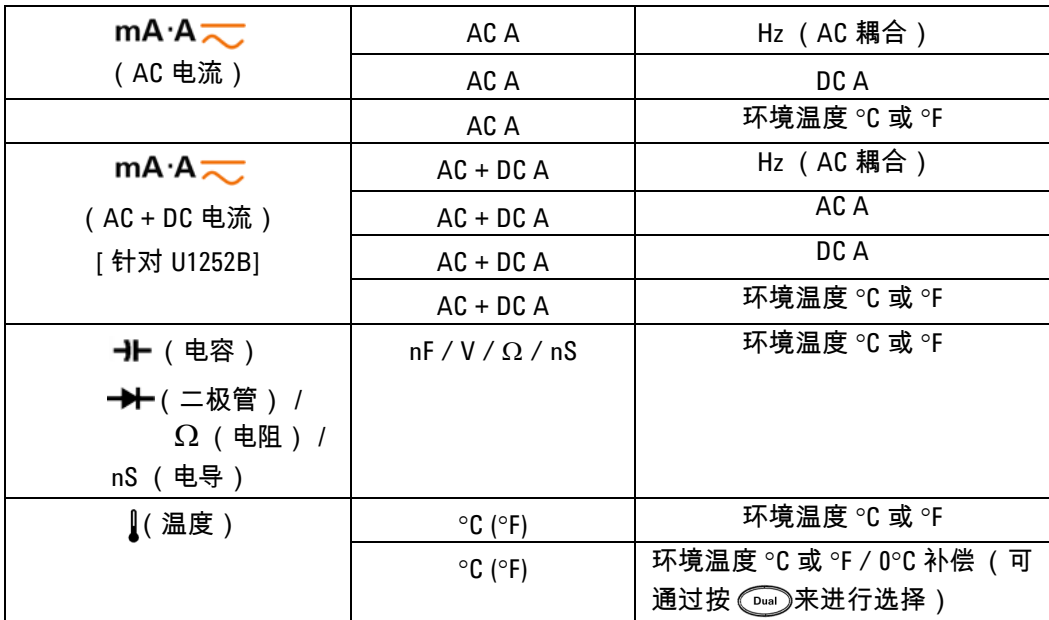

## <span id="page-31-0"></span>通过 Shift 按钮选择显示

下表显示根据测量功能 (旋转开关位置),使用 Shift 按钮来选择 主显示屏。

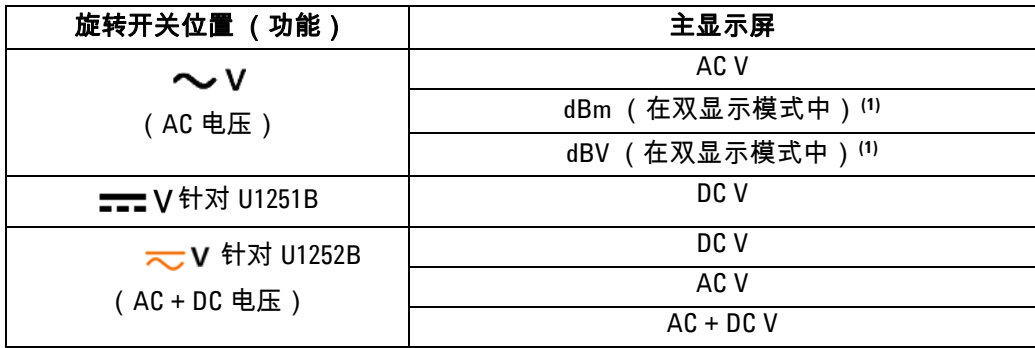

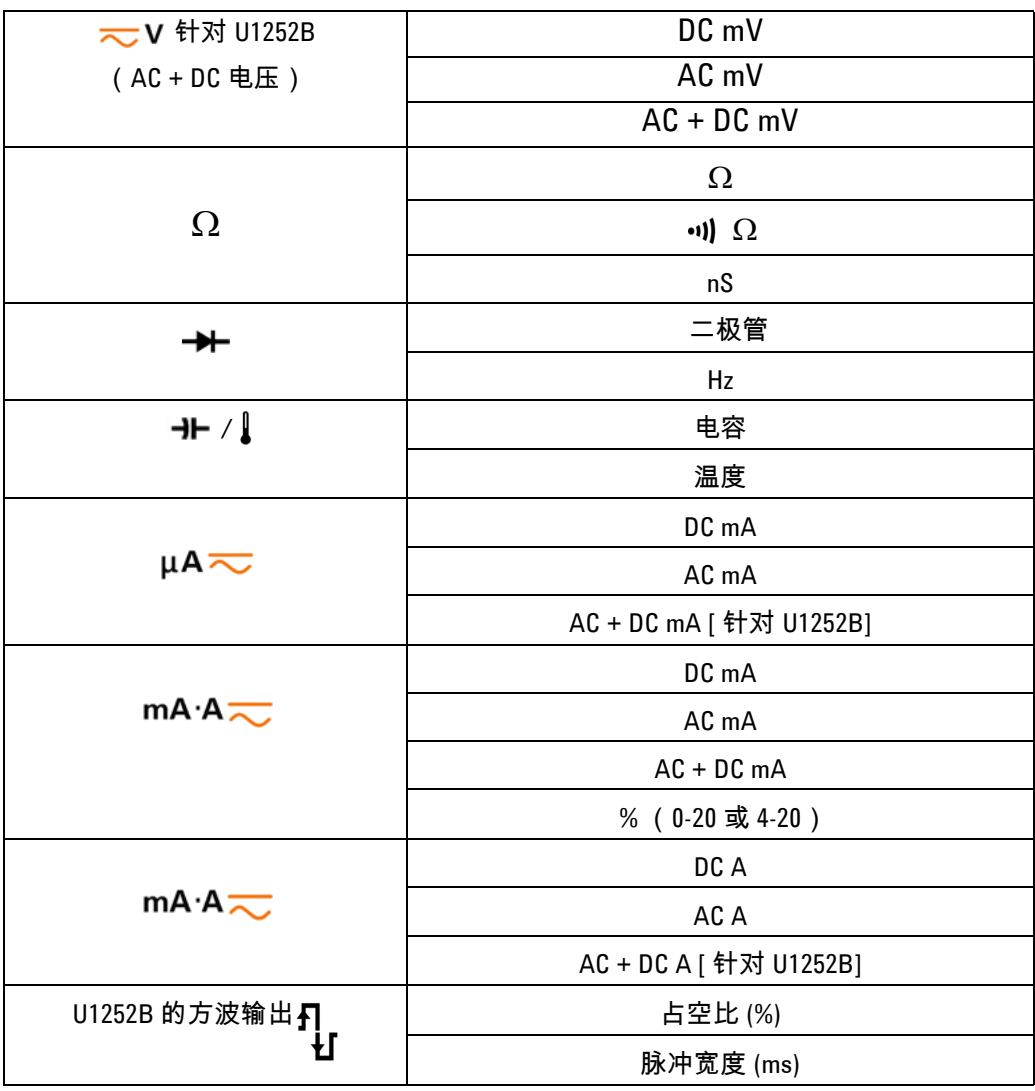

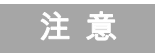

1. 按下  $\overline{\mathbb{S}}$  可在 dBm 和 dBV 测量之间进行切换。

按下  $\left(\begin{matrix}\text{Dual} \\ \text{Dual}\end{matrix}\right)$  1 秒以上,可返回到仅 AC V 测量。

<span id="page-33-0"></span>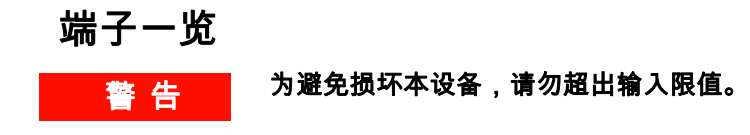

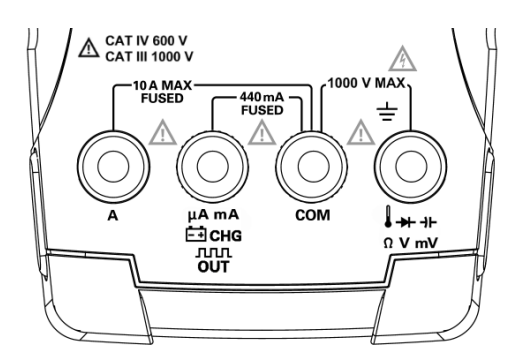

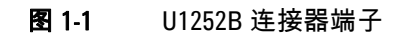

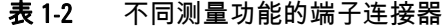

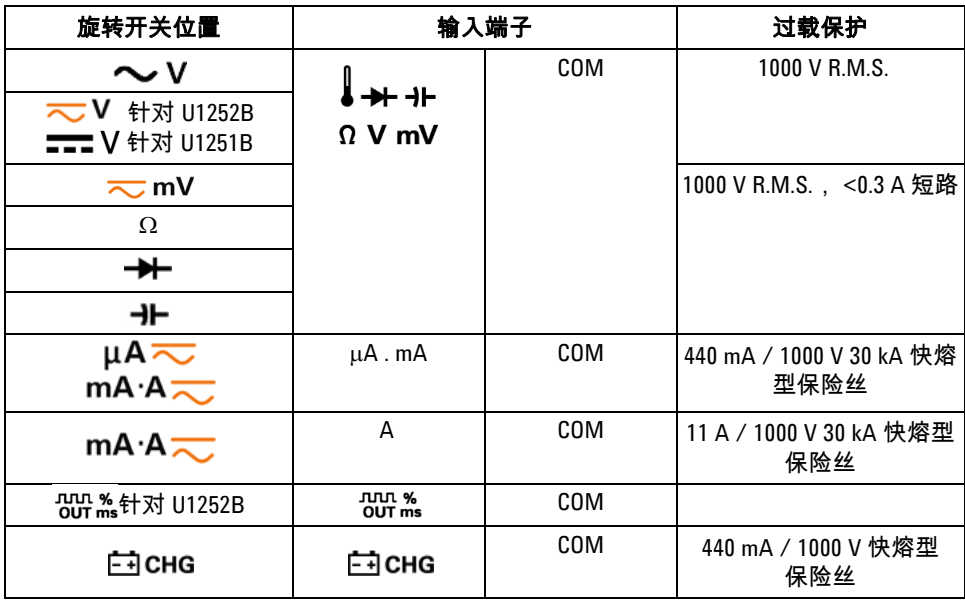

### <span id="page-34-0"></span>后面板一览

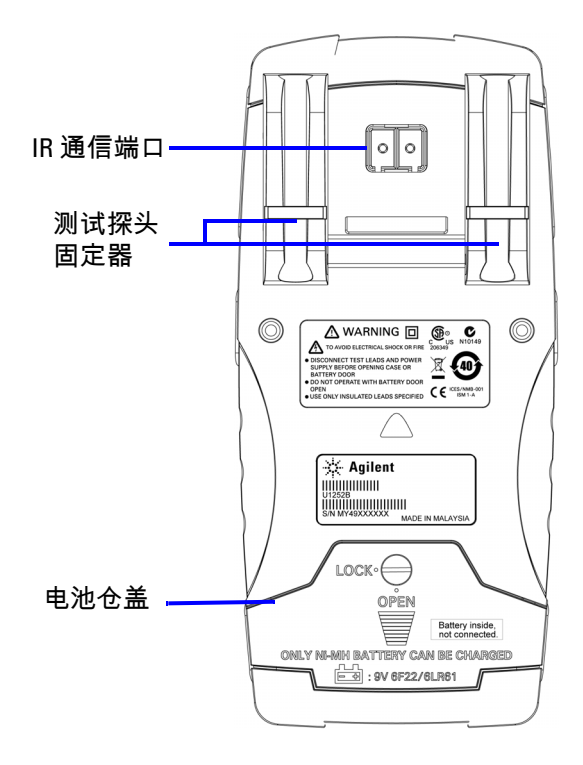

图 1-2 U1252B 的后面板
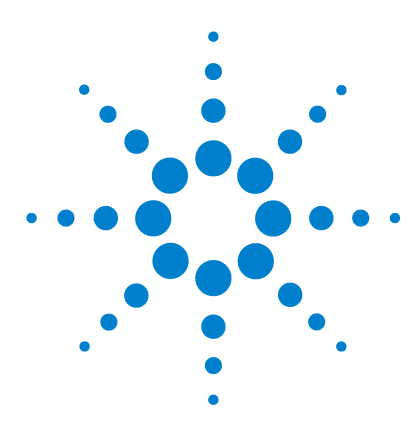

Agilent U1251B 和 U1252B 手持式数字万用表 用户及维修指南

进行测量

**2**

[测量电压](#page-37-0) 24 [测量交流电压](#page-37-1) 24 [测量直流电压](#page-39-0) 26 [测量电流](#page-40-0) 27 μA 和 mA [测量](#page-40-1) 27 % 比例 [4–20 mA](#page-41-0) 28 A [测量](#page-42-0) 29 [频率计数器](#page-43-0) 30 [测量电阻、电导和测试连续性](#page-45-0) 32 [测试二极管](#page-49-0) 36 [测量温度](#page-53-0) 40 [测量时的警报与警告](#page-56-0) 43 [过载警报](#page-56-1) 43 [输入警告](#page-56-2) 43 [充电端子警报](#page-57-0) 44

本章包含关于如何使用手持式数字万用表进行测量的详细信息。 它以 《快速入门指南》中的信息为基础。

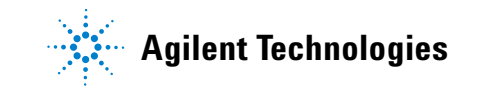

#### **2** 进行测量

## <span id="page-37-0"></span>测量电压

万用表提供交流电测量的真有效值读数,能够精确显示正弦波、方 波、三角波、梯形波以及其他波形且无直流偏移。

对于含直流偏移的交流电,请使用 之 V 或 之 mV 旋转开关位 置上的 AC + DC 测量。它仅限于 U1252B。

#### <mark>一警 告 一</mark> 在执行任何测量之前,请确保端子连接对于特定测量的正确 性。 为避免损坏本设备,请勿超出输入限值。

#### <span id="page-37-1"></span>测量交流电压

- 1 将旋转开关设置为 へ V 、 <mark>~</mark> V 或 ~ mV。
- **2** 将红色或黑色的测试引线分别与输入端子 **V.mV** 和 **COM** 连 接。
- 3 还可以按下 <sup>(Dual</sup>) 在副显示屏上显示频率。
- **4** 探测测试点并读取显示值。

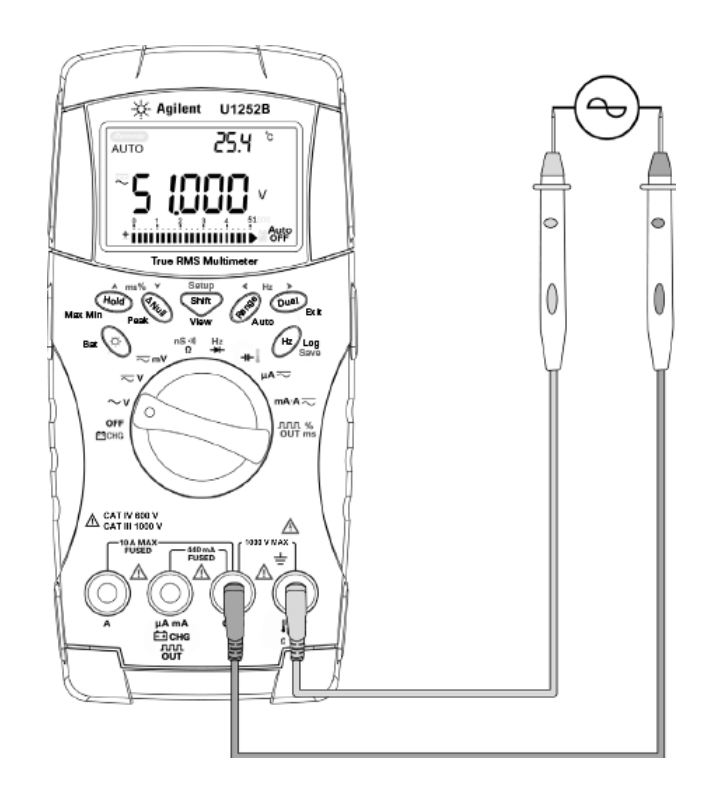

图 **2-1** 测量交流电压

### <span id="page-39-0"></span>测量直流电压

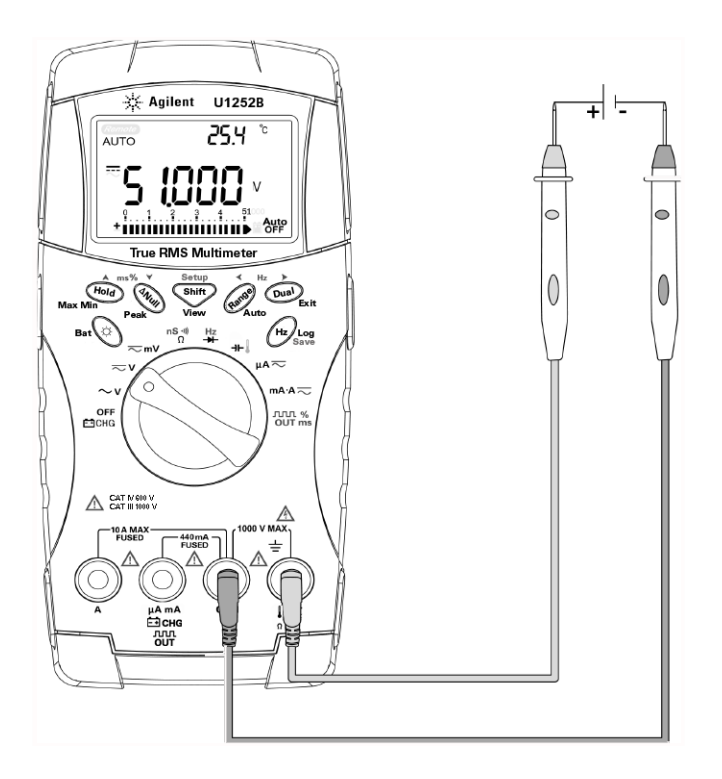

#### 图 **2-2** 测量直流电压

- 1 将旋转开关设置为 V 和 mV 。
- **2** 将红色和黑色的测试引线分别与输入端子 **V.mV** 和 **COM** 连 接。
- **3** 探测测试点并读取显示值。

# <span id="page-40-1"></span><span id="page-40-0"></span>测量电流

## μA 和 mA 测量

- 1 将旋转开关设置为 mA·A <
- **2** 将红色或黑色的测试引线分别与输入端子 μ**A.mA** 和 **COM** 连接。
- **3** 探测与电路串联的测试点,并读取显示值。

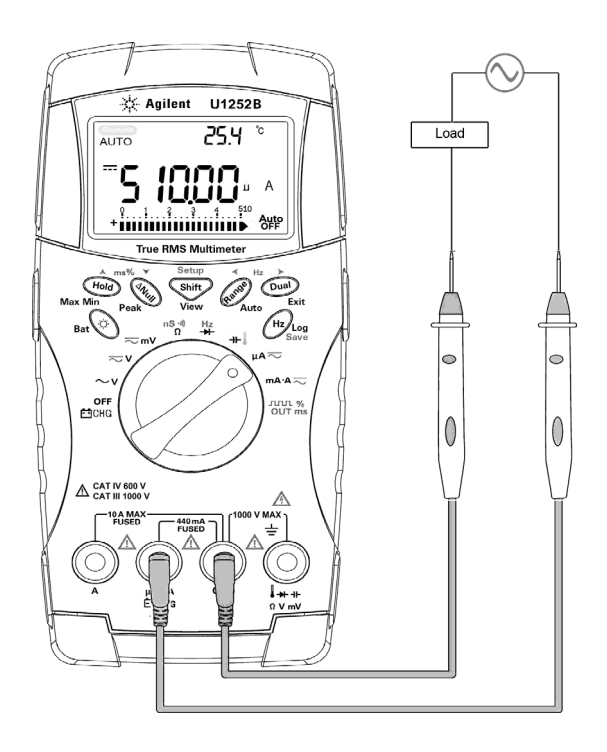

图 **2-3** 测量 μA 和 mA 电流

### <span id="page-41-0"></span>% 比例 4**–**20 mA

% 比例 4-20 mA 或 0-20 mA 是使用其相应的直流 mA 测量计算 的。万用表将按照下表自动优化最佳分辨率。 (Range) 和条形图用 来划分范围 50 mA 和 500 mA。如下所示,将 % 比例 4-20 mA 或 0-20 mA 设置为两个范围:

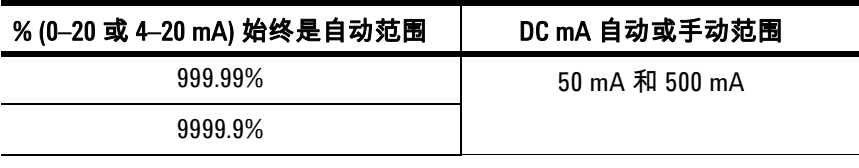

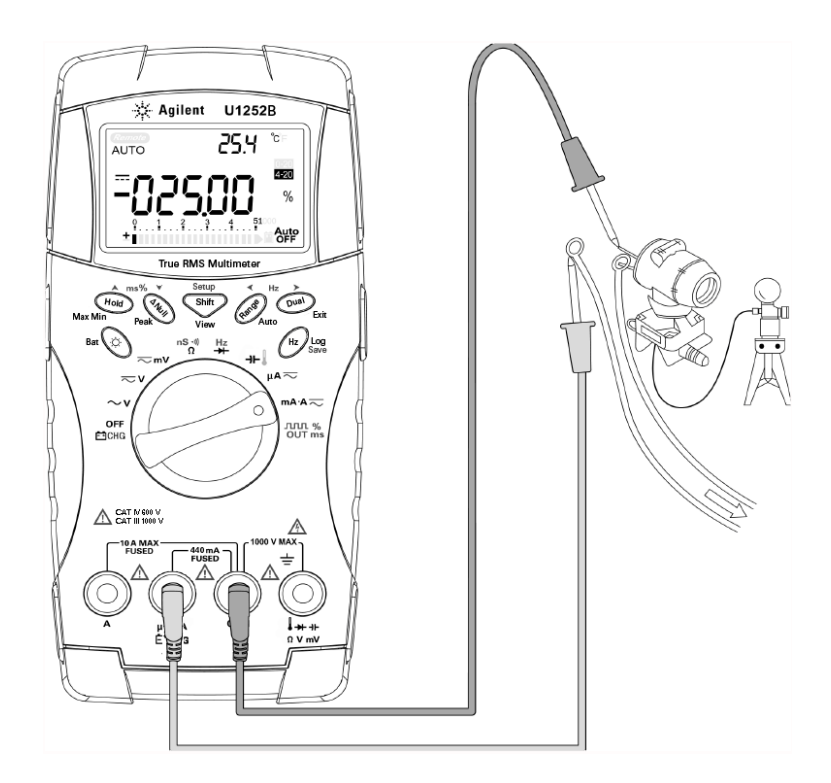

图 **2-4** 测量 4-20 mA 的比例

### <span id="page-42-0"></span>A 测量

- 1 将旋转开关设置为 mA·A ~。
- **2** 将红色或黑色的测试引线分别与 10A 输入端子 **A** 和 **COM** 连 接。将红色测试引线插入到 **A** 端子中时,万用表将自动设置为 A 测量。

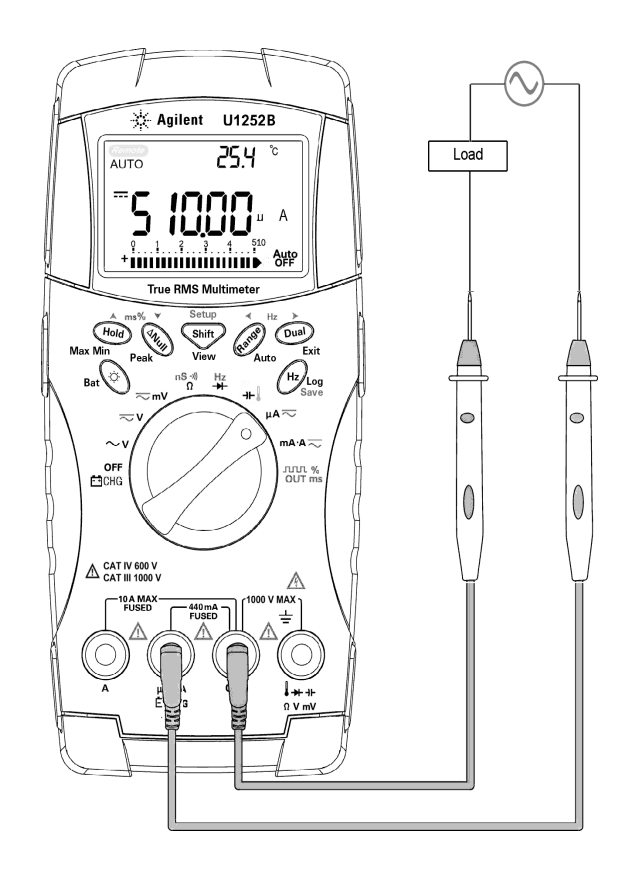

图 **2-5** A 测量

#### <span id="page-43-0"></span>频率计数器

警 告 • 使用频率计数器处理低电压应用程序。 请勿在线路电力系统上使 用频率计数器。

- 对于超过 30 Vpp 的输入,需要使用电流或电压测量下的频率测量 模式,而不是频率计数器。
- **1** 将旋转开关设置为 。
- 2 按下  $\overline{\text{S}^{\text{shift}}}$  选择频率计数器 (Hz) 功能。副显示屏上的 "-1-" 表 示输入信号频率将除以 1。这样,频率范围最高可达 985 MHz。
- **3** 将红色或黑色的测试引线分别与输入端子 **V** 和 **COM** 连接。
- **4** 探测测试点并读取显示值。
- 5 如果读数不稳定或为零,请按下 (Range) 选择 100 作为输入信号 频率的除数。这样,频率范围最高可达 20 MHz。
- **6** 如果在步骤 5 后读取仍然不恒定,则信号不合规格。

如果副显示屏显示"-1-",则可以通过按下 ( ℡ ) 来滚动显示脉冲 宽度 (ms)、占空比 (%) 和频率 (Hz) 测量值。

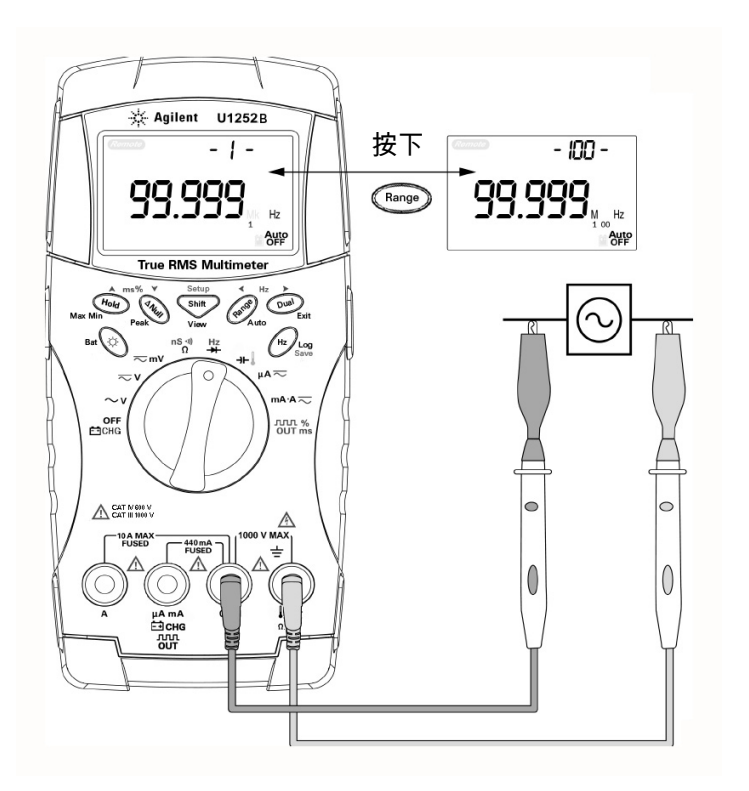

图 **2-6** 测量频率

# <span id="page-45-0"></span>测量电阻、电导和测试连续性

<mark>小 心</mark> 在测量电阻之前先断开电路电源并使所有高电压电容器放电,这样 能够防止在测试时损坏万用表或设备。

- **1** 将旋转开关设置为 <mark><sup>nS ⊲ι))</mark> 。</mark></sup>
- **2** 将红色和黑色的测试引线分别与输入端子 Ω 和 **COM** 连接。
- **3** 探测测试点 (通过并联电阻器),并读取显示值。

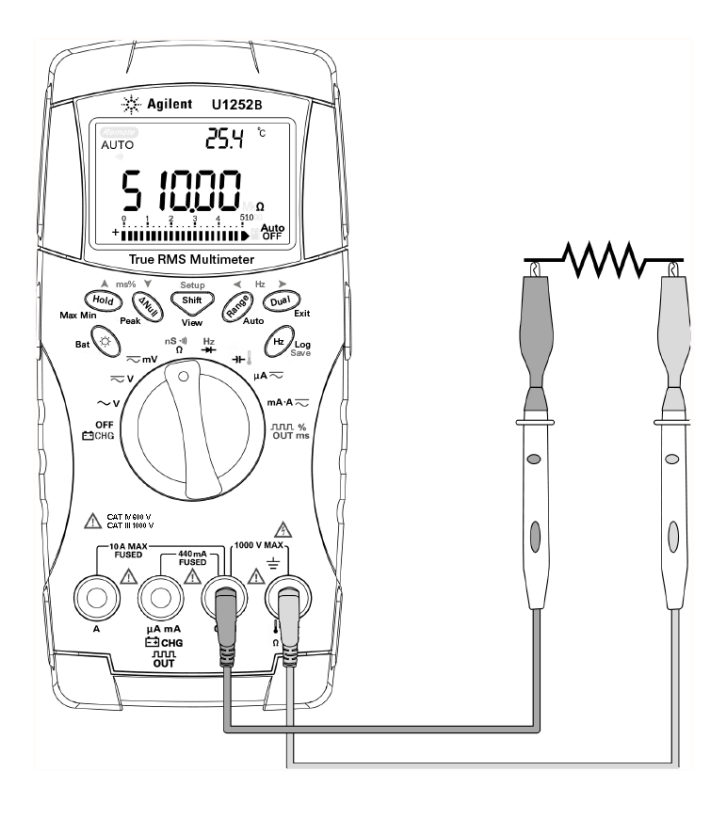

图 **2-7** 测量电阻

4 按下 shift 可在通断测试、电导测试和电阻测试之间滚动(如 图 [2-8](#page-46-0) 中所示)。

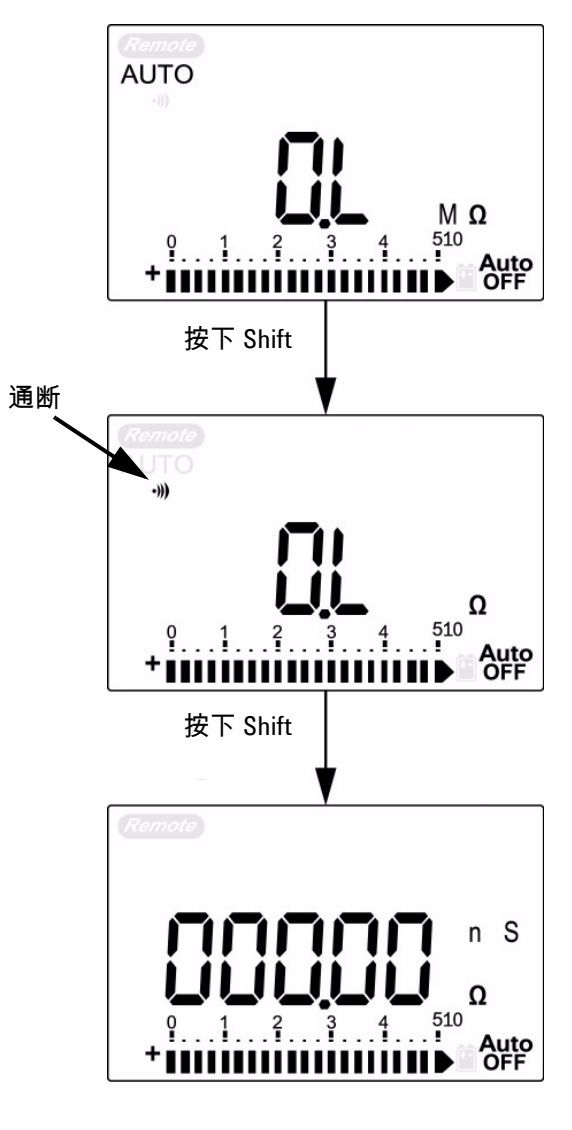

<span id="page-46-0"></span>图 **2-8** 通断、电导和电阻测试。

**2** 进行测量

在 0–500 Ω 的范围中,如果电阻值低于 10 Ω,则蜂鸣器将发出声 音。 对于其他范围,如果电阻值低于下表中指出的常规值,则蜂鸣 器将发出声音。

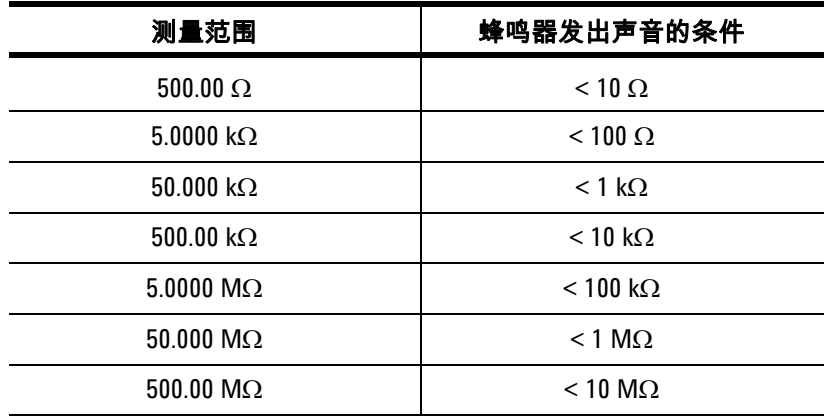

电导测量使高达 100 GΩ 的高电阻测量变得简单。由于高电阻读 数易受噪声的影响,所以可以通过"动态记录"方法捕获平均读数。 请参阅第 47 [页的图](#page-60-0) 3-1。

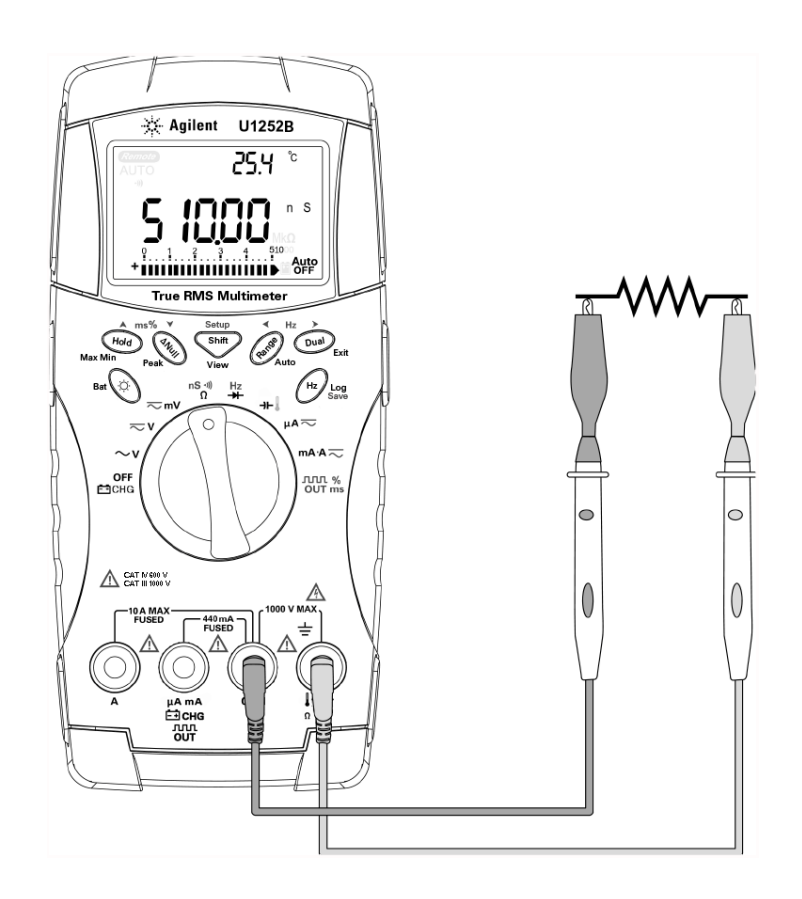

图 **2-9** 电导测量

### <span id="page-49-0"></span>测试二极管

<mark>小 心 </mark> 在测试二极管之前先断开电路电源并使所有高电压电容器放电 ,这 样能够防止损坏万用表。

> 要测试二极管,请关闭电路电源,并从电路中取出二极管。此后, 按下面所示继续:

- **1** 将旋转开关设置为 **──⊢**。
- 2 将红色和黑色的测试引线分别与输入端子 **━━━** 和 COM 连接。
- **3** 使用二极管正端子(正极)上的红色探头引线,以及负端子(负 极)上的黑色探头引线。
- 注 意 负极是带有条带图标的一端。
	- **4** 读取显示值。

注 意 万用表可显示约为 2.1 V 的二极管正向偏压。普通二极管的正向偏 压介于 0.3 至 0.8 V 之间。

- **5** 反转探测并再次测量二极管中的电压。 二极管测试结果基于以 下标准:
	- 如果万用表在处于反向偏压方式时显示 "OL",则说明二极管 正常。
	- 如果万用表处于正向和反向偏压方式时显示值约等于 0 V,并 且万用表连续发出蜂鸣声,则说明二极管短路。
	- 如果万用表处于正向和反向偏压方式时显示 "OL",则说明二 极管断开。

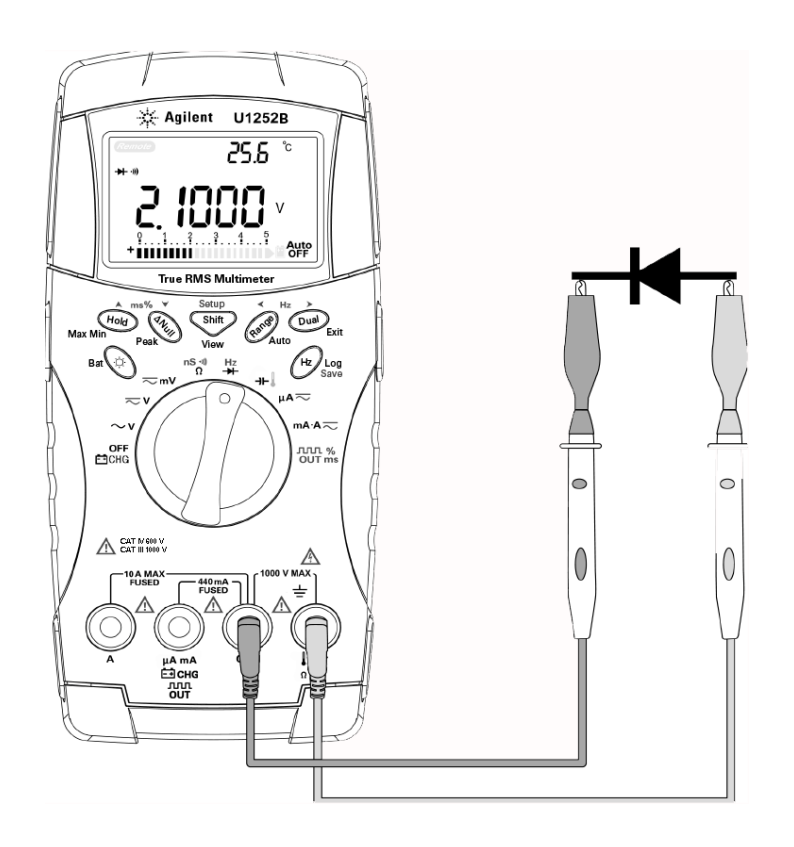

图 **2-10** 测试二极管的正向偏压

**2** 进行测量

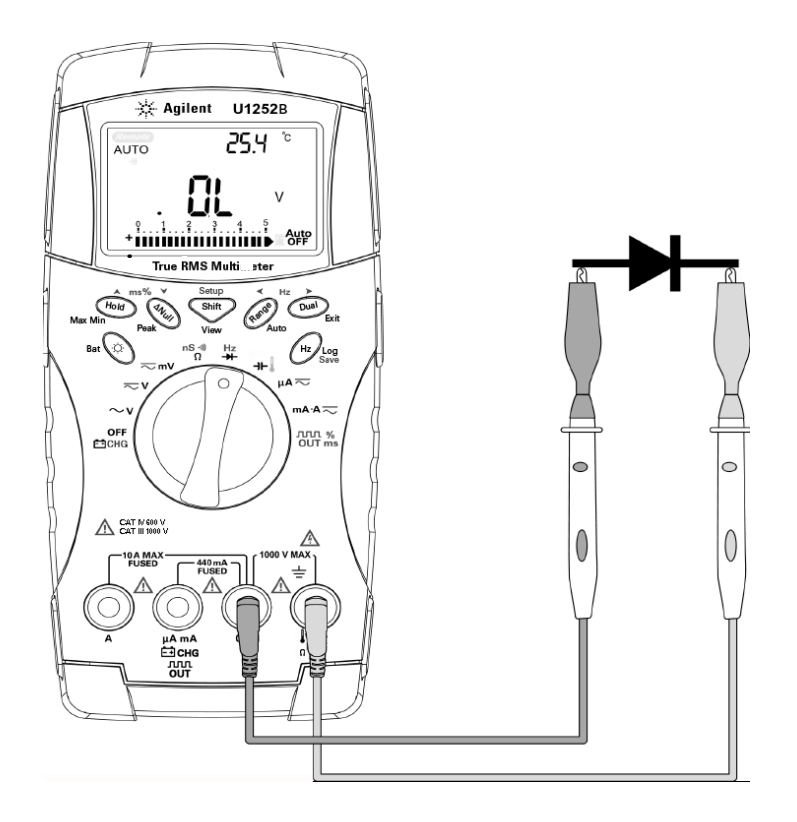

图 **2-11** 测试二极管的反向偏压

### 测量电容

小 心 在测量电容之前先断开电路电源并使所有高电压电容器放电,这样 能够防止在测试时损坏万用表或设备。要确认电容器是否已放电 完毕,请使用直流电压功能。

> 万用表通过在一段时间内使用已知电流对电容器充电、测量电压而 后计算电容的方法来测量电容。电容器越大,充电 时间越长。

#### 测量技巧:

- 在测量超过 10,000F 的电容时,首先对电容器放电,然后选 择一个适当的测量范围。这样能够减少获取正确电容值的测 量时间。
- 在测量较小的电容时,请按下  $\textcircled{a}$ Mull) 同时断开测试引线以减 小万用表和引线的剩余电容。

入注 意 另 <sup>表示电容器正在充电。</sup> 七 <sup>表示电容器正在放电。</sup>

- **1** 将旋转开关设置为 。
- 2 将红色或黑色的测试引线分别与输入端子 **→I⊢** 和 COM 连接。
- **3** 使用电容器正端子上的红色探头引线,以及负端子上的黑色探 头引线。
- **4** 读取显示值。

### <span id="page-53-0"></span>测量温度

小 心 请勿将热电偶引线折成锐角。在一段时间内重复弯曲引线可能导 致引线折断。

> 水珠型的热电偶探头能够将温度测量控制在 -20 °C 至 200 °C 之间 (在特氟隆兼容环境中) 。高于此温度,探头可能会散发有毒气 体。请勿将这个热电耦探头浸泡在液体中。为了获得最佳效果,请 使用针对每个应用程序设计的热电偶探头 - 浸入探头适用于液体 或凝胶体,空气探头适用于气体测量。请观察以下测量技术:

- 清洗测量表面,并确保探头与表面安全接触。请记住要禁用已应 用的电源。
- 高于环境温度测量时,请沿表面移动热电偶,直至达到最高温度 读数。
- 低于环境温度测量时,请沿表面移动热电偶,直至达到最低温度 读数。
- 使用带有微型热敏探头的非补偿传送适配器时,请至少将万用 表放在操作环境中 1 小时。
- 要快速测量,请使用 0°C 补偿来查看热电偶传感器的温度变化 情况。 0°C 补偿能帮助您立即测量相对温度。
- **1** 将旋转开关旋至 Ⅱ 位置。
- 2 按下 shift 选择温度测量。
- 3 将热电偶适配器(连接有热电偶探头)插入到输入端子 ▌和 COM。
- **4** 使用热电偶探头接触测量表面。
- **5** 读取显示值。

如果您在不断变化的环境中工作(其中的环境温度不恒定),请执 行以下操作:

- 1 按下 <sub>◯Dual</sub> 来选择 0 ℃ 补偿。这样可以快速测量相对温度。
- **2** 避免使热电偶探头与测量表面接触。
- 3 获取恒定的读数后,请按下 (<www) 将该读数设置为相对参考 温度。
- **4** 使用热电偶探头接触测量表面。
- **5** 读取显示值以获取相对温度。

**2** 进行测量

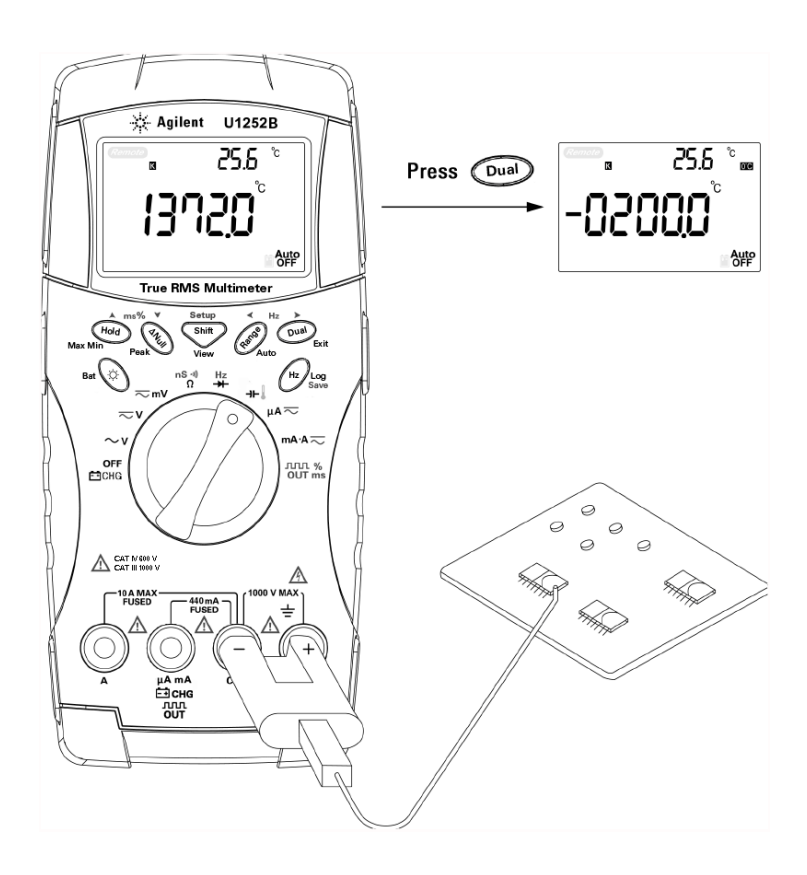

图 **2-12** 表面温度测量

## <span id="page-56-1"></span><span id="page-56-0"></span>测量时的警报与警告

#### 过载警报

#### 警告 古 对了保障您的安全,请注意警报。收到警报时,请从测量源除去测 试引线。

万用表采用自动和手动范围方式提供电压测量的过载警报。一旦 测量电压超过 1010 V,万用表就会定期发出蜂鸣声。对了保障您 的安全,请注意该警报。

#### <span id="page-56-2"></span>输入警告

如果将测试引线插入到 **A** 输入端子中,但是未将旋转开关设置为 相应的 **mA.A** 位置,则万用表就会发出警报蜂鸣声。从 **A** 输入端 子中取出测试引线之前,主显示屏始终显示闪烁的 "**A- Err**"。请参 阅第 43 [页的图](#page-56-3) 2-13。

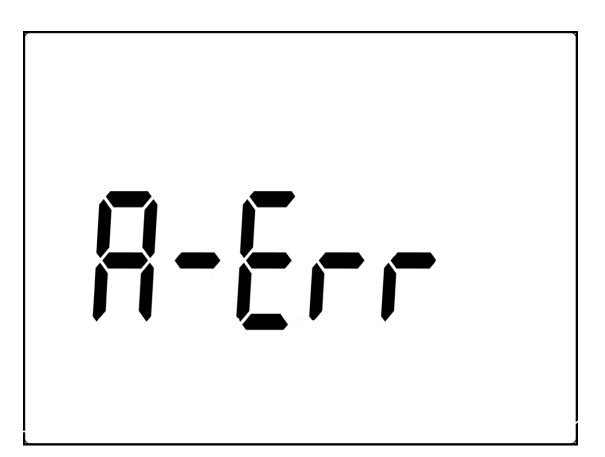

<span id="page-56-3"></span>图 **2-13** 输入端子警告

#### <span id="page-57-0"></span>充电端子警报

 $\frac{d\mathbf{r}}{dt}$ CHG 端子检测到电压高于 5 V,而且旋转开关未设置为相应 的 广 CHG 位置,则万用表就会发出警报蜂鸣声。在从 广 CHG 输 入端子取下引线之前,主显示屏将一直显示闪烁的"**Ch.Err**"。请参 阅第 44 [页的图](#page-57-1) 2-14。

<span id="page-57-1"></span>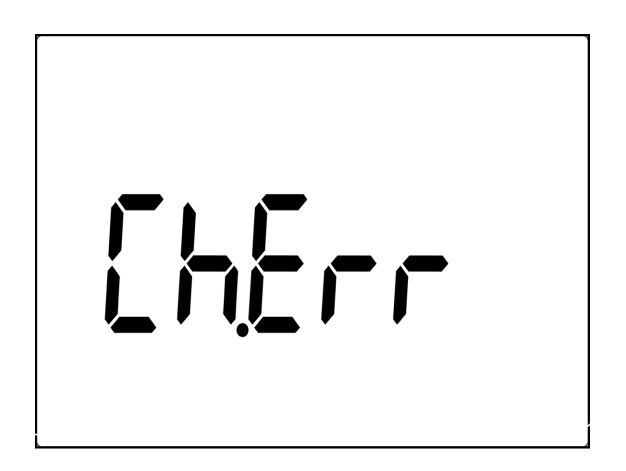

图 **2-14** 充电端子警报

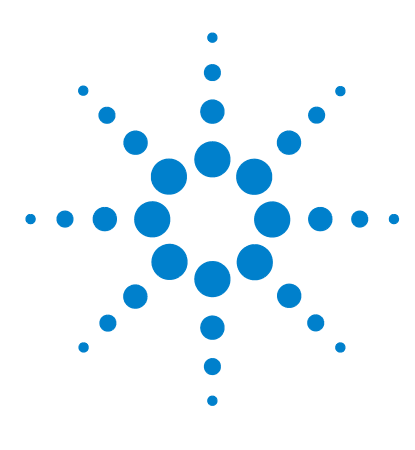

Agilent U1251B 和 U1252B 手持式数字万用表 用户及维修指南

特征与功能

**3**

[动态记录](#page-59-0) 46 [数据保持 \(触发保持\)](#page-61-0) 48 [刷新保持](#page-62-0) 49 **Null** [\(相对\)](#page-64-0) 51 [分贝显示](#page-66-0) 53 1 ms [峰值保持](#page-68-0) 55 [数据记录](#page-70-0) 57 [手动记录](#page-70-1) 57 [间隔记录](#page-72-0) 59 [复查已记录的数据](#page-74-0) 61 [方波输出 \(适用于](#page-76-0) U1252B) 63 [远程通信](#page-80-0) 67

本章包含在本万用表中提供的特征与功能的详细信息。

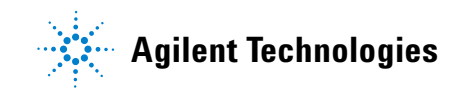

### <span id="page-59-0"></span>动态记录

可以使用 " 动态记录 " 模式来检测间歇打开或关闭电压或电流冲击 并验证测量性能,在这段特殊时间内用户可以不在。此时,您可以 在执行其他任务的同时读取数据。

平均读取数对于消除不稳定输入、估计操作电路的时间百分比和验 证电路性能很有帮助。时间误差将显示在副显示屏上。最长时间 为 99999 秒。超过该最长时间时,屏幕上将出现 "**OL**"。

- 1 按下  $\left(\begin{array}{c}$ Hold  $\end{array}\right)$  1 秒钟以上以进入 " 动态记录 " 模式。万用表目前处 于 连 续 模 式 或 非 数 据 保 持 ( 非 触 发 ) 模 式。将 显 示 **"MAXMINAVG"**和测量的当前值。当记录了新的最大值或最小 值时,蜂鸣器将发出声音。
- 2 按下<sup>《Hold</sup>》从而在最大读取数、最小读取数、平均读取数和当 前读取数之间进行循环。**MAX**、**MIN**、**AVG** 和 **MAXMINAVG** 将相应亮起以显示读数。
- $\bf{3}$  按下 $\left(\begin{array}{c}\displaystyle\mathbb{R}^d\end{array}\right)$  或 $\left(\begin{array}{c}\displaystyle\mathbb{R}^d\end{array}\right)$   $\bf{1}$  秒钟以上以退出 " 动态记录 " 模式。

**注 意 → 按下 (Dual) 以重新启动动态记录。 •** 平均值是以 " 动态记录 " 模式取得的所有已测量值的真实平均 数。如果记录了过载,则平均值功能将停止,并且平均值将变 为 "**OL**" (过载)。 在 " 动态记录 " 模式下禁用。

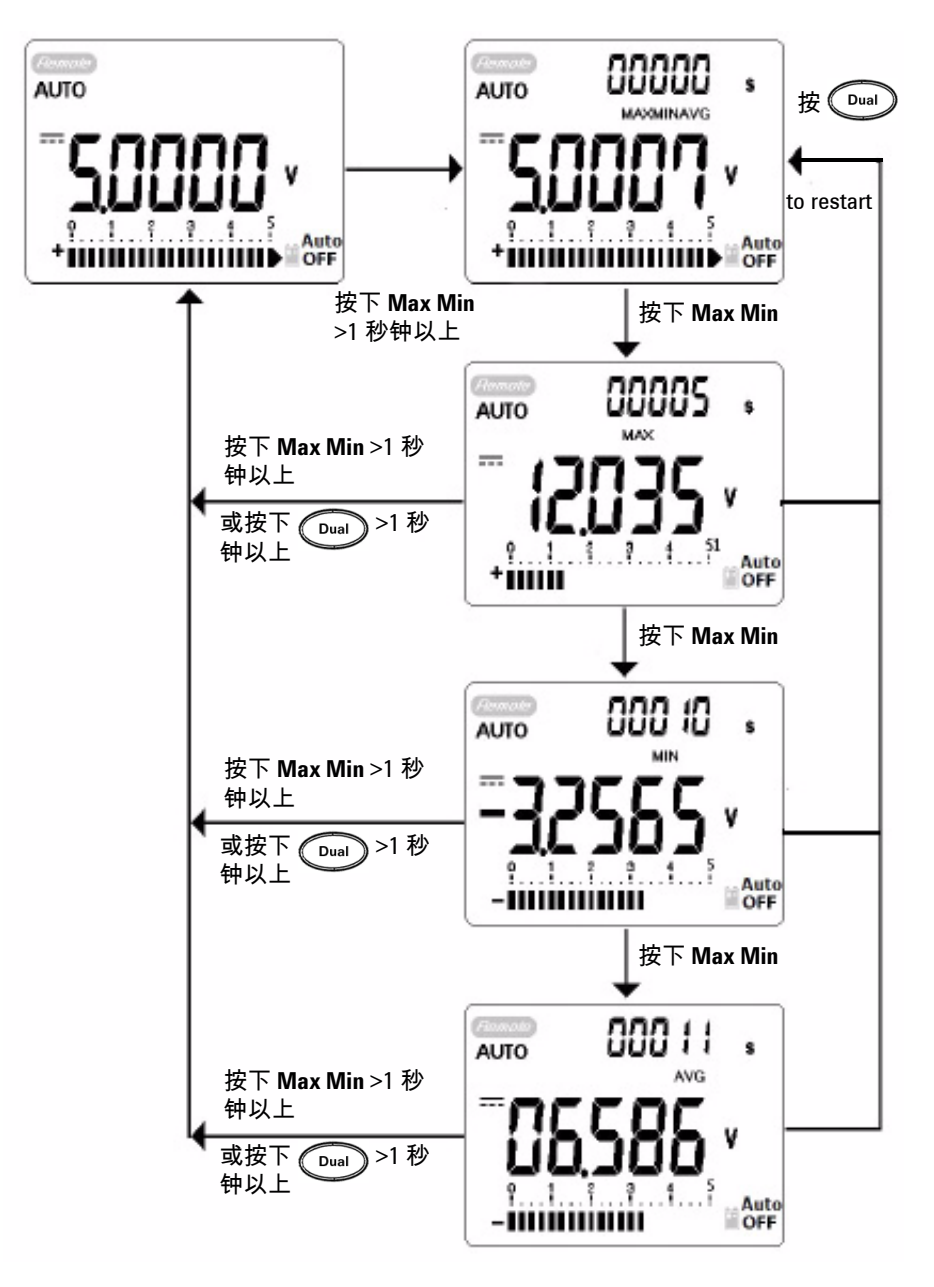

<span id="page-60-0"></span>图 **3-1** " 动态记录 " 模式操作

# <span id="page-61-0"></span>数据保持 (触发保持)

数据保持功能使操作员能够冻结显示的数字值。

- 1 按下  $(\begin{array}{c}$ Hold ) 可冻结显示值并输入手动触发模式。 将显示 TRIG HOLD.
- 2 按下  $\left(\begin{array}{c} H \text{old} \end{array}\right)$  可触发下一个要评估的值的冻结。 TRIG 将闪烁, 之后屏幕上的新值将被更新。
- 3 按下 (Hold) 或 (Dual) 1 秒钟以上可退出此模式。

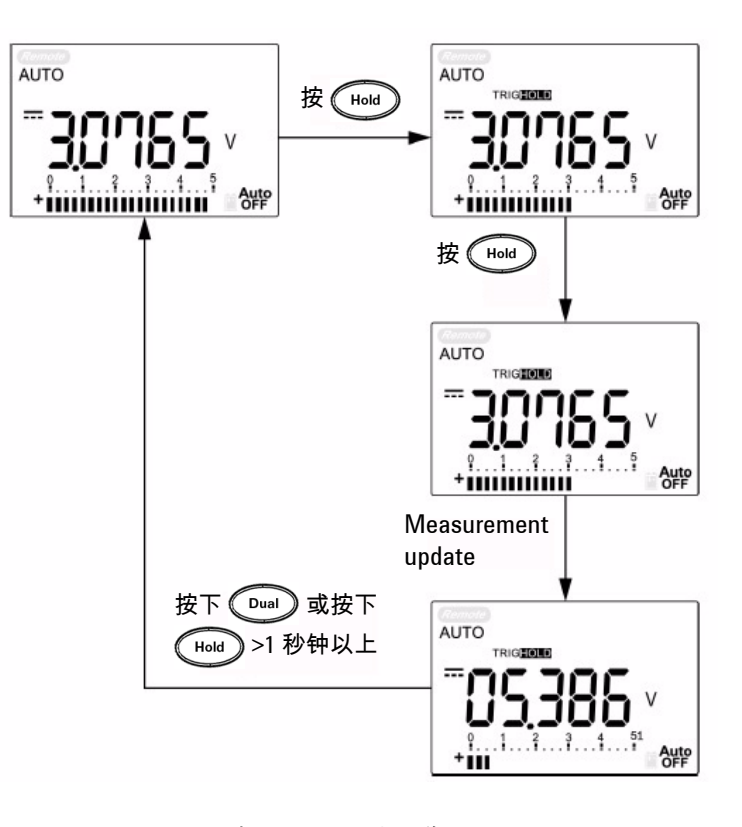

图 **3-2** " 数据保持 " 模式操作

## <span id="page-62-0"></span>刷新保持

数据保持功能使操作员能够保留显示的数字值。没有保留条形图, 它仍与实际测量值成比例。如果您在条件有限的测量场所中工作, 则可以使用 " 设置 " 模式来启用**刷新保持**。此功能将自动触发或更 新带有新测量值的保持值,并发出声音以提醒用户。

按下  $\left(\begin{array}{c}\mathsf{H}^{\mathsf{old}}\end{array}\right)$  按钮可进入 " 刷新保持 " 模式。当前值将被保留 , 并且 **[[0]D** 的标记将点亮。一旦测量值超出变化计数设置,将保留新测 量值 , 并且 【101D】的标记将闪烁。保持值将被更新 , 直至测量值不 变,然后它将停止闪烁和发光,并且 【1000】将发出声音以提醒用 户。再次按下(Hold)以禁用此功能。

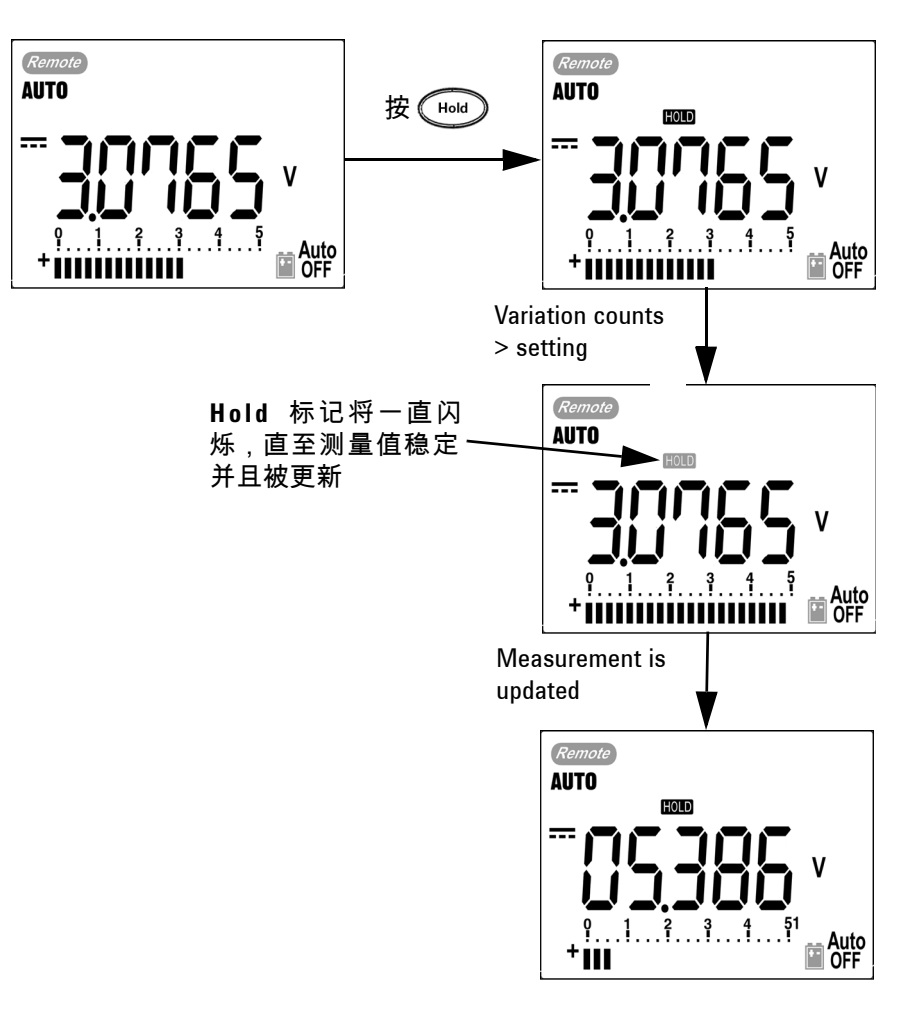

图 **3-3** 刷新保持模式操作

注 意 **•** 对于电压和电流测量,如果读数低于 500 次,则将不更新保 持值。 **•** 对于电阻和二极管测量,如果读数处于 "**OL**" (开放状态),则 将不更新保持值。 **•** 如果在所有测量中读数均未达到稳定状态,则可能不会更新保 持值。

# <span id="page-64-0"></span>Null (相对)

Null 功能从当前测量去除已存储的值,并且显示两者之间的差 异。

1 按下  $\boxed{\text{a}$ Null) 可将显示的读数存储为要从后续测量中去除的引用 值,并且可将显示设置为 0。将显示 **Null**。

注 意 到 如果没有发生过载,则可将 Null 设置为自动和手动范围设置。

2 按下<sup>《ANull</sup>》可查看已存储的引用值。Null 将闪烁 3 秒钟,之后 显示将变回 0。 3 要退出此模式,当 Null 在屏幕上闪烁时,请按下<sup>《ANull</sup>》。 注 意 **•** 测量电阻时,由于存在测试引线,所以万用表的读数非零。使 用 Null 功能来将显示调整为 0。 **•** 测量 DC 电压时,热敏效果将影响精确度。将测试引线短接,并 在显示值稳定时按下 Null 从而使显示变为 0。

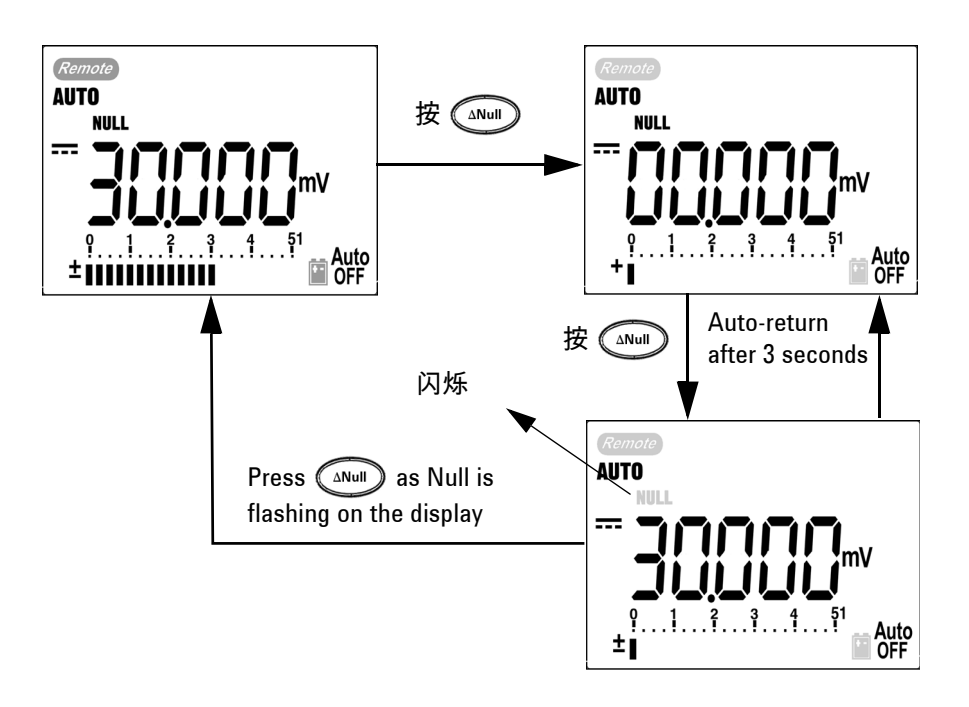

图 **3-4** Null (相对)模式操作

### <span id="page-66-0"></span>分贝显示

dBm 操作计算传递到参考电阻的电量(相对于 1 mW),此操作可 应用到 DC V、 AC V 和 AC + DC V 测量以进行分贝转换。将使用 以下公式将电压测量转换为 dBm:

dBm = 10  $log_{10}$   $\left[\frac{1000 \text{ x} (measuring value)^2}{\text{reference impedance}}\right]$ 

在 Setup 模式中,参考阻抗的选择范围可以是 1-9999Ω。默认值 是 50 Ω。

电压分贝是就 1 V 计算的。电压测量公式如下:

 $dBV = 20 log_{10} Vin$ 

- 1 处于 ヘ V 、 <del>へ</del> V 或 ~ mV 旋转开关位置时,请按下  $\bigcirc$ Dual) 滚动至主显示屏上的 dBm 测量。AC 电压测量将在副显 示屏上显示。
- 注 意 如果旋转开关处于 "~ V" 位置 , 则请按下 Shing 在 dBV 和 dBm 测 量之间切换。dBm 或 dBV 测量可以在 ACV 位置选择,所选内容将 成为其他电压测量的参考值。

2 按下 (Dual) 1 秒钟以上以退出此模式。

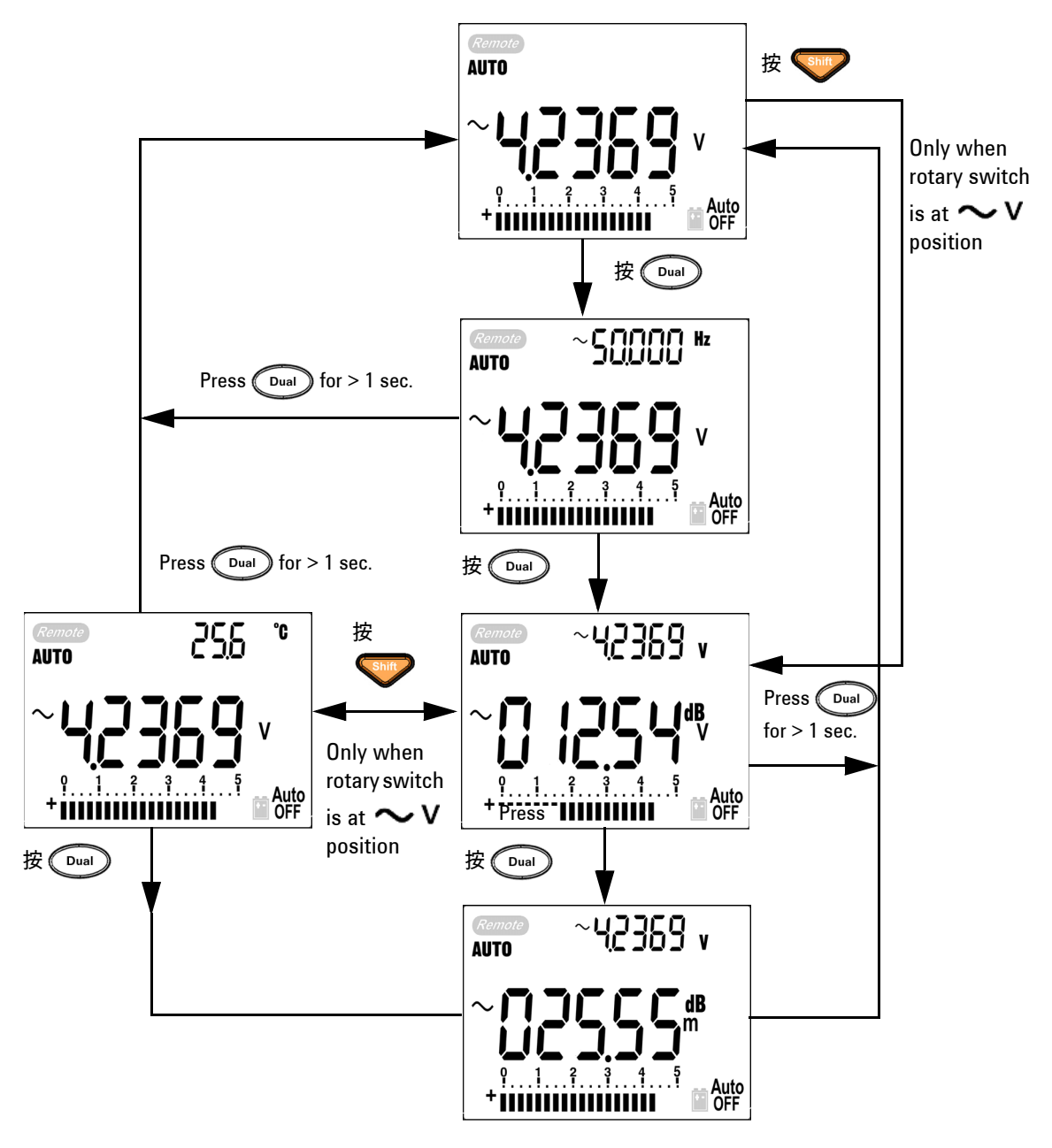

图 **3-5** dBm/dBV 显示模式操作

### <span id="page-68-0"></span>1 ms 峰值保持

此功能允许测量半周峰值电压,从而分析诸如电量分布变压器和 功率因数校正电容器之类的组件。可使用获得的峰值电压来确定 振幅:

#### 振幅 = 峰值 / 真有效值

- 1 按下<sup>《الاس</sup>"】 秒钟以上可在开启/关闭"1 ms 峰值保持"模式之间 进行切换。
- 2 按下<sup>(Hold</sup>) 可滚动至最大峰值读数和最小峰值读数。 **HOLD MAX 指示最大峰值, 而 HOLD MIN 指示最小峰值。**

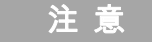

- <u>注 意 ・ 如果读数为</u> "0L",则请按下 (Range) 来改变测量范围并重新启动 峰值记录测量。
	- 如果要重新启动峰值记录,请按下  $\textcircled{\tiny{Paul}}$
	- 3 按下  $\boxed{\text{Dual}}$  或  $\boxed{\text{AVull}}$  1 秒钟以上以退出此模式。
	- **4** 根据图 [3-6](#page-69-0) 中的测量,振幅将是 2.5048/1.768 =1.416。

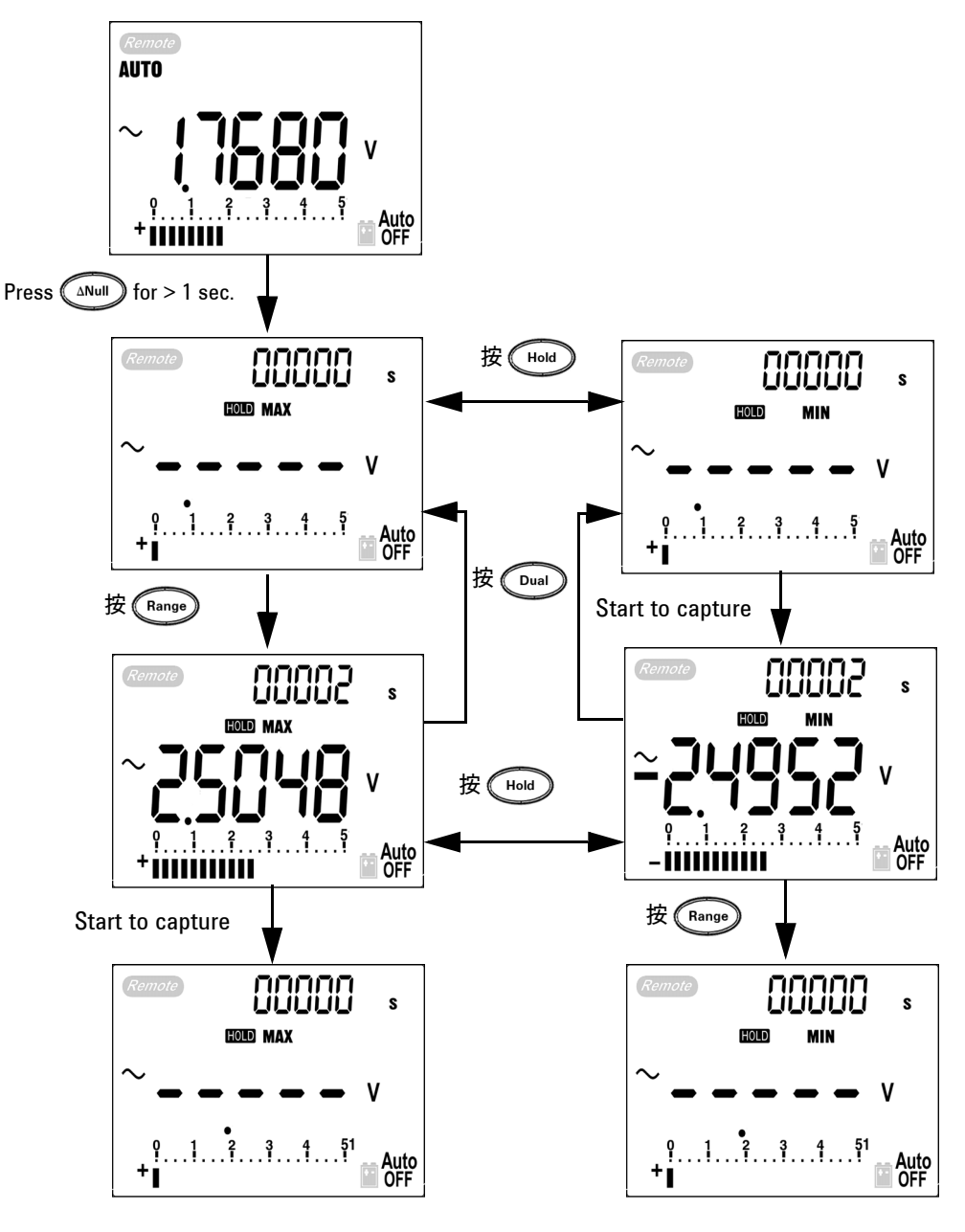

<span id="page-69-0"></span>图 **3-6** 1 ms 峰值保持模式操作

#### <span id="page-70-0"></span>数据记录

数据记录功能使测试数据的记录更为简便以待将来复查或分析。 由于数据存储在非易失存储器中,所以当万用表被旋至 OFF 或者 更换电池时,数据将被保存。所提供的两个选项均是手动 (手 工)记录和间隔 (自动)记录功能。数据记录仅将值记录到主显 示屏上。

#### <span id="page-70-1"></span>手动记录

可以在 " 设置 " 模式中指定手动 (手工)记录。

1 按下 (Hz) 1 秒钟以上以将主显示屏上的当前

值和功能存储到存储器中。将显示 LOG 和记录索引。记录索 引将在副显示屏上闪烁 3 秒钟, 然后返回至正常显示。

2 再次按下 (Hz) 将下一个值存储到存储器中。

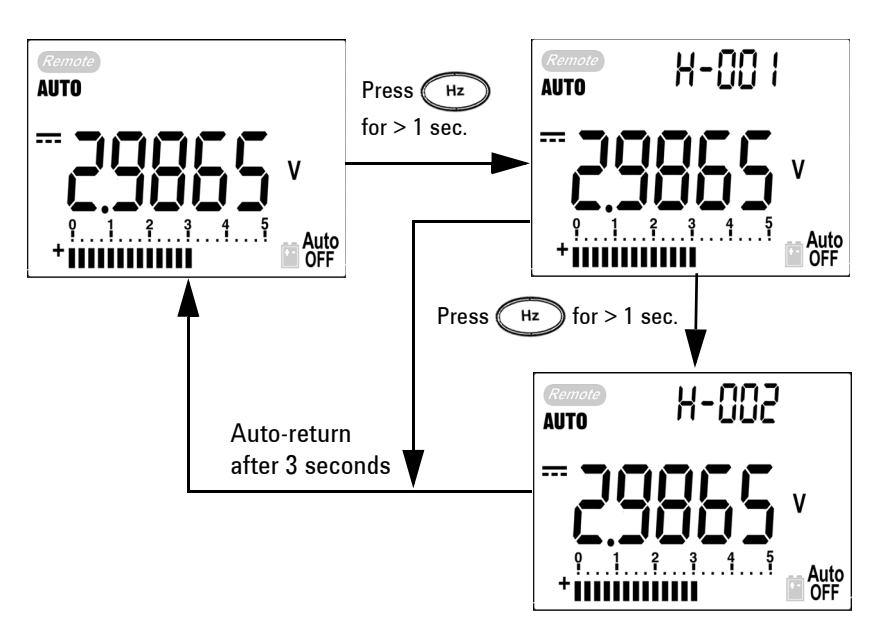

图 **3-7** 手动 (手工)记录模式操作

注 意 最多可存储 100 条数据。存满 100 条时,副显示屏上将显示 "**FULL**",如图 [3-8](#page-71-0) 中所示。

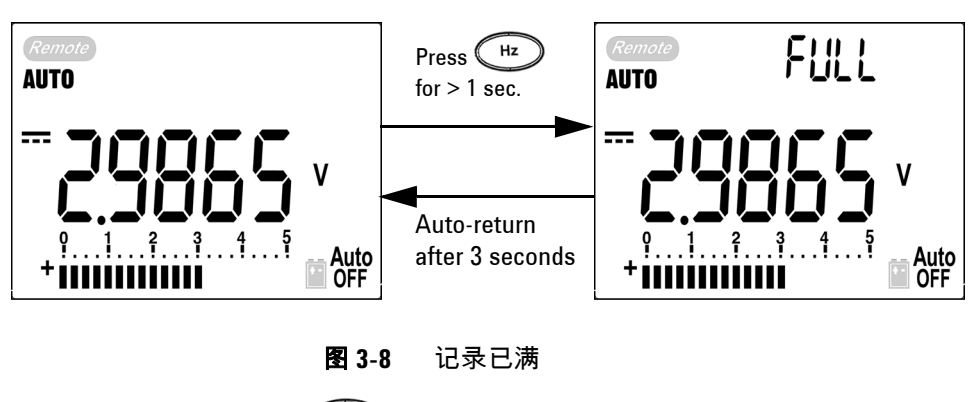

<span id="page-71-0"></span>3 按下  $\left(\begin{array}{c} HZ \end{array}\right)$  1 秒钟以上以退出此模式。
## 间隔记录

可以在 " 设置 " 模式中指定间隔 (自动)记录模式。

- 1 按下 <sup>Hz</sup> 1 秒钟以上以将主显示屏上的当前值和功能存储到 存储器中。将显示 LOG 和记录索引。读数将按照在 Setup 模 式中设置的每个间隔自动记录到存储器中。
- **注 意 国 最多可存储 200 条数据。存满 200 条时,副显示屏上将显示 "FULL**"。
	- 2 按下 <sup>(Hz</sup>) 1 秒钟以上以退出此模式。
- 注 意 着用间隔(自动)记录后,除了 " 记录 " 功能,所有键盘操作都将 被禁用。

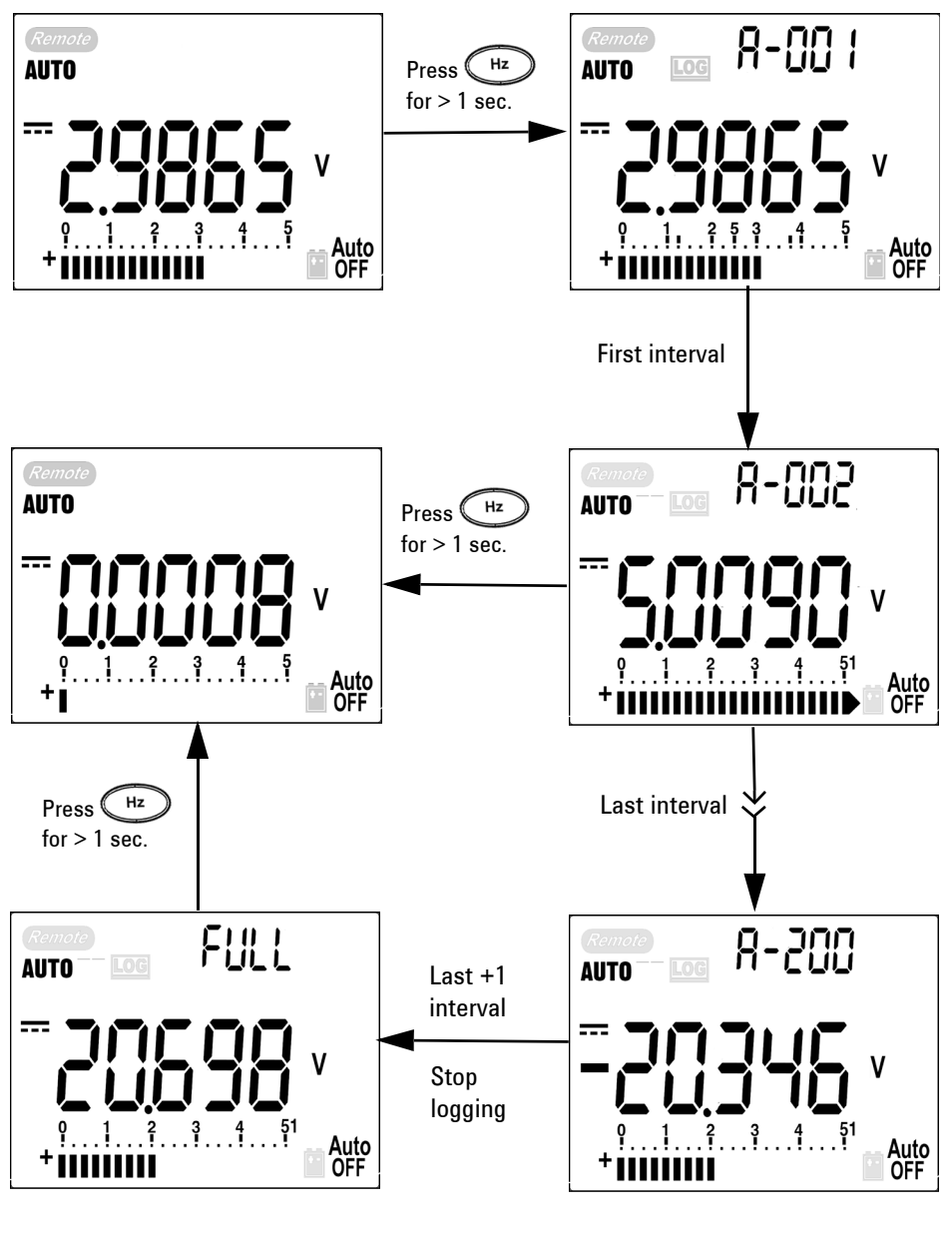

图 **3-9** 间隔 (自动)记录模式操作

## 复查已记录的数据

- 1 按下 shift 1 秒钟以上以进入"日志复查"模式。将显示上一条 记录的条目和上一条记录索引。
- **2** 按下 可在手动 (手工)和间隔 (自动)记录复查模式 之间切换。
- 3 按下 ▲ 可升序排列已记录的数据,按下 ▼ 可降序排列已记 录的数据。按下 可选择第一条记录,按下 可选择最后一 条记录,从而实现快速导航。
- 4 在分别处于 " 日志复查 " 模式下按下 《 <sup>Hz</sup> 》] 秒钟以上可清除已 记录的数据。
- 5 按下 <sup>Shift</sup> 1 秒钟以上以退出此模式。

在处于手动或间隔记录模式下复查数据期间,按下 LOG 按钮 1 秒 钟以上可分别清除所有记录值。

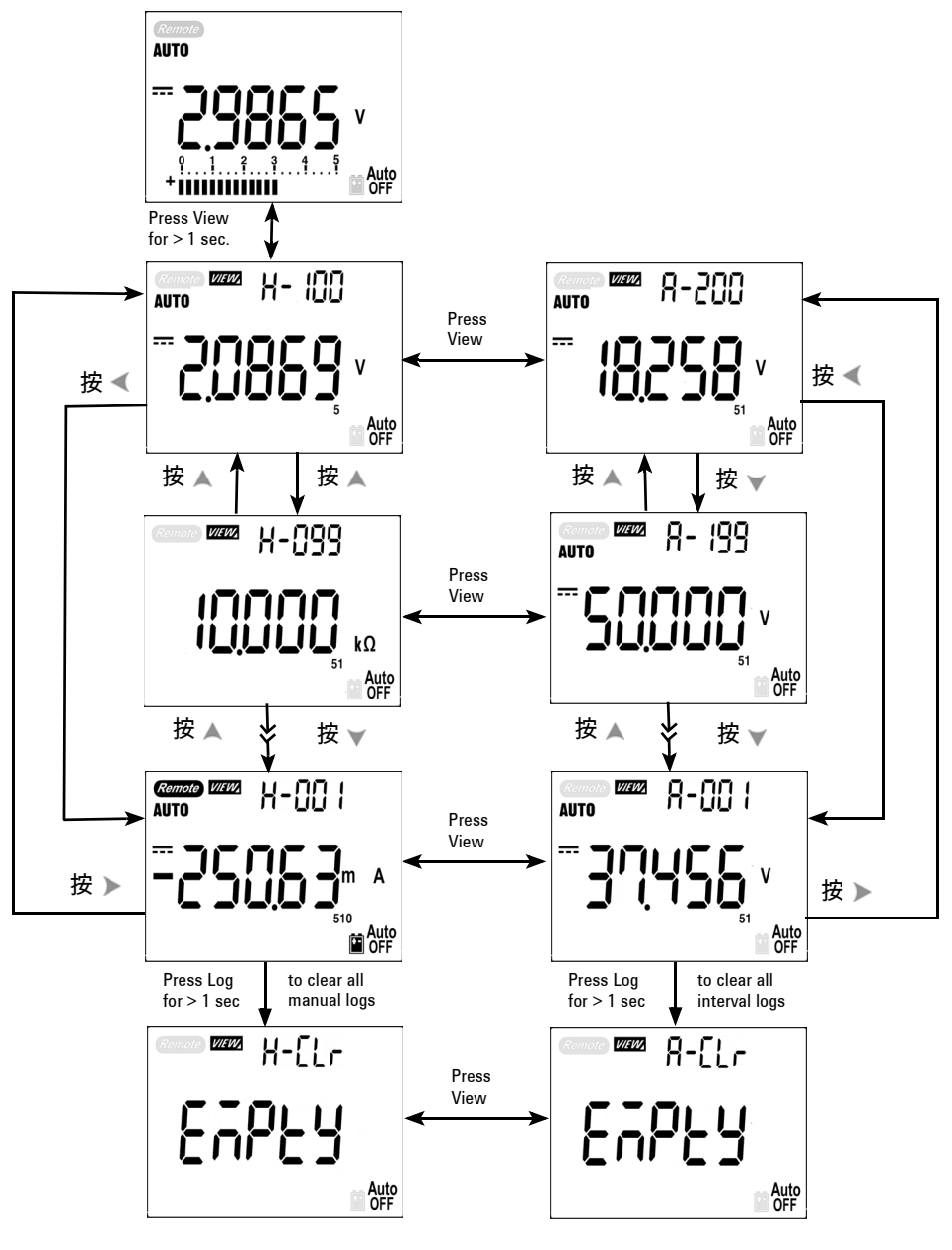

图 **3-10** " 日志复查 " 模式操作

## 方波输出 (适用于 U1252B)

方波输出是许多应用的一项独特功能,例如 PWM (脉冲宽度调 制)输出、可调整电压控制和同步时钟(波特率生成器)。可以使 用此功能来检查并校准流量表显示、计数、转速计、示波镜、频率 转换器、频率发送器和其他频率输入设备。

- 1 将旋转开关旋至 0ur<sup>%</sup> 位置。默认显示设置在副显示屏上为  $600$  Hz,在主显示屏上为  $50\%$  占空比。
- 2 按下 《 或 》 可滚动至可用频率 (供选择的频率有 28 个):

#### 频率 (Hz)

0.5, 1, 2, 5, 10, 15, 20, 25, 30, 40, 50, 60, 75, 80, 100, 120, 150, 200, 240, 300, 400, 480, 600, 800, 1200, 1600, 2400, 4800

> 3 按下 <sup>Shift</sup> 可选择主显示屏上的占空比 (%)。 4 按下 ▲ 或 ▼ 可调整占空比。可为 256 个步骤设置占空比, 并且每个步骤为 0.390625%。 显示屏仅指示 0.001% 的最佳分 辨率。 注 意 按下 → 按下 → 与按下 → 的作用相同。

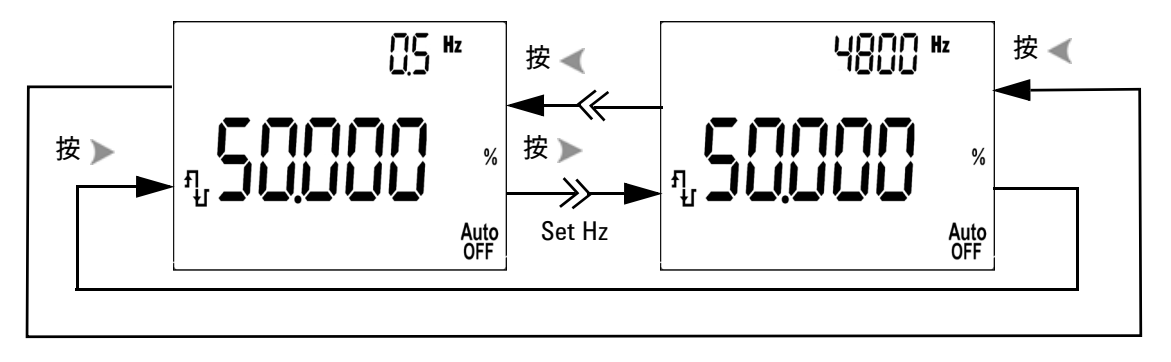

图 **3-11** 方波输出的频率调整

- 5 按下 shift 可选择主显示屏上的脉冲宽度 (%)。
- 6 按下 ▲ 或 ▼ 可调整脉冲宽度。 可以为 256 个步骤设置脉冲 宽度,并且每个步骤为 1/ (256 x 频率) 。 显示范围将在 9.9999-9999.9 ms 中自动调整。

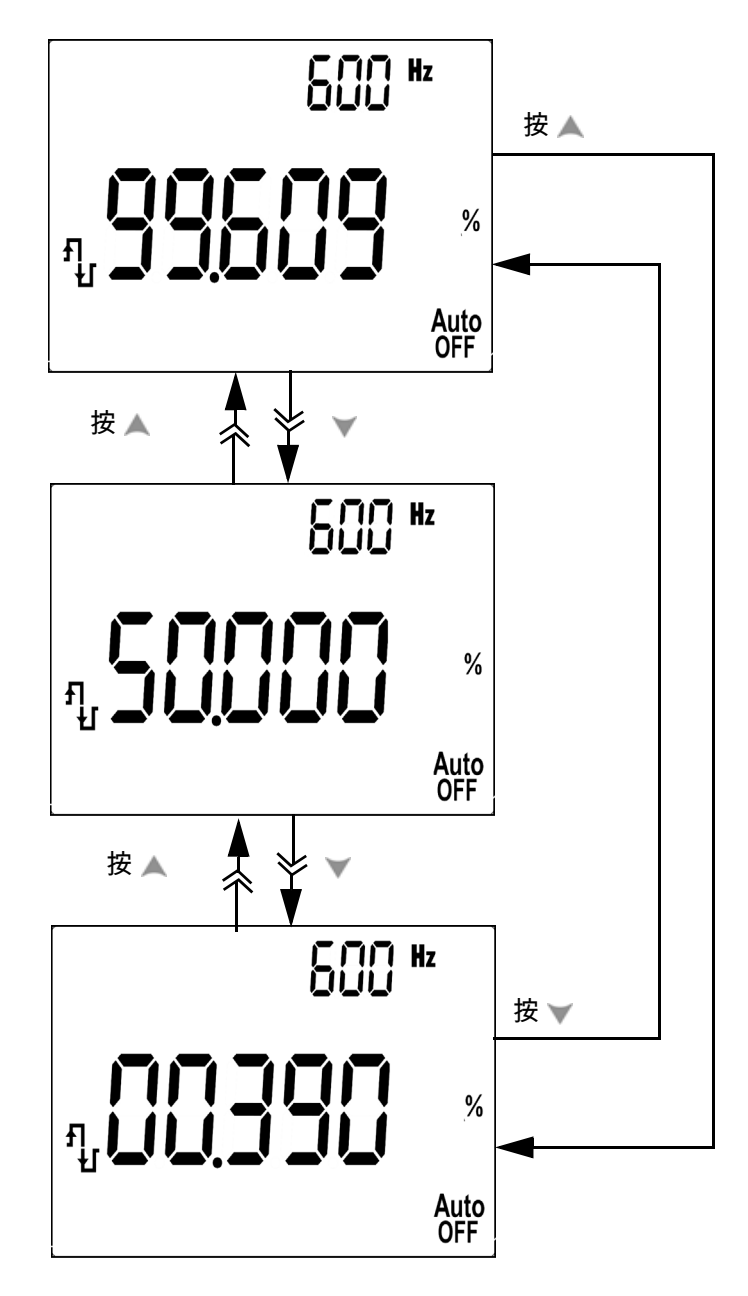

图 **3-12** 方波输出的占空比调整

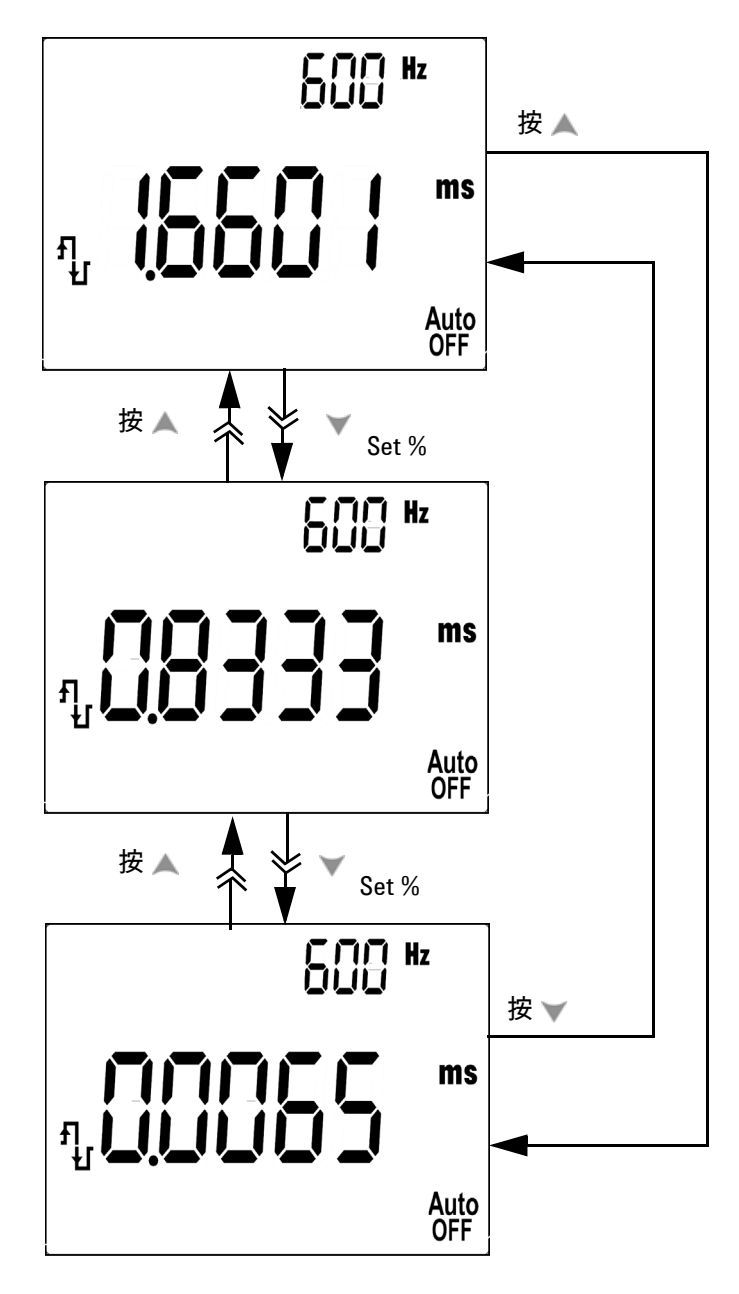

图 **3-13** 方波的脉冲宽度调整

## 远程通信

万用表具有双向(全双工)通信能力,它能轻松地将数据从万用表 存储到 PC。要使用此功能,您需要具备可选的 IR-USB 电缆,以 便用于可从 Agilent 网站下载的应用程序软件。

要了解有关执行 PC 到万用表远程通信的详细信息,请在启动 Agilent GUI Data Logger 软件后单击 "Help"。

**3** 特征与功能

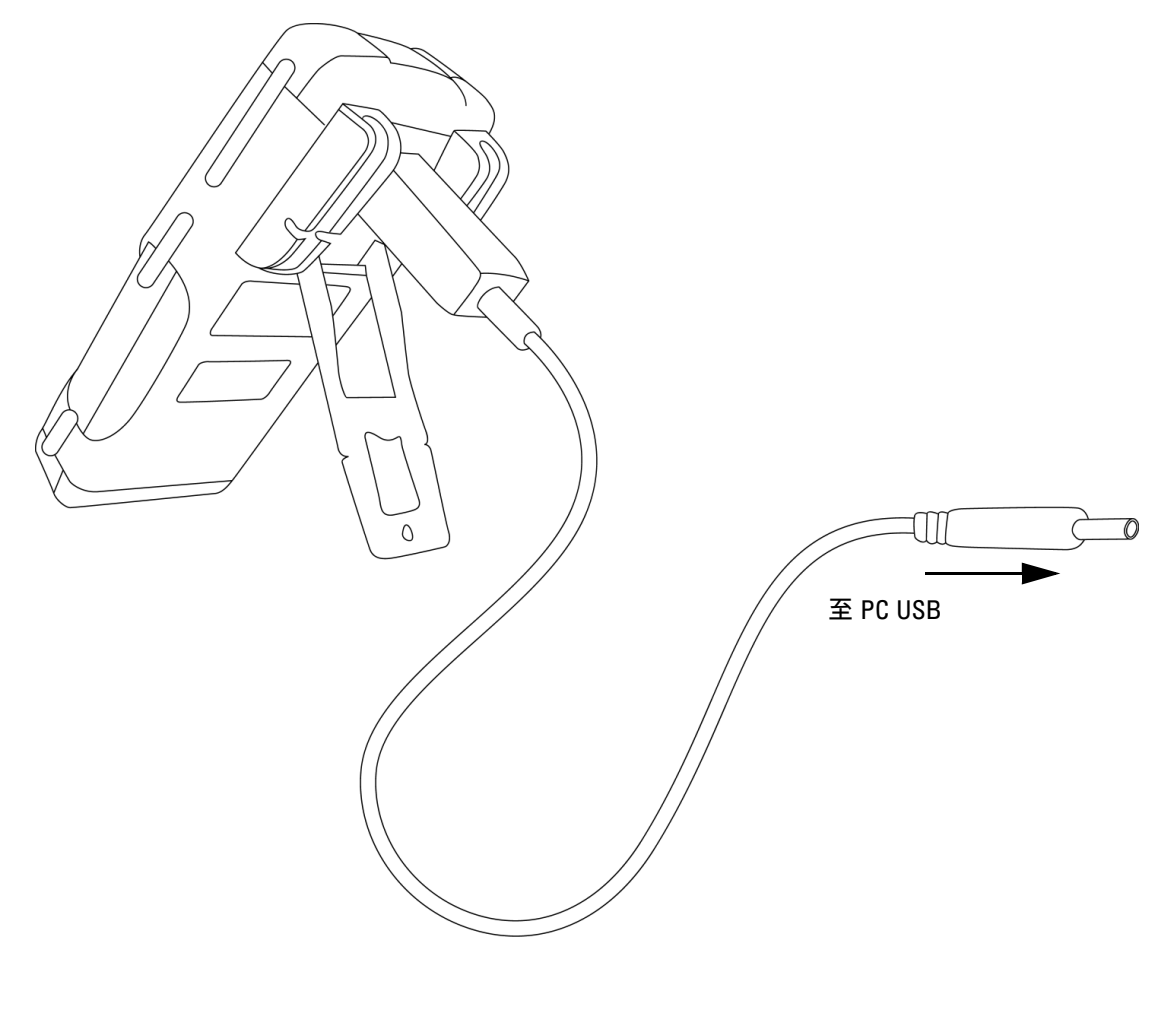

图 **3-14** 远程通信的电缆连接

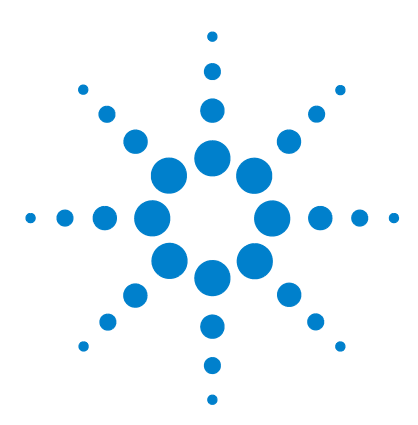

**Agilent U1251B** 和 **U1252B** 手持式数字万用表 用户及维修指南

# 更改缺省设置

**4**

[选择设置模式](#page-83-0) 70 [设置数据记录模式](#page-87-0) 74 [设置热电偶类型 \(针对](#page-88-0) U1252B) 75 为 dBm [测量设置参考阻抗](#page-89-0) 76 [设置最小频率测量](#page-90-0) 77 [设置温度单位](#page-91-0) 78 [设置自动省电模式](#page-93-0) 80 [设置百分比刻度读数](#page-95-0) 82 [设置峰鸣频率](#page-96-0) 83 [设置背光灯计时器](#page-97-0) 84 [设置波特率](#page-98-0) 85 [设置奇偶校验](#page-99-0) 86 [设置数据位](#page-100-0) 87 [设置回波模式](#page-101-0) 88 [设置打印模式](#page-102-0) 89 [还原为缺省出厂设置](#page-103-0) 90 [设置电池电压](#page-104-0) 91 设置 DC [滤波器](#page-105-0) 92

本章描述如何更改手持式数字万用表的缺省设置,包括数据日志记 录和其他设置功能。

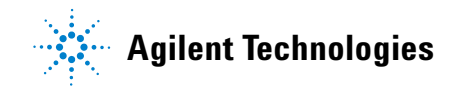

## <span id="page-83-0"></span>选择设置模式

要进入"设置"模式,请执行下列步骤:

1. 关闭万用表。

 $2.$  从 OFF (关闭)位置开始,按住  $\overline{\text{Shift}}$  , 同时将旋转开关转至 任意的非 OFF (关闭)位置。

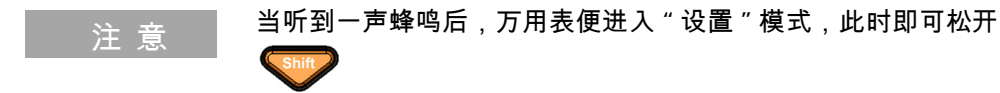

要在 " 设置 " 模式下更改某个菜单项设置,请执行下列步骤:

- 1. 按下 《 或 》 在各个菜单项之间滚动。
- 2. 按下 ▲ 或 ▼ 在各个可用设置之间滚动。 有关可用选项的详 细信息,请参阅表 3, " 设置模式下的可用设置选项 "。
- 3. 按  $\left(\begin{array}{c}\n w\n \end{array}\right)$  保存更改。这些参数保存在非易失存储器中。
- $4.$  按下 $\left($  shift $\right)$   $1$  秒钟以上以退出 " 设置 " 模式。

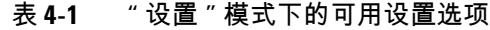

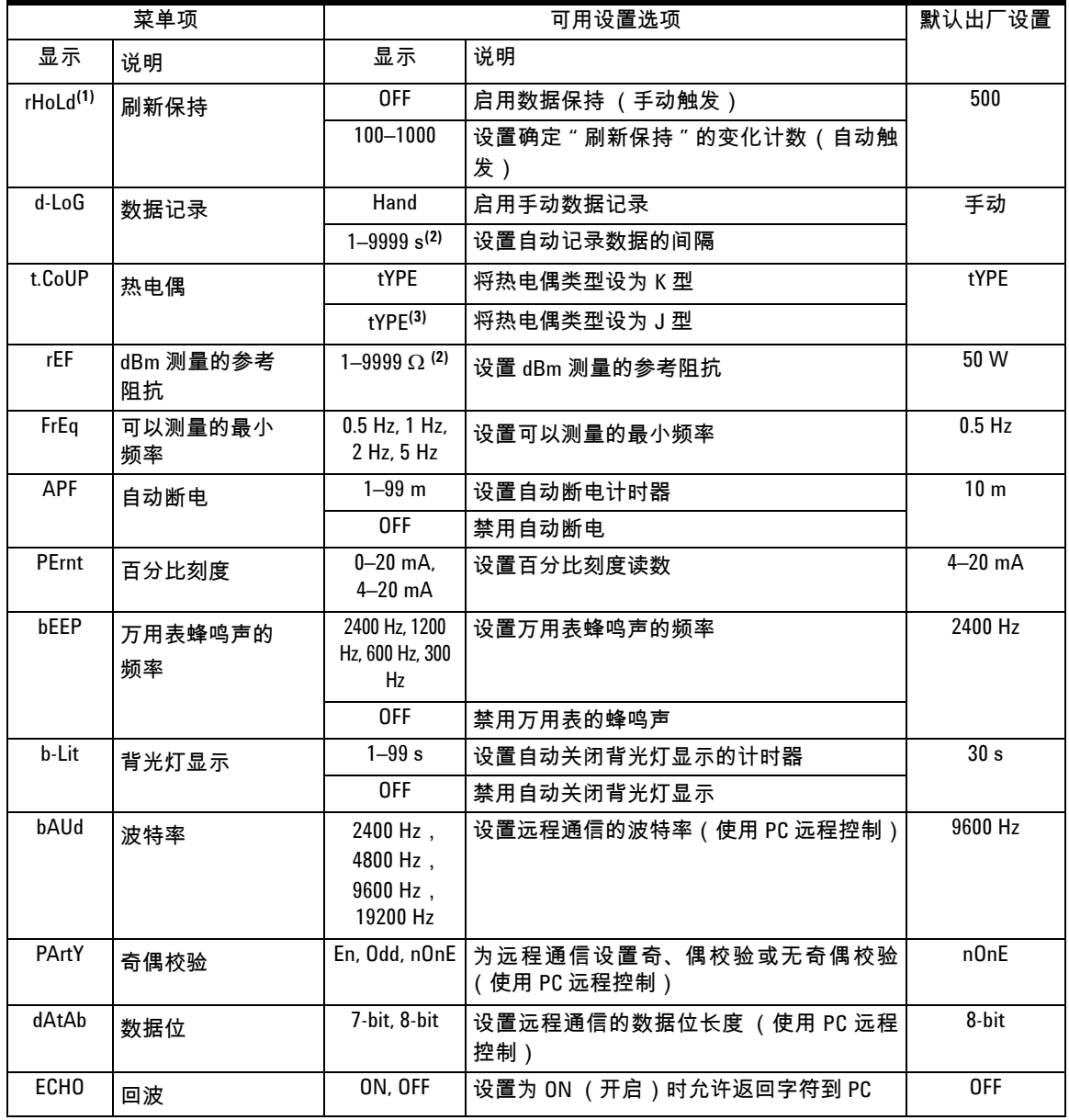

#### **4** 更改缺省设置

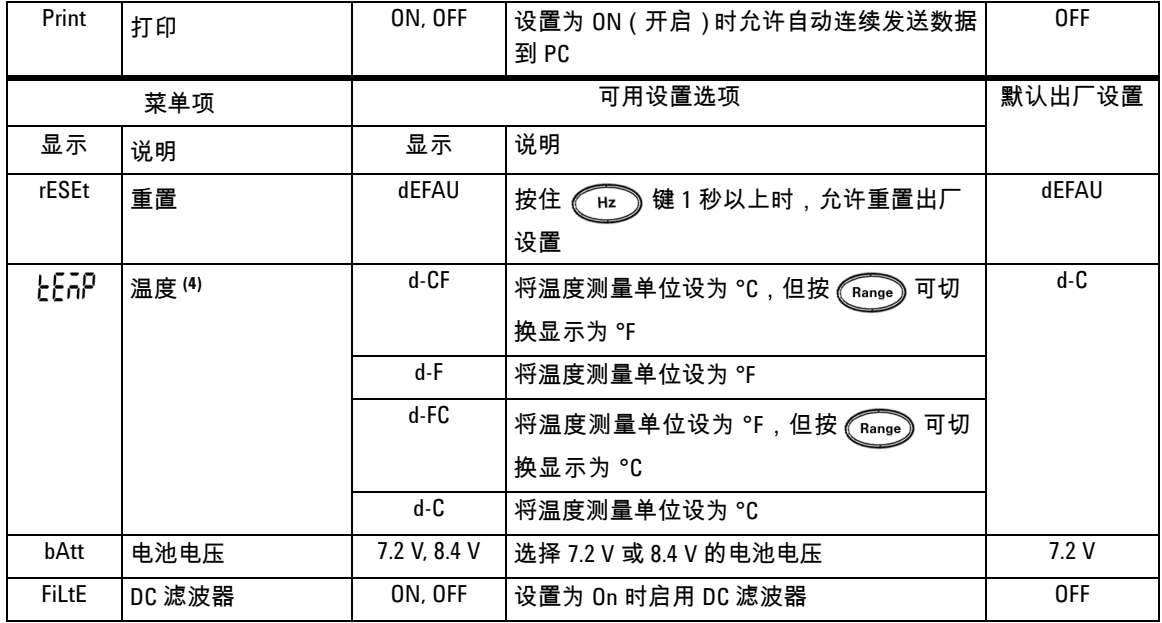

注 意 | 1. 万用表进入 " 设置 " 模式后第一个显示的画面。

- 2. 对于 d-LoG 和 rEF 菜单项,按 shift 可选择要调整的数字。
- 3. J 型热电偶适用于 U1252B。

4. 要查看 菜单项,请按 键 1 秒以上。

### 设置数据保持 **/** 刷新保持模式

- 1. 设置为 OFF 以启用 " 数据保持 " 模式 (通过远程控制可使用键 或总线来手动触发)。
- 2. 在 100~1000 范围内设置变化计数,以启用 " 刷新保持 " 模式 (自动触发器)。当测量值的变化超过变化计数的设置时,将准 备触发 " 刷新保持 "。

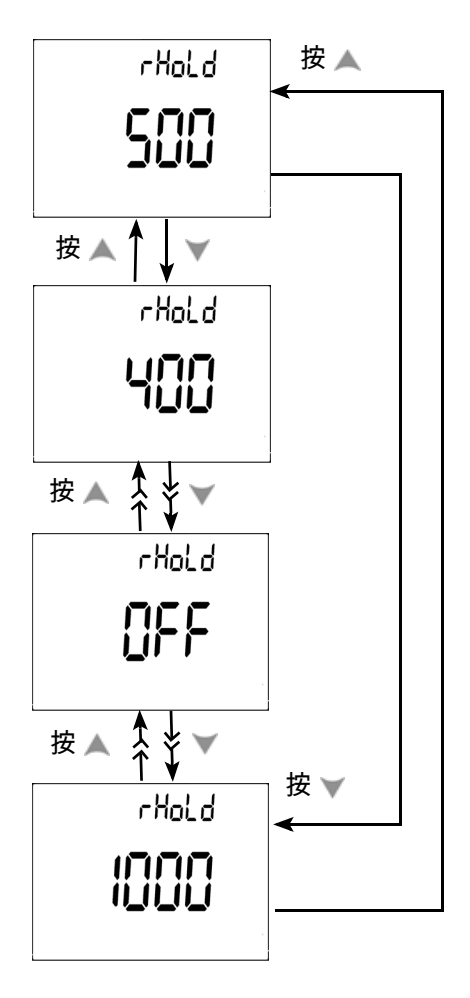

图 **4-1** 数据保持 / 刷新保持设置

### <span id="page-87-0"></span>设置数据记录模式

1. 设置 " 手动 " 以启用手动 (手工)数据日志记录模式。

2. 将时间间隔设置在 0001-9999 秒内,以启用时间间隔 (自动) 数据记录模式。

3. 按 《 或 》 在手动和时间间隔数据记录设置之间切换。

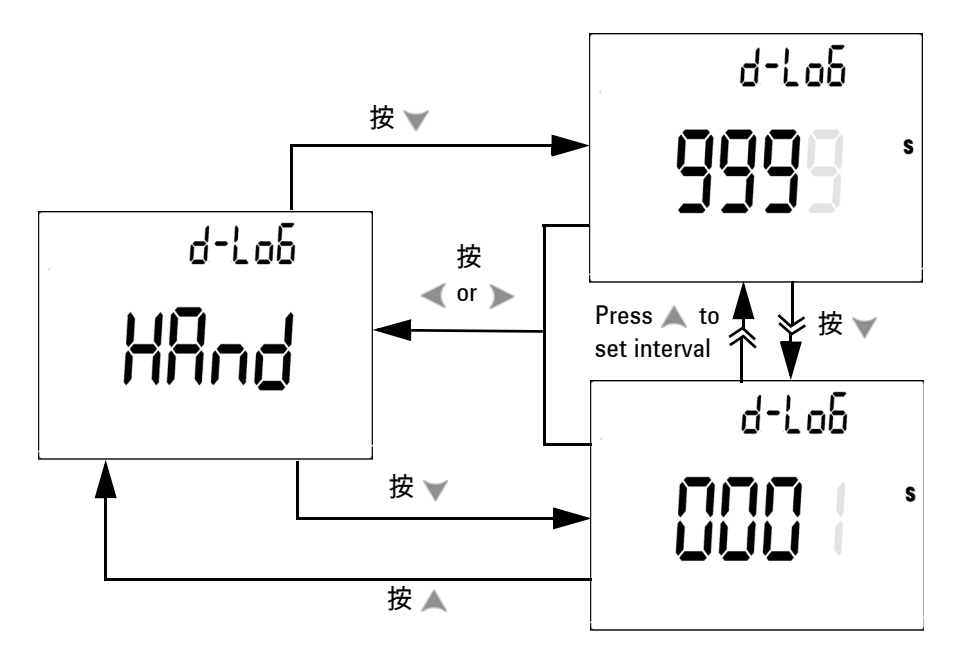

图 **4-2** 数据记录设置

<span id="page-88-0"></span>设置热电偶类型 (针对 **U1252B**)

可选择的热电偶传感器类型为 J 和 K 类型。缺省类型为 K 类型。 按下 ▲ 或 ▼ 在 J 和 K 类型之间切换。

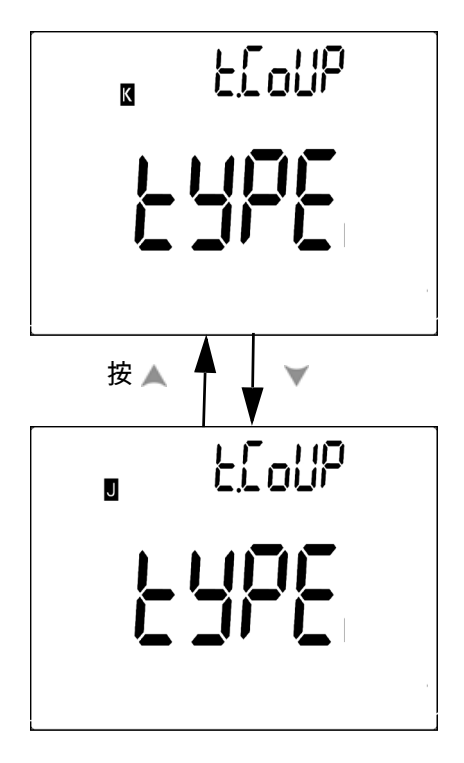

图 **4-3** 热电偶类型设置

## <span id="page-89-0"></span>为 **dBm** 测量设置参考阻抗

参考阻抗可以设置为 1 到 9999 Ω 之间的值。默认值是 50Ω。

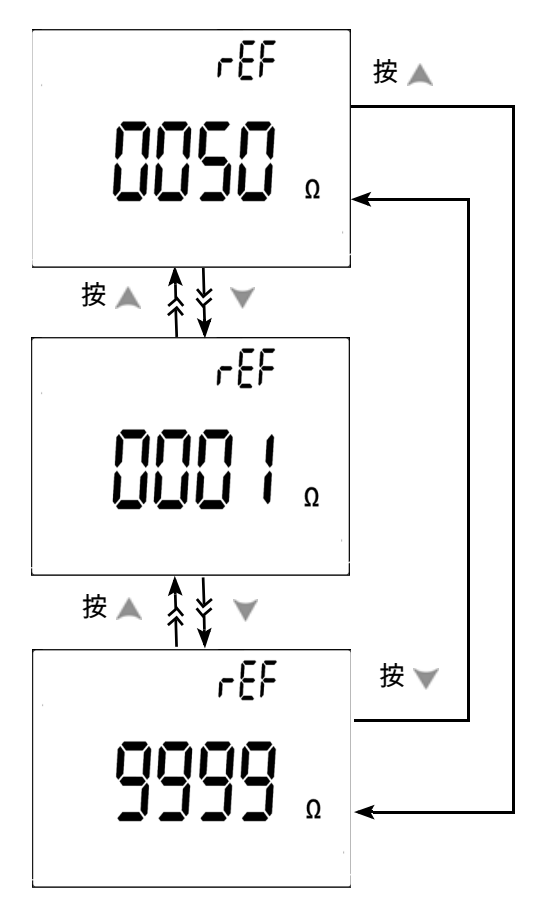

图 **4-4** dBm 测量的参考阻抗设置

## <span id="page-90-0"></span>设置最小频率测量

最小频率设置会影响频率、占空比和脉冲宽度的测量速率。在常规 规格中定义的典型测量速率基于 1 Hz 的最小频率。

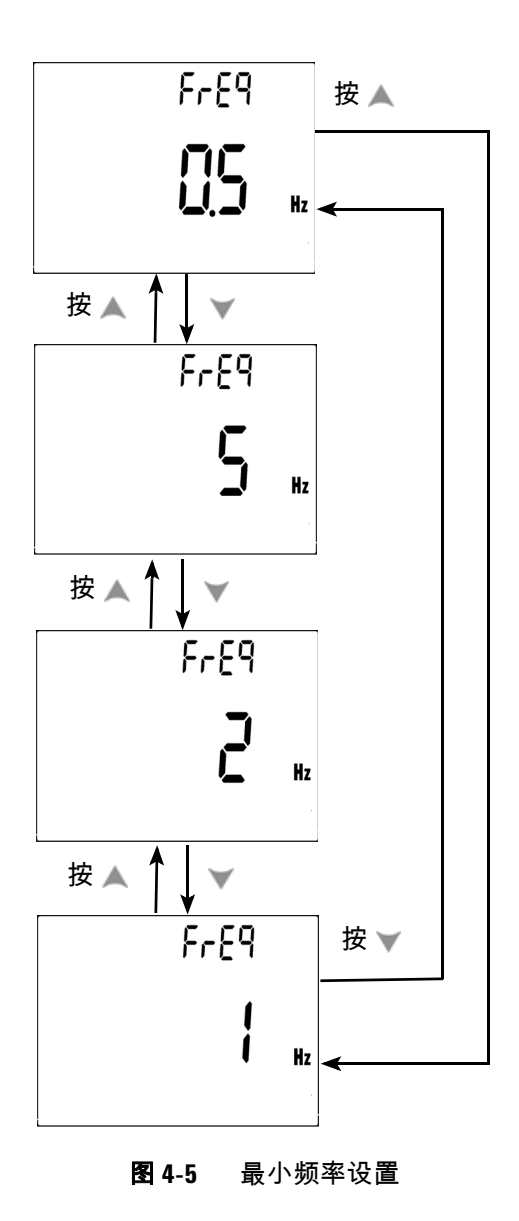

## <span id="page-91-0"></span>设置温度单位

显示的四个组合可用:

- 仅使用摄氏度 (在主显示屏上为 °C)的单个显示设置
- 摄氏度 华氏度 (d-CF) 和华氏度 摄氏度 (d-FC) 双显示 设置。

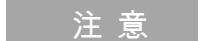

注 意 可通过按以下按钮来切换主 - 副显示屏 (Range

**•** 仅使用华氏度 (在主显示屏上为 °F)的单个显示设置。

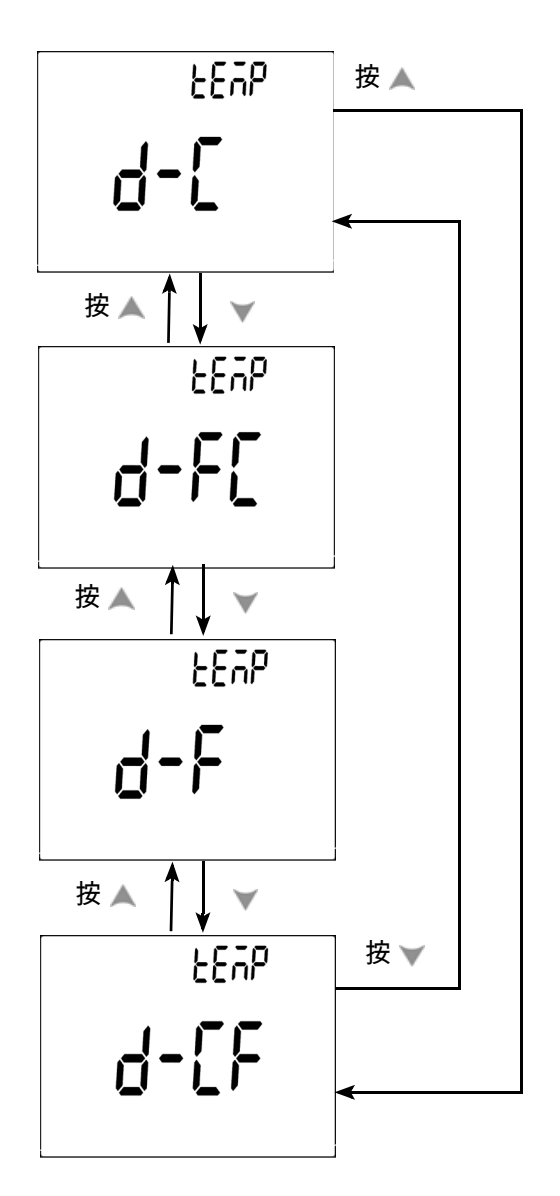

图 **4-6** 温度单位设置

## <span id="page-93-0"></span>设置自动省电模式

**•** APF (自动关闭电源)的计时器可设置在范围 1-99 分钟内。要 在万用表自动关闭后激活它,请将旋转开关转至 OFF (关闭) 位置,然后再次打开。

**•** "OFF" 表示禁用 APF。在后续的测量中显示屏上会显示 。

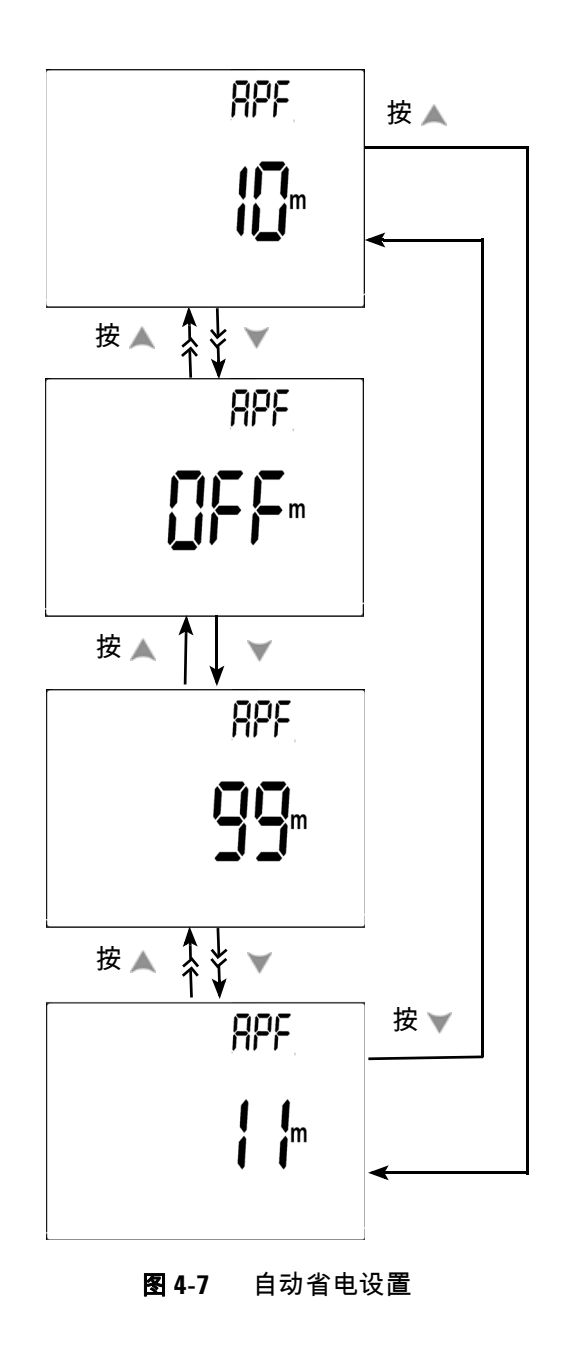

## <span id="page-95-0"></span>设置百分比刻度读数

此设置将 DC 电流测量显示转换为百分比刻度读数, 4-20 mA 或 0-20 mA 将按比例转换为 0-100%。 25% 刻度读数表示在 4-20 mA 上为  $DC 8 mA$ , 在 0-20  $mA L$ 为  $DC 5 mA$ 。

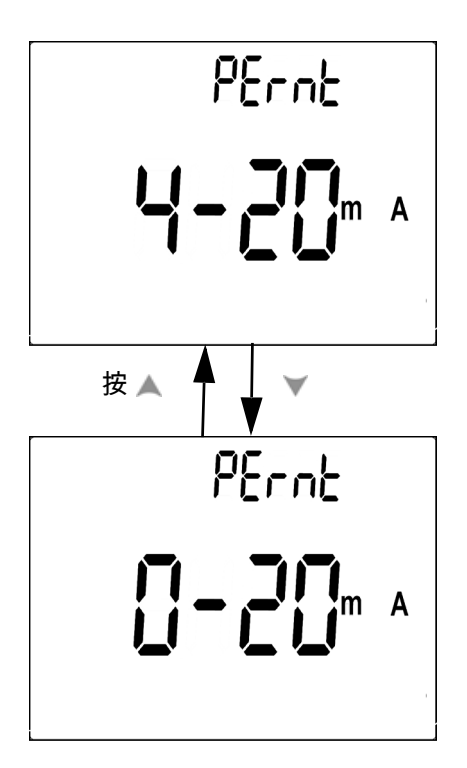

图 **4-8** 百分比刻度读数设置

## <span id="page-96-0"></span>设置峰鸣频率

**•** 驱动频率可设置为 2400、1200、600 或 300 Hz。设置为 "OFF" 将禁用峰鸣。

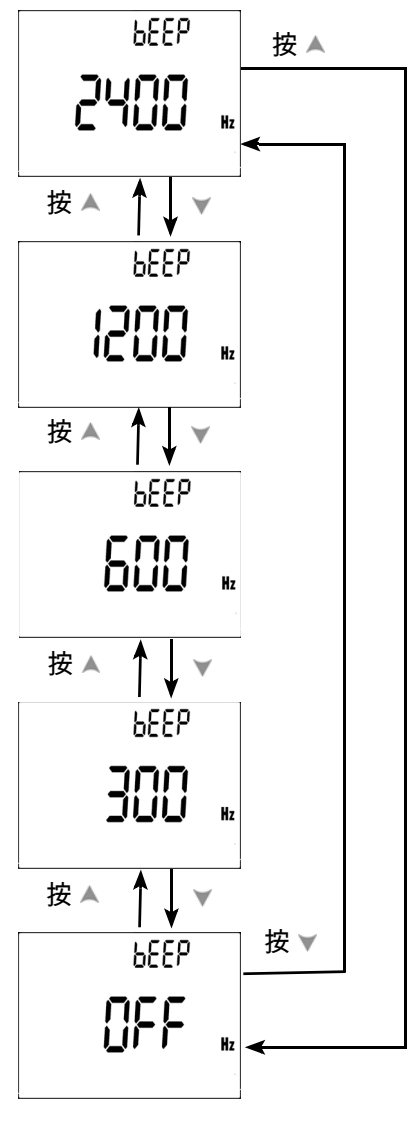

图 **4-9** 峰鸣频率设置

## <span id="page-97-0"></span>设置背光灯计时器

- 计时器可设置为 1-99 秒。 在设置的时间段后将自动关闭背 光灯。
- 设置为 "OFF" 将禁用自动关闭背光灯。

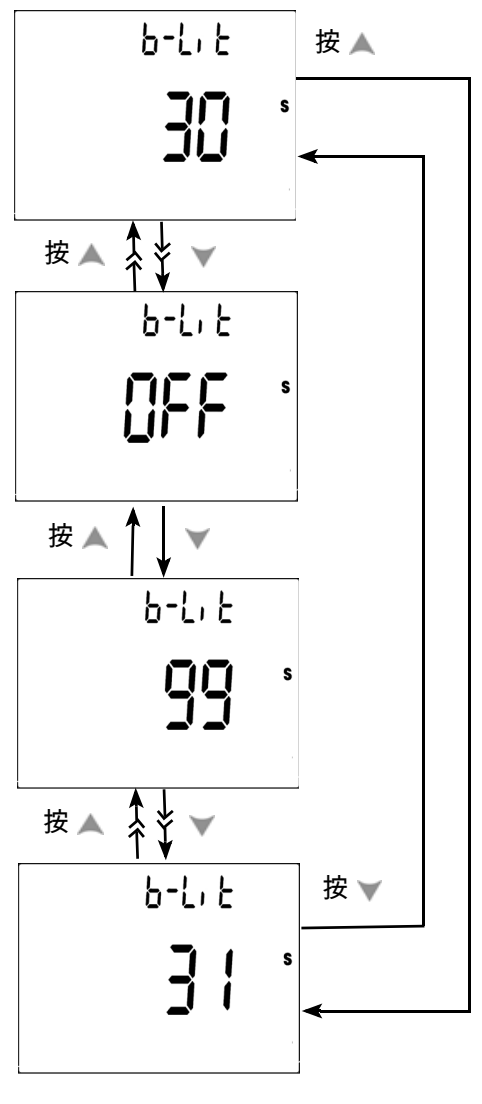

图 **4-10** 背光灯计时器设置

## <span id="page-98-0"></span>设置波特率

选择远程控制的波特率。可用设置为 2400、4800、9600 和 19200 Hz。

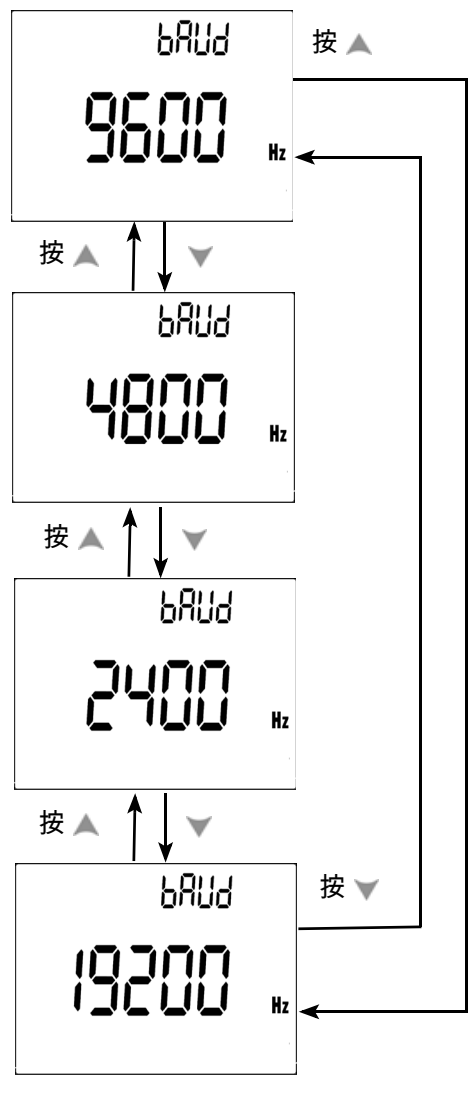

图 **4-11** 波特率设置远程控制

## <span id="page-99-0"></span>设置奇偶校验

选择远程控制的奇偶校验。可设置为无、偶数位或奇数位。

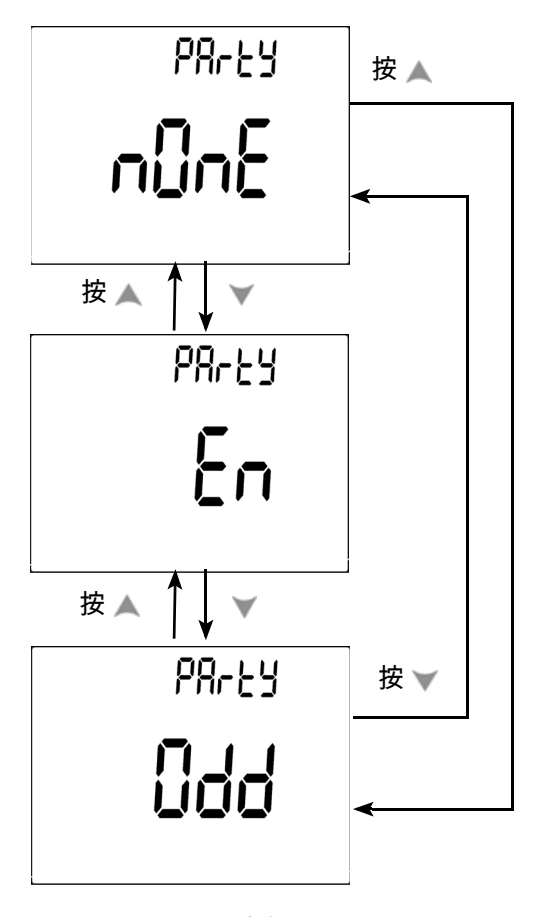

图 **4-12** 奇偶校验设置

## <span id="page-100-0"></span>设置数据位

选择远程控制的数据位。可设置为 8 或 7 位。

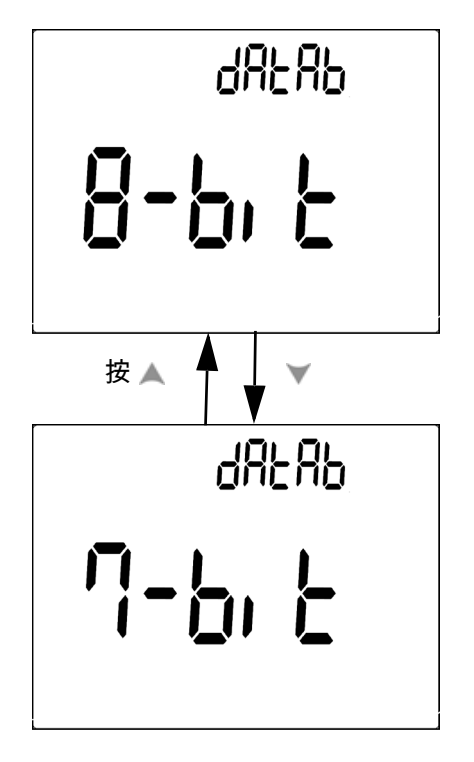

图 **4-13** 远程控制的数据位设置

## <span id="page-101-0"></span>设置回波模式

- Echo ON 允许在远程通信中将字符返回到 PC。
- Echo OFF 将禁用回波模式。

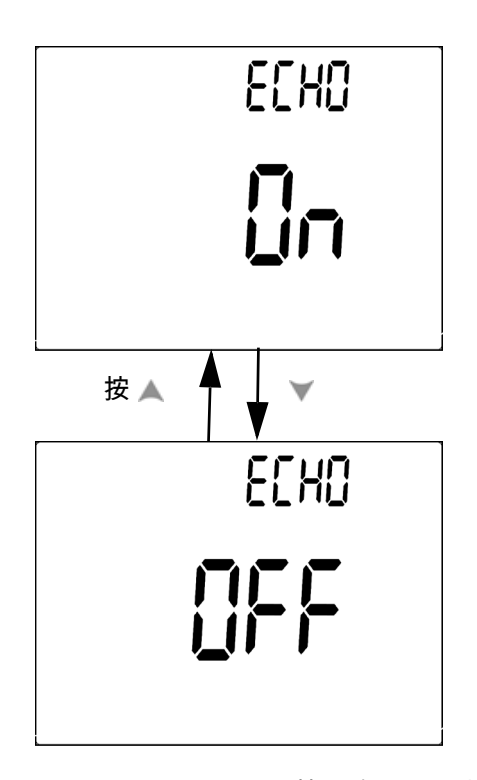

图 **4-14** 远程控制的回波模式设置

## <span id="page-102-0"></span>设置打印模式

Print ON 允许在完成测量周期后将测量的数据打印到 PC。在此模 式中,万用表将自动向主机连续发送最新数据,但是不接收来自主 机的任何命令。在打印操作期间,*Remote* 会闪烁。

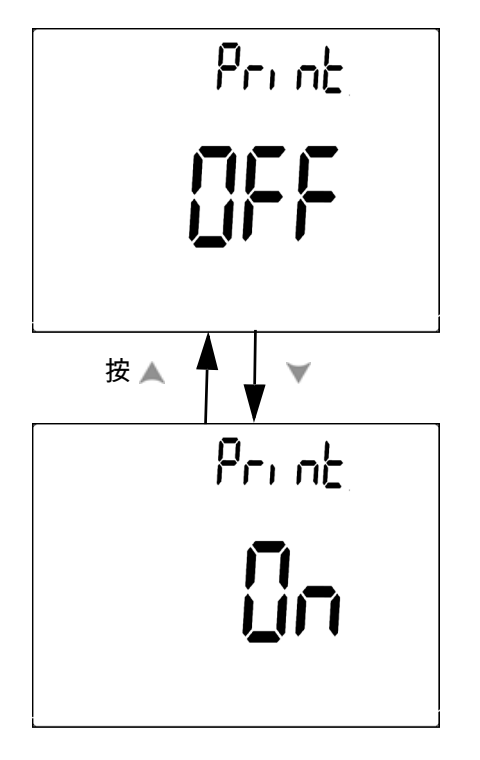

图 **4-15** 远程控制的打印模式设置

## <span id="page-103-0"></span>还原为缺省出厂设置

- 按下  $\left(\begin{array}{c}\n\text{Hz}\n\end{array}\right)$  1 秒以上, 以重置为缺省出厂设置( 温度设置除外 )。
- " 重置 " 菜单项在已发生重置后将自动回复为 " 刷新保持 " 菜 单项。

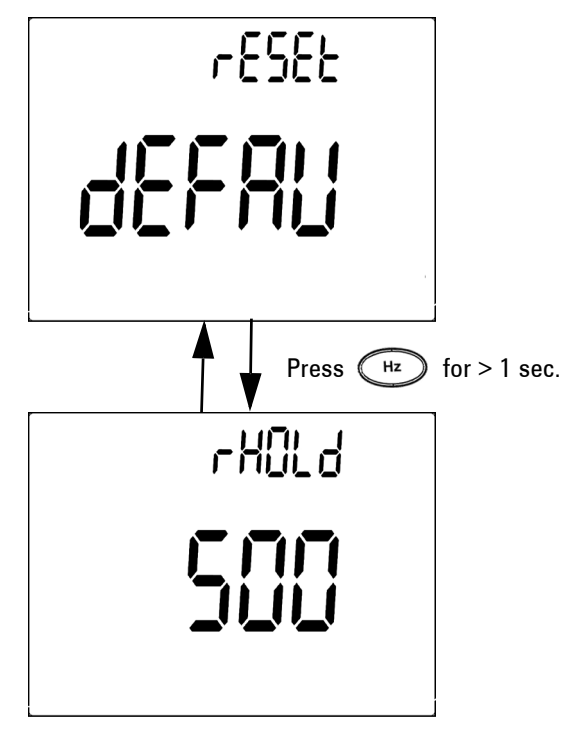

图 **4-16** 重置设置

## <span id="page-104-0"></span>设置电池电压

可将万用表的电池类型设置为 7.2 V 或 8.4 V。

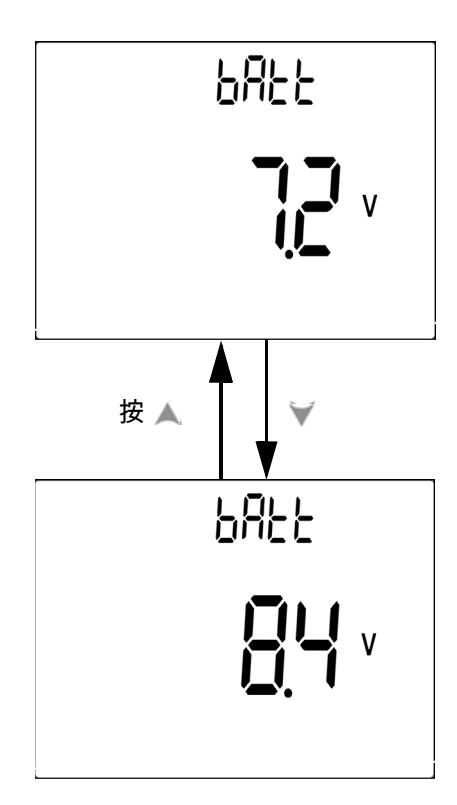

图 **4-17** 电池电压选择

## <span id="page-105-0"></span>设置 **DC** 滤波器

此设置可用于过滤 DC 测量路径中的 AC 信号。默认情况下, DC 滤波器设置为 "OFF"。要启用此功能,请将其设置为 "On"。

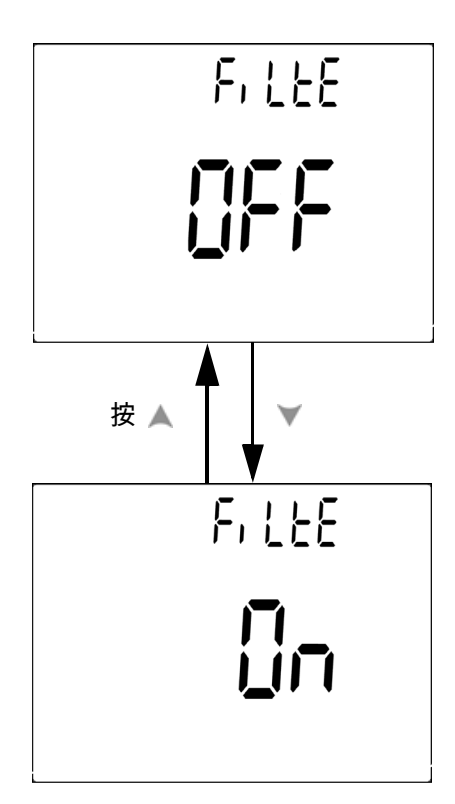

图 **4-18** DC 滤波器

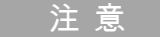

- **│注 意 在启用 DC 滤波器后,在 DC 电压测量期间,测量速度可能会降** 低。
	- 在 AC 或 Hz 测量 (在主显示屏或辅助显示屏上)期间,将会自 动禁用 DC 滤波器。

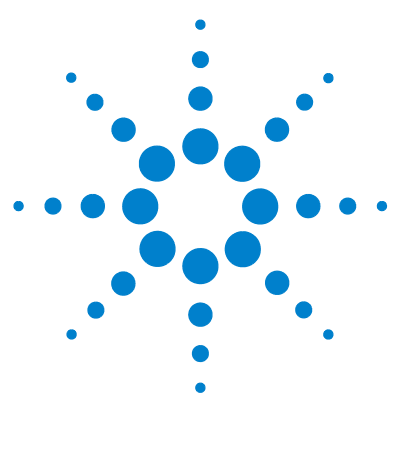

Agilent U1251B 和 U1252B 手持式数字万用表 用户及维修指南

# 维护

**5**

[简介](#page-107-0) 94 [常规维护](#page-107-1) 94 [电池更换](#page-108-0) 95 [电池充电](#page-110-0) 97 [更换保险丝](#page-116-0) 103 [故障排除](#page-118-0) 105

本章旨在帮助您对出现故障的手持式数字万用表进行故障排除。

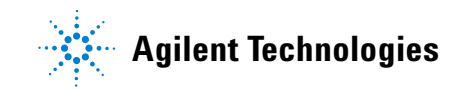

#### **5** 维护

## <span id="page-107-0"></span>简介

只有合格人员才能执行本手册中未包含的修复或服务。

# <span id="page-107-1"></span>常规维护

#### 警告 在执行任何测量之前,请确保端子连接对于特定测量的正确 性。为避免损坏本设备,请勿超出输入限值。

除了上述危险外,端子中的灰尘和湿气也会影响读数。清洁步骤 如下:

- **1** 关闭万用表并取下测试引线。
- **2** 翻转万用表并抖出端子中累积的灰尘。
- **3** 用湿布和温和清洁剂擦拭表壳,请勿使用研磨剂或溶剂。 用浸 泡了酒精的干净药签擦拭各个端子中的触点。
### 电池更换

### 警 告 请不要在任何主体中通过缩短或逆转极性来释放电池。在对电 池充电前,请确保该电池为充电电池。 由于已使用 DC 24 V 对端 子进行充电,请不要在充电期间转动旋转开关。

该万用表由 7.2 V 电池供电, 并且仅使用指定电池。要确保指定的 规格,建议在显示并闪烁电池电量不足符号时立即更换电池。如果 万用表已指定内部充电电池,请转至 " 电池充电 "。以下是更换电 池的步骤:

**1** 在后面板上,请将电池盖上的螺丝从 LOCK 旋转至 OPEN 位置 (逆时针)。

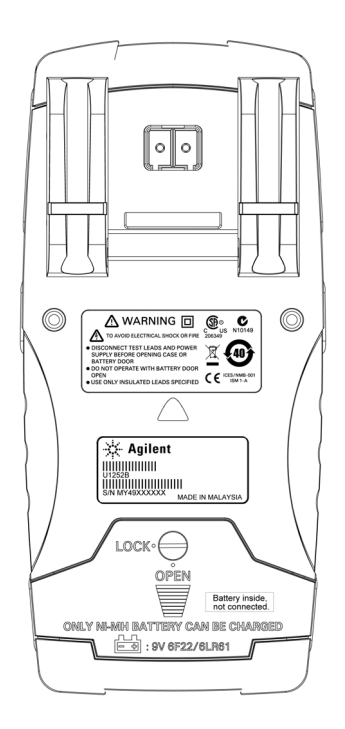

- **2** 滑下电池盖。
- **3** 提起电池盖。
- **4** 更换指定电池。
- **5** 按打开电池盖的相反步骤来关上底盖。

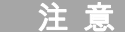

注 意 Agilent U1251B 兼容电池列表:

- 9 V 碱性非充电电池(ANSI/NEDA 1604A 或 IEC 6LR61)
- 9 V 碳锌非充电电池(ANSI/NEDA 1604D 或 IEC 6F22)

Agilent U1252B 兼容电池列表:

- 7.2 V 300 mAH 镍氢可充电电池,9 V
- 8.4 V 300 mAH 镍氢可充电电池,9 V
- 9 V 碱性非充电电池(ANSI/NEDA 1604A 或 IEC 6LR61)
- 9 V 碳锌非充电电池(ANSI/NEDA 1604D 或 IEC 6F22)

### 电池充电

### <mark>警 告 </mark> 请不要在任何主体中通过缩短或逆转极性来释放电池。在对电 池充电前,请确保该电池为充电电池。 由于已使用 DC 24 V 对端 子进行充电,请不要在充电期间转动旋转开关。

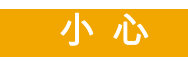

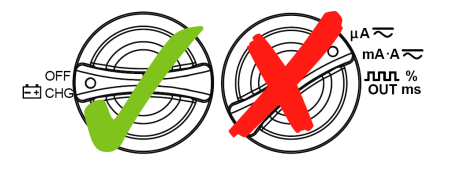

- 在对电池充电时,请勿将旋转开关转离 <sub>户a C</sub>DFF 位置。
- •只能对 7.2 V 或 8.4 V 镍氢充电电池充电,电池型号为 9 V。
- 在对电池充电时,断开所有端子的测试引线的连接。
- 请确保在万用表中正确地插入电池,并确保极性正确。

注 意 对于电池充电器,主电源的电压波动幅度不超过 +/- 10%。

此万用表由 7.2 V NiMH 充电电池供电。建议使用指定的 24 V DC 适配器的配件来对充电电池进行充电。由于已使用 DC 24 V 对端 子进行充电,请谨记不要转动旋转开关。请遵循以下步骤对电池进 行充电:

- **1** 取下并断开测试引线与万用表的连接。
- 2  将旋转开关旋至  <mark> <sup>oFF</sup> 位置。将电源线插到 DC 适配器上。</mark>
- **3** 请将 DC 适配器的红色 (+)/ 黑色 (-) 的香蕉形端子分别插入 和 "**COM**"。 可用 DC 电源来替换 DC 适配器,以将 DC24 V 输出和过电流限制设置为 <0.5 A。确保正负极连接正确。

**4** 主显示屏指示 "bAt" 和 "SbY" 在副显示屏上闪烁,并发出短音以 提醒您是否要对电池进行充电。按 **Shift** 按钮来启动电池充电, 否则在提供 24 V 电源后万用表将自动启动自测试。如果电池容 量超过 90%,建议不要对电池充电。

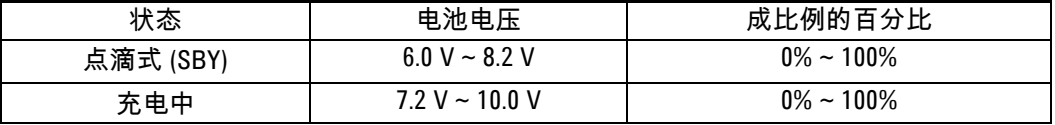

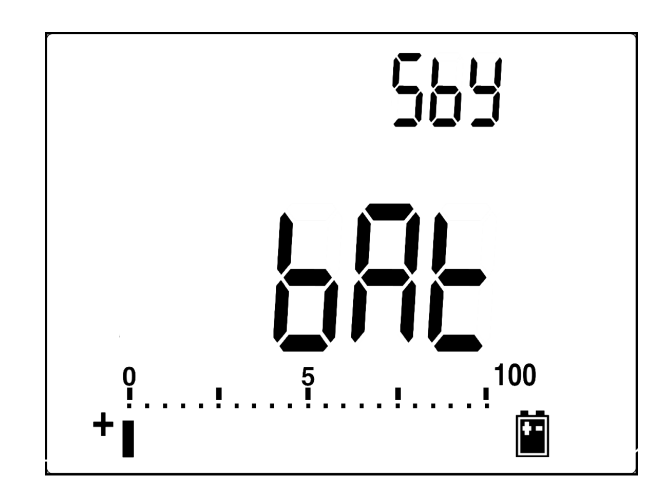

图 **5-1** 电池容量显示为点滴式

**5** 在按下 Shift 按钮或自启动按钮后,万用表将进行自测试以检查 万用表内部的电池是否为充电电池。 自测试需要 2-3 分钟时 间。在自测试期间,请不要操作任何按钮。错误消息显示如下。

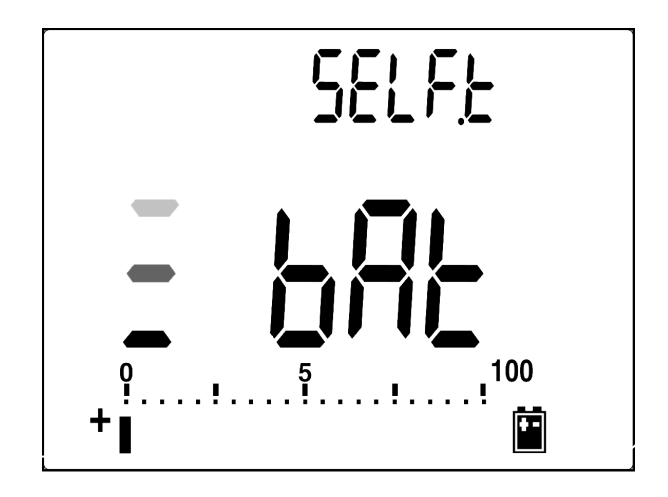

图 **5-2** 自测试

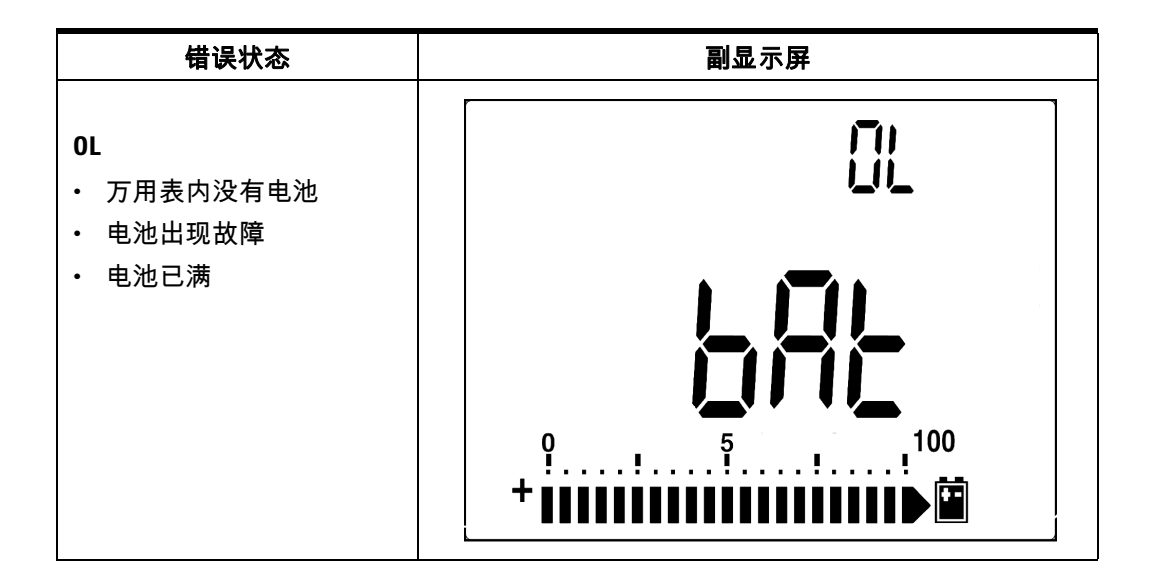

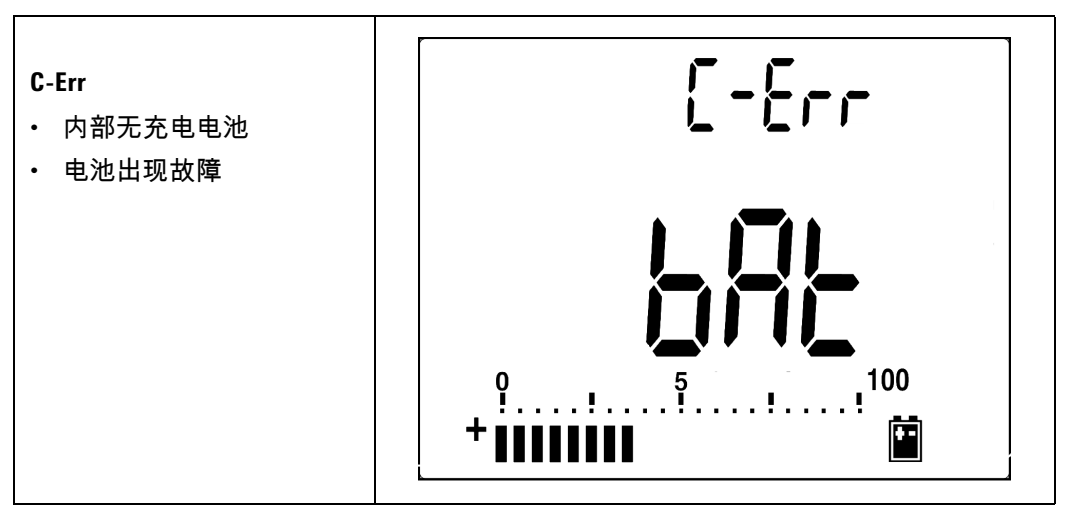

图 **5-3** 错误消息

注 意 **•** 如果在装有电池的情况下出现 **OL** 消息,请不要对电池进行充电。 **•** 如果出现 **C-Err** 消息,请检查电池是否为指定电池。本指南中已指定正 确的电池。在再次充电之前,请确保电池为指定的充电电池。在更换为 指定的充电电池后,请按 **Shift** 按钮重新进行自测试。如果显示 C-Err 状 态,请用新电池进行更换。

在通过自测试后将启动智能充电模式。充电时间限制在 220 分钟 内。这说明电池充电不会超过 220 分钟。副显示屏将对充电时间 进行倒计时。在充电期间,无法操作任何按钮。充电起点可显示错 误消息以避免对电池过度充电。

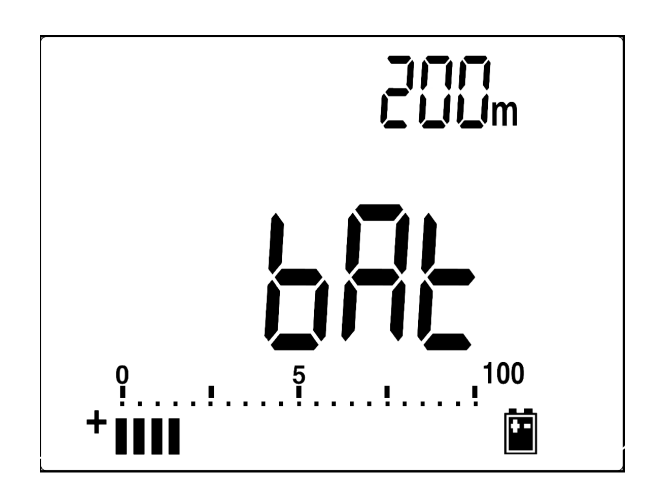

图 **5-4** 充电模式

- 6. 充电完成后,副显示屏上将显示充电结束消息 (C-End)。将显示 点滴式充电电流以保持电池电容。 将显示闪烁的 4∏ 和 ∔┠ 符 号,表示点滴式状态。
- 7. 在副显示屏上出现 C-End 时,请取下 DC 适配器。在从端子取 下适配器之前,请不要转动旋转开关。

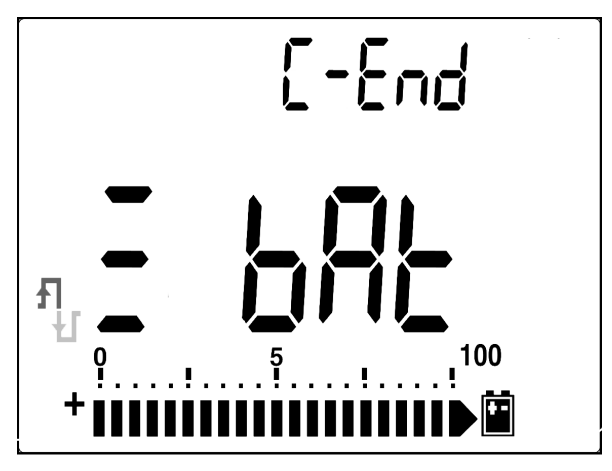

图 **5-5** 充电结束和点滴式状态

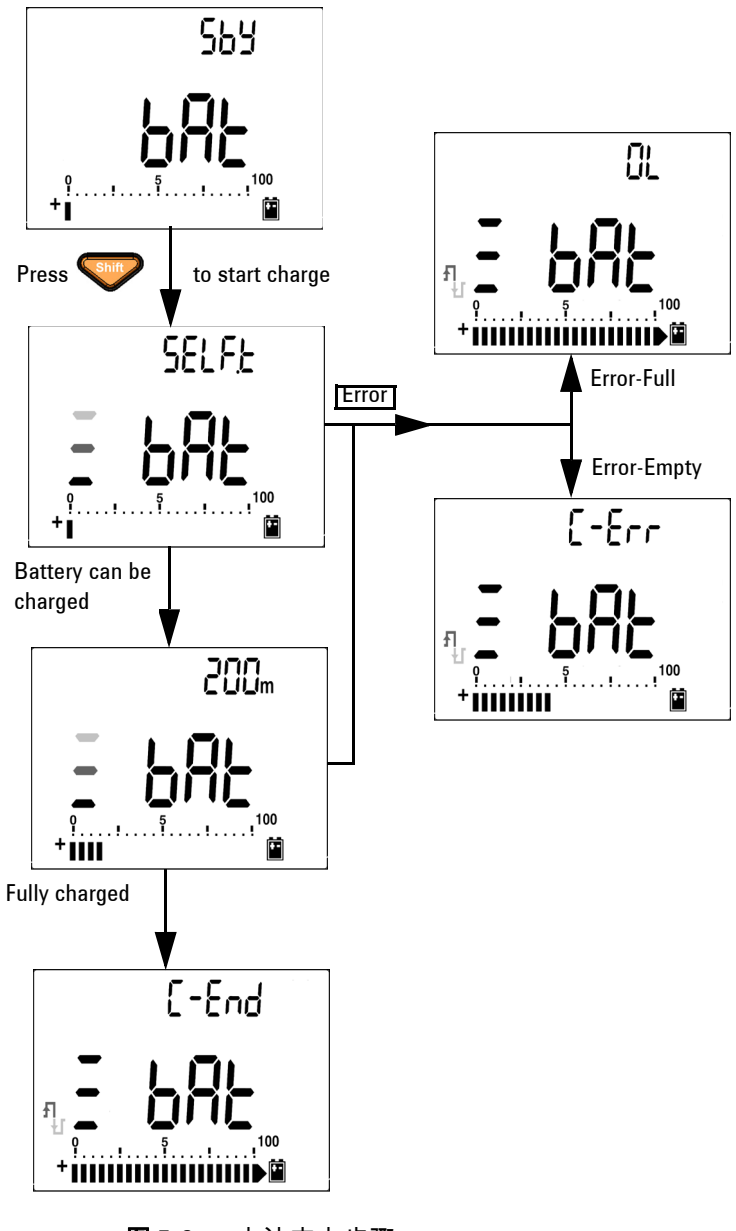

图 **5-6** 电池充电步骤

### 更换保险丝

**入注 意 《本手册仅提供保险丝更换过程,不提供保险丝更换标记。** 

以下步骤将帮助您更换万用表的保险丝。

- **1** 关闭万用表并断开与外部设备连接的测试引线。 请确保已取下 适配器。
- **2** 请带上干净/干燥的手套,并且不接触除了保险丝和塑料部件 以外的任何其他组件。当前校准被视为仅分路,因此建议在更 换保险丝后不要重新校准万用表。
- **3** 请取下电池舱盖以更换保险丝。
- **4** 请拧松底盖上的 2 个螺丝并取下盒盖。
- **5** 拧松顶盖上的 2 个螺丝提起电路板。
- **6** 通过撬松保险丝的一端,使其离开保险丝支架,轻轻取下已损坏 的保险丝。
- **7** 使用相同尺寸和等级的新保险丝进行更换。 请确保新保险丝处 于保险丝座的中心。
- **8** 请确保顶盖上的旋转开关和电路板开关都位于 OFF (关闭) 位置。
- **9** 然后,分别重新拧紧电路板和底盖。

**10** 关于部件号、保险丝的等级和尺寸,请参阅下表。

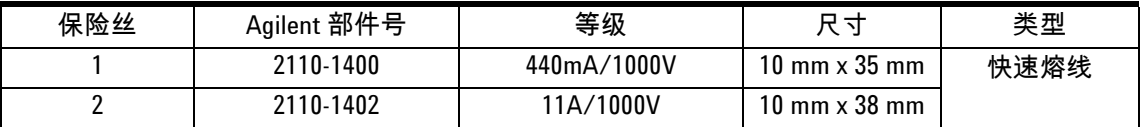

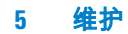

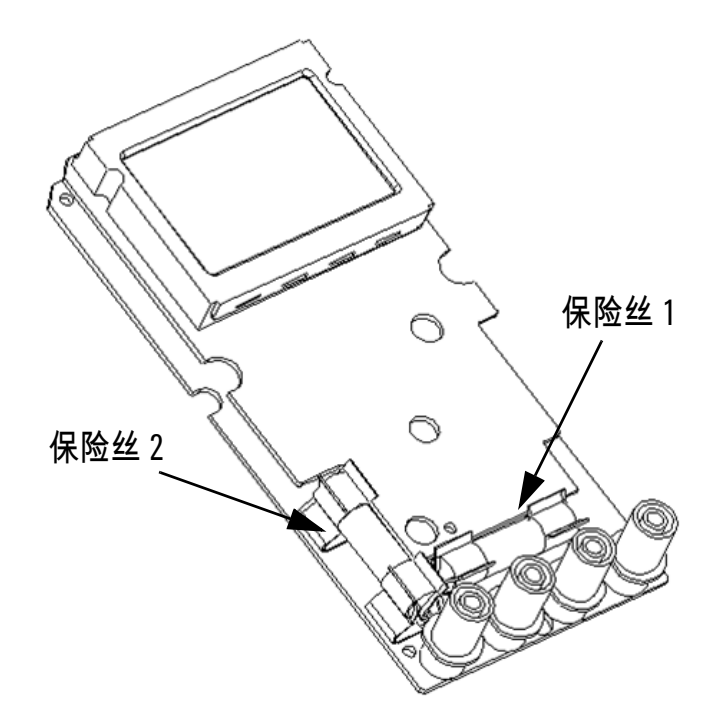

图 **5-7** 更换保险丝

# 故障排除

# 一<mark>警 告 </mark> 要避免电击,请不要执行任何服务 (除非您有资格这样做)。

如果不能操作仪器,请检查电池和测试引线。如有必要,请进行 更换。如果仪器仍然无法运作,请参阅本说明手册中的操作步骤。 在维护中,请仅使用指定的更换部件。下表将帮助您识别一些基 本问题。

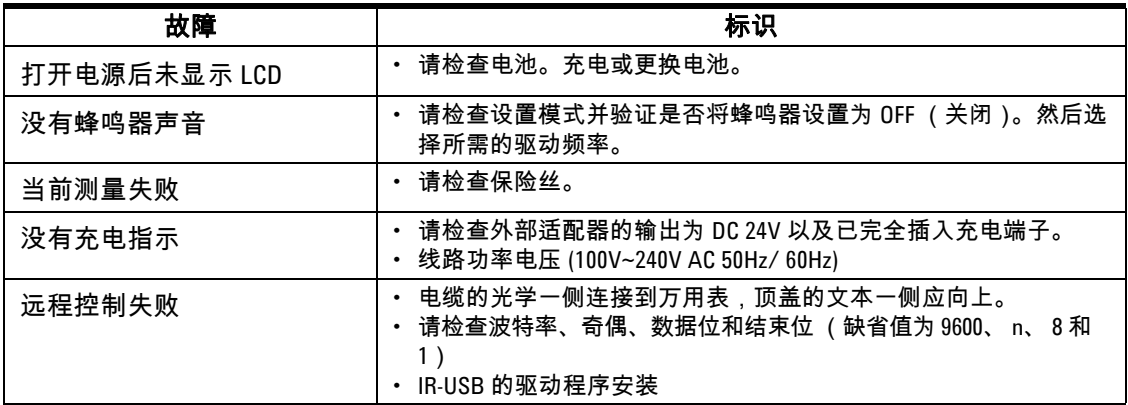

#### **5** 维护

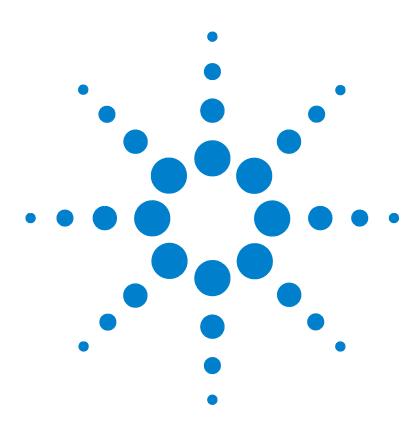

**Agilent U1251B** 和 **U1252B** 手持式数字万用表 用户及维修指南

# 性能测试与校准

[校准概述](#page-121-0) 108 [推荐的测试设备](#page-123-0) 110 [基本运行测试](#page-124-0) 111 [测试注意事项](#page-127-0) 114 [性能验证测试](#page-129-0) 116 [校准安全性](#page-137-0) 124 [校准过程](#page-141-0) 128 [调整注意事项](#page-143-0) 130

**6**

本章包含性能测试过程和调整过程。可通过性能测试过程来验证 手持式数字万用表在其已发布的规格中是否正常运行。

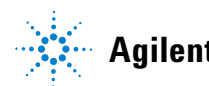

**107**

# <span id="page-121-0"></span>校准概述

本手册包含设备性能及调整 (校准)的验证过程。

注 请先阅读第 114 页上的 " [测试注意事项](#page-127-0) ",然后再校准设备。

### 闭合电子校准

设备提供闭合电子校准功能。不需要对内部机械进行调整。设备 将根据设置的输入参考值来计算修正因素。在执行下次校准调整 之前,新的修正因素将存储在非易失存储器中。在电源断开时,非 易失 EEPROM 校准存储器不会发生变化。

### **Agilent Technologies** 校准服务

校准设备时,请联系本地 Agilent 服务中心从而降低重新校准的 花费。

### 校准间隔

对于大多数的应用来说,1 年的时间已经足够。只有以规定的校准 时间间隔进行调整,才能确保规格的精确性。如果校准时间间隔超 出 1 年,则无法确保规格的精确性。 Agilent 建议将应用校准的时 间间隔控制在 2 年以内。

# 建议调整

只有在上次调整至今的时间内,才能确保规格的精确性。 Agilent 建议应在校准过程中执行重新调整,以获得最佳性能。这将确保 U1251B/U1252B 保持在规格范围内。进行重新调整能够保证最长 的可靠性。

性能数据是在 " 性能验证测试 " 期间评估的; 除非进行调整, 否则 不保证设备会持续符合这些限值。

请参考第 139 页上的 " [要读取校准计数](#page-152-0) " 并验证是否已执行所有 调整。

# <span id="page-123-0"></span>推荐的测试设备

以下列出了建议在性能验证和调整过程中使用的测试设备。如果 所需设备不可用,则请替换相同精确的校准标准。

建议的备用方法是使用 Agilent 3458A 8 位数字万用表来测量精确 度较低但比较稳定的测量源。可将从测量源处测量到的输出值输 入到设备中来充当目标校准值。

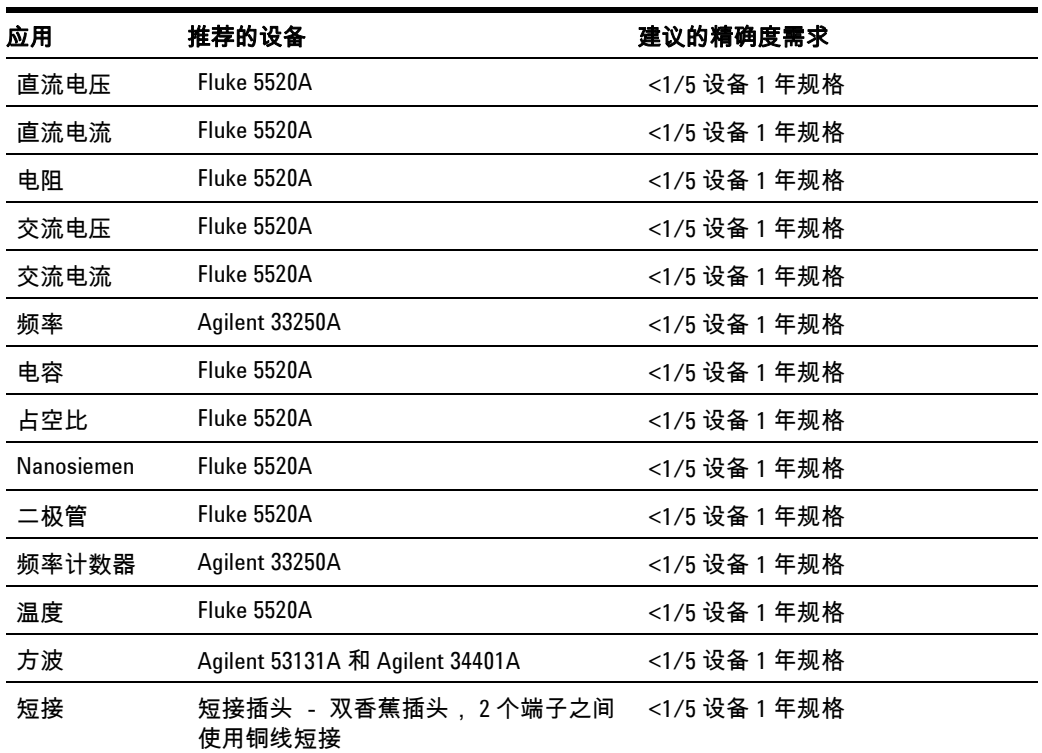

#### <span id="page-123-1"></span>表 **6-1** 推荐的测试设备

# <span id="page-124-0"></span>基本运行测试

" 基本运行测试 " 用来测试设备的基本运行性能。如果设备的基本 运行测试失败,则需要进行修复。

### 背光灯测试

按下 Bat 按钮可测试背光灯。它将即刻在背光灯 ON 和 OFF 之间 进行切换。

# 测试显示屏

按下 Hold 按钮并打开万用表可查看屏幕的所有段。将该屏幕与[表](#page-123-1) [6-1](#page-123-1) 中的示例进行比较。

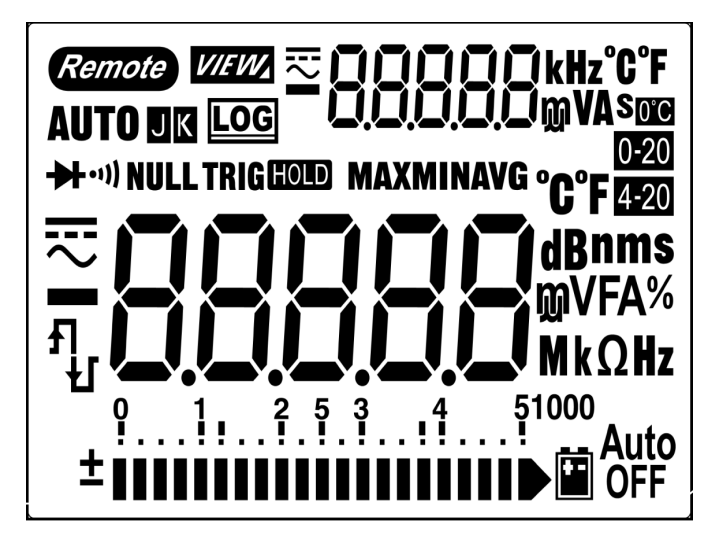

图 **6-1** LCD 显示屏

# 电流端子测试

本测试用来确定电流端子测试的输入警告是否正常运行。

将测试引线插入到 A 端子中但是未将旋转开关设置为 mA.A 功能 时,万用表将发出报警蜂鸣声。主显示屏将指示 "A-Err"。它显示 在图 55 中。在将测试引线从 "A" 端子中取下之前,主显示屏将始 终闪烁。

<mark>注 意 </mark> 执行本测试之前,请确保没有在安装时禁用蜂鸣功能。

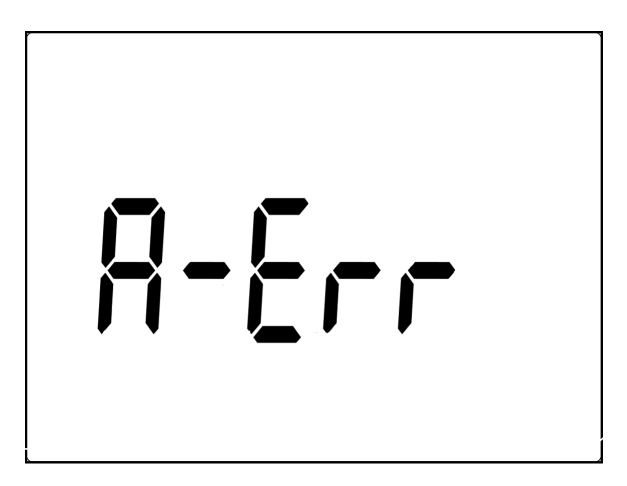

图 **6-2** 输入警告

# 充电端子警报测试

本测试用来确定充电端子警报是否正常运行。

 $\xi$  oFF 端子检测到电压等级高于 5V 但是旋转开关未设置在 位置时 , 万用表将发出警报。在从 端子取下引线之 前,万用表会发出报警蜂鸣声,并且主显示屏会指示并闪烁显示 "Ch.Err"。

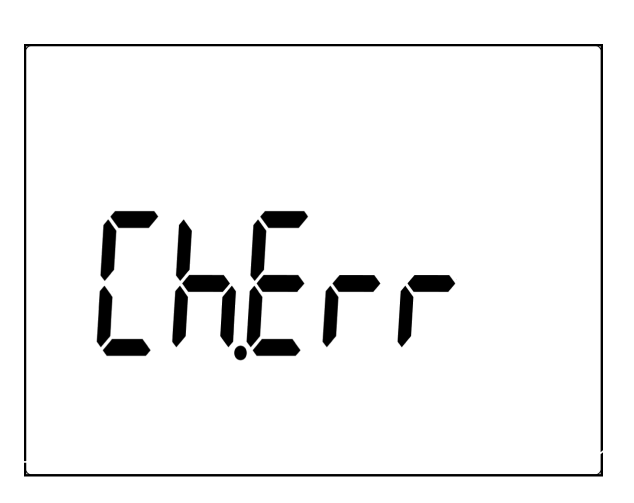

图 **6-3** 充电端子警报

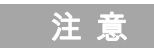

注 意 执行测试之前,请确保没有在安装时禁用蜂鸣功能。

# <span id="page-127-0"></span>测试注意事项

如果测试引线过长,也可导致 AC 信号显示。

为了优化性能,应该遵循以下建议执行所有过程:

- 确保校准环境温度保持恒定,并且介于 18°C 至 28°C 之间。理 想的校准执行温度应该是 23°C,上下浮动 1°C。
- 确保环境相对湿度低于 80%。
- 将短接插头与 V 和 COM 输入端子连接后,确保留出 5 分钟的预 热时间。
- 使用屏蔽双绞线 Teflon 绝热电缆可减少沉积和噪声错误。请尽 可能使输入电缆短一些。
- 将输入电缆挡板与地面连接。 除了过程中记录的部分,将口径 测量器中的口径测量器 LO 源与地面连接。只在线路中的一处 设置 LO 与地面的连接能避免地面环路,这点非常重要。

请确保所使用的校准标准和测试过程不会产生其他错误。理想情况 下,用来验证和调整设备的标准应该比所有尺寸的设备的错误规格 更加精确。

对于直流电压、直流电流和电阻获取验证测量,需要确保口径测 量器的 "0" 输出的正确性。需要为所有要验证的测量功能设置偏 移量。

# <span id="page-128-0"></span>输入连接

使用双香蕉插头(2 个端子之间采用铜线短接)能够最有效地与设 备进行测试连接,使测量过程中产生的热量最低。建议将屏蔽、双 绞线 Teflon 互连电缆的最短长度设置在口径测量器和万用表之 间。电缆挡板应该与地面接触。建议在校准期间进行此配置以优 化噪声和沉积时间性能。

# <span id="page-129-0"></span>性能验证测试

使用 " 性能验证测试 " 可验证设备的评估性能。性能验证测试使用 U1251B/U1252B 数据表中列出的设备规格。

当您首次收到设备时,建议采用性能验证测试作为接受测试。应该 将接受测试结果与 1 年期测试限值进行比较。接受之后您就应该 在每个校准时间间隔内重复性能验证测试。

如果设备性能验证失败,则需要进行调整或修复。

注 意 请先阅读第 114 页上的 " [测试注意事项](#page-127-0) " ,然后再执行性能验证测 试。

### 执行下面表 [6-2](#page-130-0) 中的验证测试步骤:

<span id="page-130-0"></span>表 **6-2** 验证测试

| 步骤             | 测试功能                         | 范围                 | 5520A 输出                       | 名义输出错误1年    |             |
|----------------|------------------------------|--------------------|--------------------------------|-------------|-------------|
|                |                              |                    |                                | U1251B      | U1252B      |
| $\mathbf{1}$   | 将旋转开关转至 へ V位置<br>[1]         | 5V                 | 5 V, 1 kHz                     | $± 32.5$ mV | $± 22.5$ mV |
|                |                              |                    | 5 V, 10 kHz                    | $± 187$ mV  | $±79.0$ mV  |
|                |                              |                    | 5 V, 20 kHz                    | N/A         | $± 187$ mV  |
|                |                              |                    | 5 V, 30 kHz                    | $± 187$ mV  | N/A         |
|                |                              |                    | 5 V,100 kHz                    | N/A         | ± 187mV     |
|                |                              | 50 V               | 50 V,1 kHz                     | $± 325$ mV  | $±$ 225 mV  |
|                |                              |                    | 50 V,10 kHz                    | ± 1.87 V    | $±790$ mV   |
|                |                              |                    | 50 V, 20 kHz                   | N/A         | ± 1.87 V    |
|                |                              |                    | 50 V, 30 kHz                   | ± 1.87 V    | N/A         |
|                |                              |                    | 50 V, 100 kHz                  | N/A         | ± 1.87 V    |
|                |                              | 500 V              | 500 V, 1 kHz                   | ± 3.25 V    | ± 2.25 V    |
|                |                              | 1000V              | 1000 V, 1 kHz                  | ± 10 V      | ± 8.0 V     |
| $\overline{2}$ | 按<br>按钮进入 " 频率 "<br>Hz<br>模式 | 9.9999kHz          | 0.48 V, 1 kHz                  | $± 500$ mHz | ± 500 mHz   |
| 3              | 按钮进入 " 占空<br>按 ( Hz<br>比"模式  | $0.01\% - 99.99\%$ | 5.0 Vpp @<br>50%, 方波,<br>50 Hz | ± 0.315%    | ± 0.315%    |

### **6** 性能测试与校准

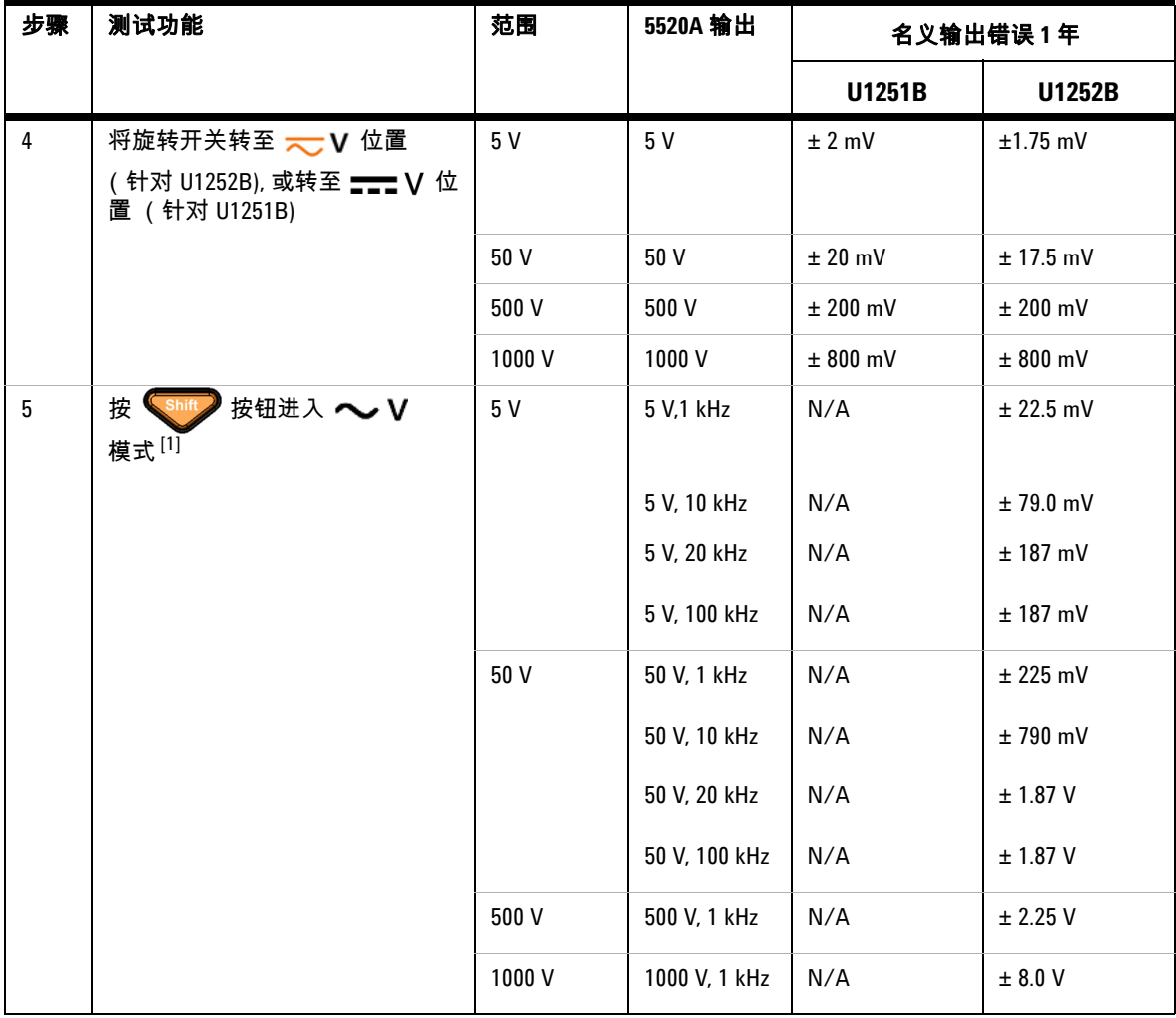

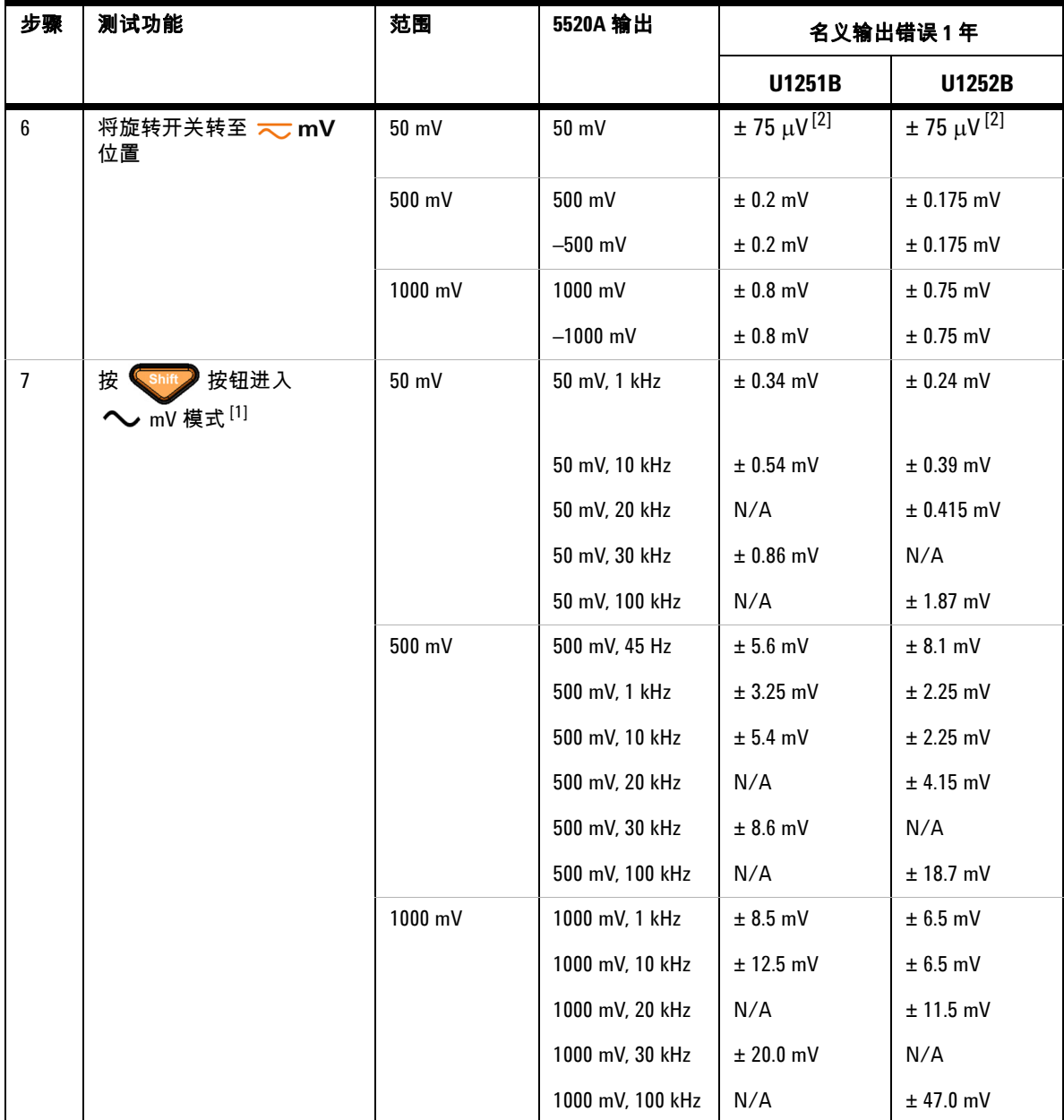

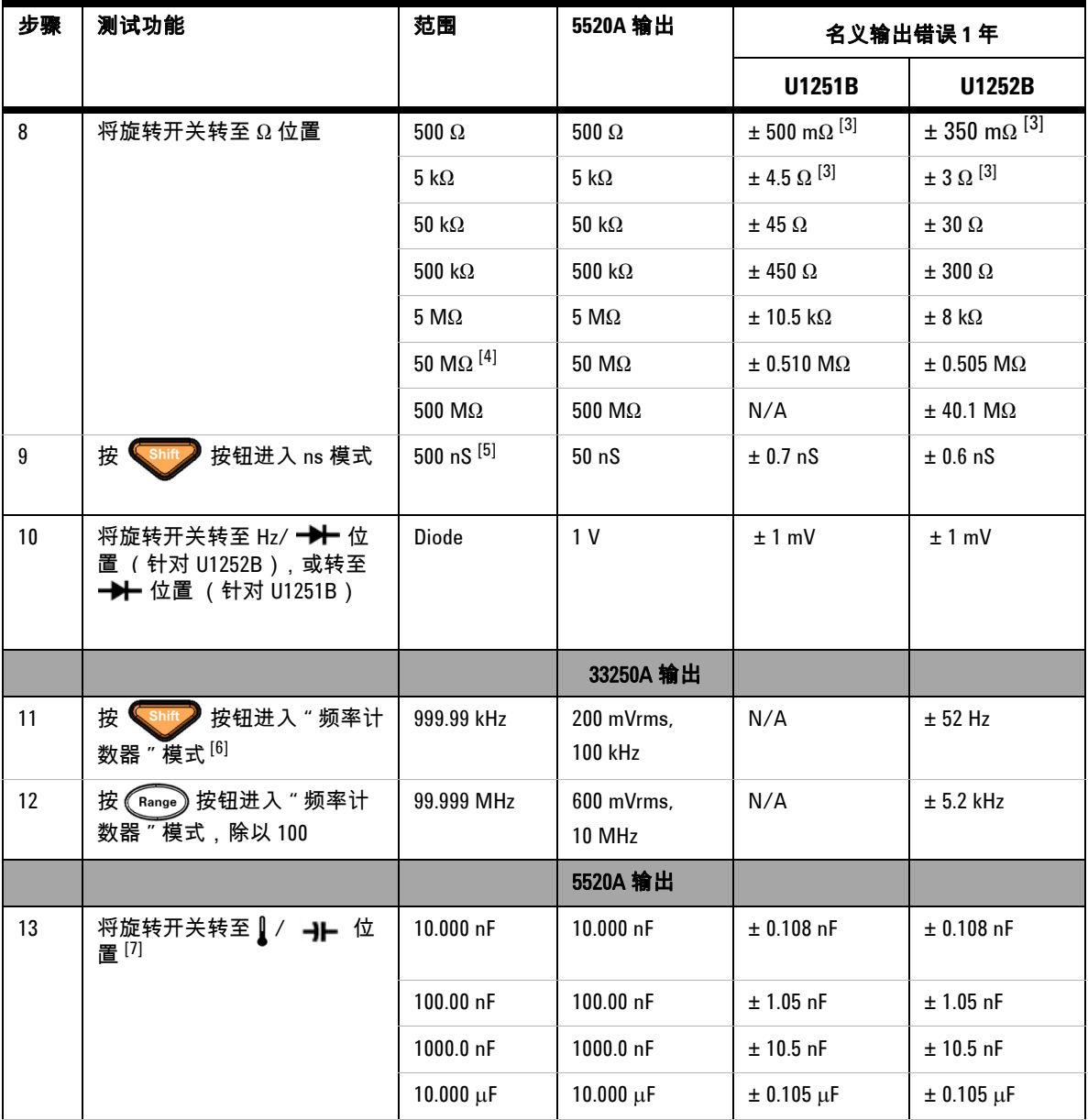

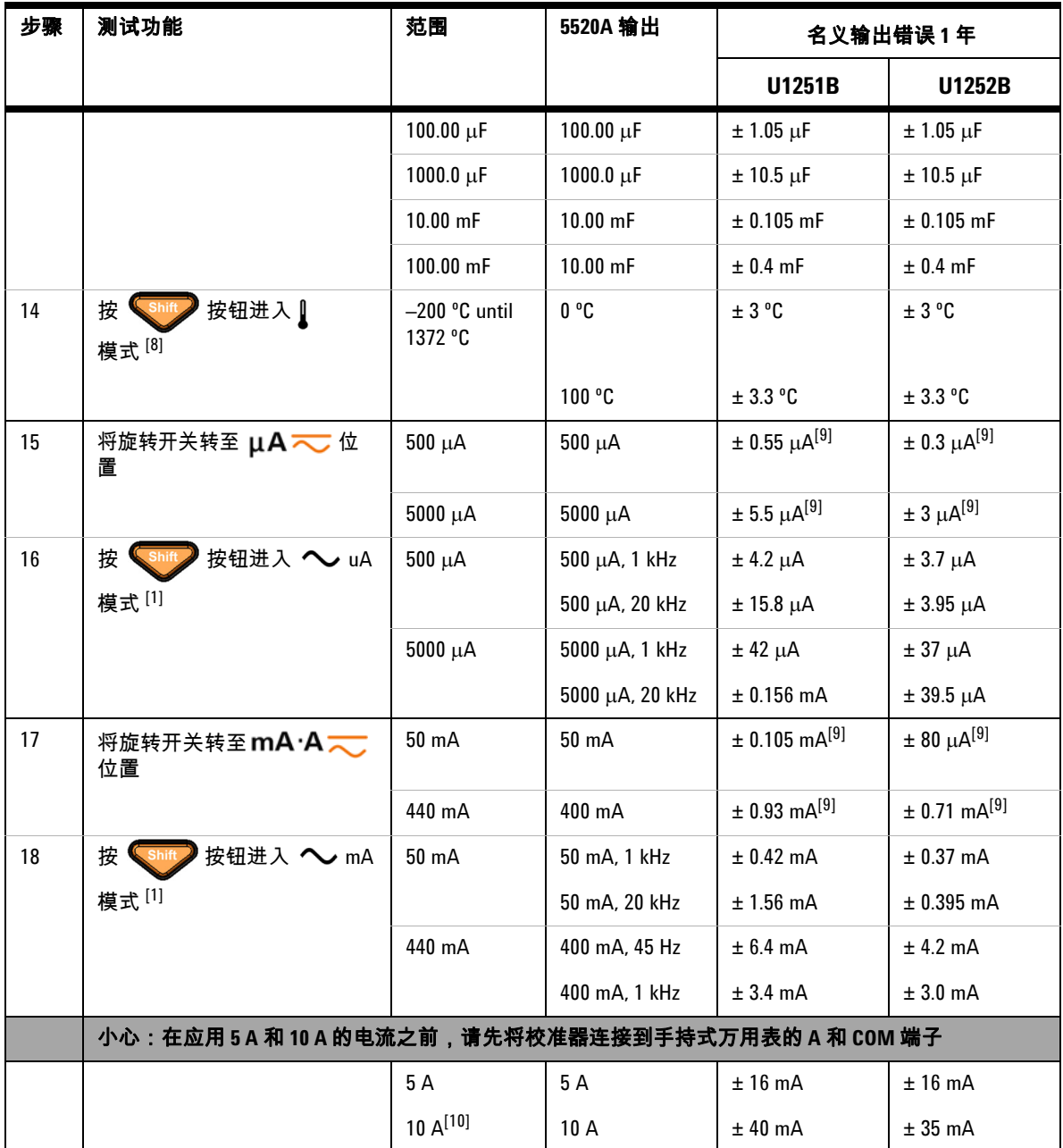

#### **6** 性能测试与校准

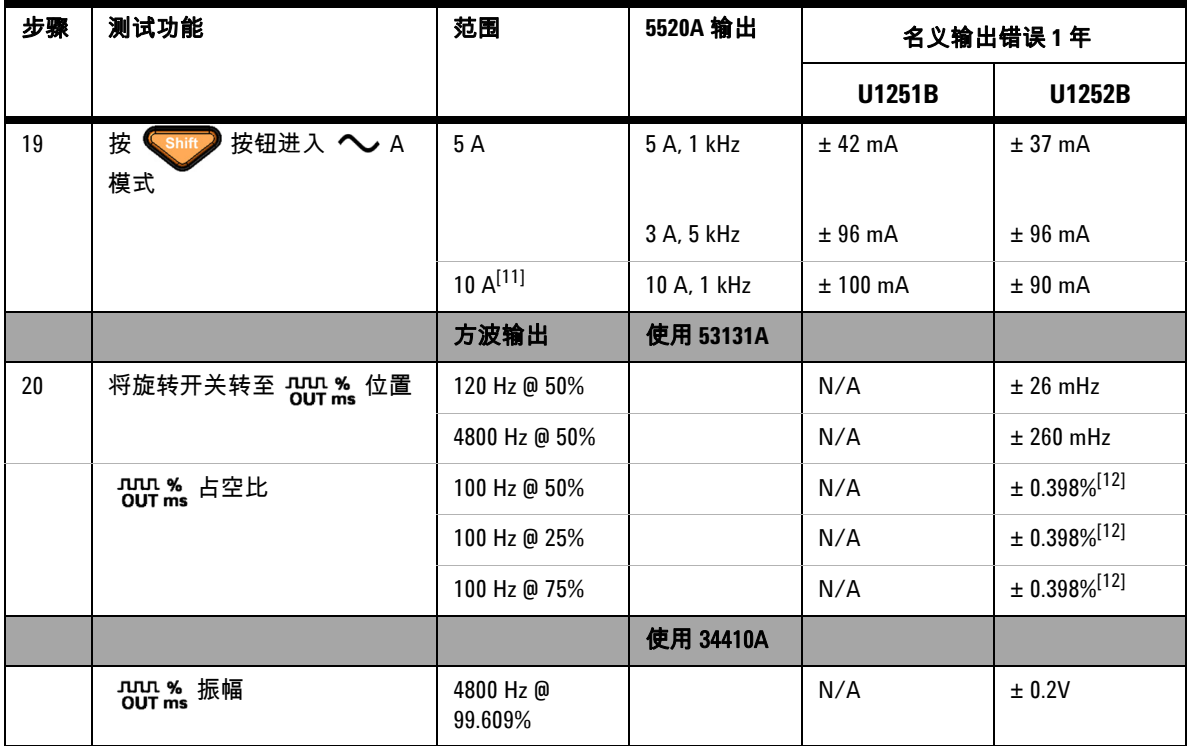

[1] 由于频率 >20 kHz 和信号输入 < 以下范围的 10 % 而添加的其他 错误:每个 kHz 为 3 次 LSD。

- [2] 精度可以为 0.05% + 10,在对信号进行测量前,始终使用相对值 功能将热敏效果清零 (短接测试引线)。
- $[3]$  500  $\Omega$  和 5k $\Omega$  的精度是在使用 Null 功能之后指定的。
- $[4]$  对于 50 M $\Omega$ /500 M $\Omega$  范围, 将 RH 指定为 < 60%。
- [5] 通过打开的测试引线,为 <50nS 和使用 Null 功能后指定精度。
- [6] 所有频率计数器都容易在测量低压、低频信号时出错。屏蔽掉 外部噪音输入对于减少测量错误十分关键。

[7] 使用 Null 模式清除剩余电容

[8] 精度不包含热电偶探头的容错。

插入万用表的热敏传感器应该在操作环境中放置至少一个 小时。

使用 Null 功能降低热敏效果。

[9] 在测量信号前,请始终使用相对值功能来清零打开的测试引线 的热效应。

如果不使用相对值功能,精度就会额外添加 20 个数位。

[10] 可连续测量最大 10A 的电流, 在最长 30 秒中, 如果测量的信号 在 10A~20A,则需要向指定精度额外添加 0.5%。

在测量 > 10A 的电流后,对万用表的冷却时间是测量低电流时 冷却时间的 2 倍。

- [11] 可连续测量 2.5A 到 10A 的电流,在最长 30 秒中,如果测量的 信号在 10A~20A,则需要向指定精度额外添加 0.5%。 在测量 > 10A 的电流后,对万用表的冷却时间是测量低电流时 冷却时间的 2 倍。
- [12] 对于大于 1 kHz 的信号频率,每 kHz 要向精度额外添加 0.1%。

# <span id="page-137-0"></span>校准安全性

校准安全代码能够防止对设备进行意外或未经授权的调整。当您 首次收到设备时,它是受到保护的。在调整设备前,您必须通过输 入正确的安全代码才能取消其保护 (请参阅第 125 [页上的](#page-138-0) " 取消 [设备保护进行校准](#page-138-0) ")。

设备刚出厂时,安全代码设置为 1234。安全代码存储在非易失存 储器中,并且在电源断开时不会更改。

注 意 可以从前面板取消设备的保护。在取消设备的保护后,只能从前面 板和远程接口更改安全代码。

安全代码可包含多达 4 个数字字符。

注 意 现果忘记了安全代码,请参阅第 127 页上的 " [要取消不带有安全代](#page-140-0) [码的设备的保护](#page-140-0) "。

### <span id="page-138-0"></span>取消设备保护进行校准

在调整设备之前,必须通过输入正确的安全代码才能取消其保护。 设备刚出厂时,安全代码设置为 1234。安全代码存储在非易失存 储器中,并且在电源断开时不会更改。

#### 要从前面板取消设备的保护

- 1 将旋转开关设置为 <u>~</u> V。
- 2 同时按下 (shift) 和 (Hz) 按钮以进入 " 校准安全代码 " 登录 方式。
- **3** 主显示屏呈现 5555,辅助显示屏将呈现 SECUr。

4 使用编辑键 (Range) 和 (Dual) 以步进至代码中的每个字符。

使用 (Hold) 和 (Null) 来选择每个字符。

- 5 完成后按下 (Hz) (保存)。
- **6** 如果输入的安全代码正确,则辅助显示屏将呈现 PASS。

#### **6** 性能测试与校准

### <span id="page-139-0"></span>要从前面板更改设备校准安全代码

- 1 当设备处于非安全模式时 ,请按下  $\overline{\mathbb{Q}}$  按钮 1 秒钟以上进入 " 校准安全代码 " 设置方式。
- **2** 出厂默认校准安全代码 1234 将显示在主显示屏上。
- 3 使用编辑键 (Range) 和 (Dual) 以步进至代码中的每个字符。
- $\forall$ 4 使用编辑键 (Hold) 和 (Null) 更改代码中的每个字符。
- 5 按下 (Hz) (保存) 按钮可存储新的校准安全代码。
- **6** 如果新校准安全代码保存成功,则辅助显示屏将呈现 PASS。

#### 性能测试与校准 **6**

#### <span id="page-140-0"></span>要取消不带有安全代码的设备的保护

要取消不带有正确安全代码的设备的保护,请遵循以下步骤。

主 意 如果没有安全代码记录,则首先请通过前面板或远程接口尝试 1234 (出厂默认代码)。

1 记录设备序列号的后 4 位。

2. 将旋转开关旋至  $\sim$  V 。

 $3.$  同时按下  $\boxed{\text{shift}}$  和 $\boxed{\text{Hz}}$  按钮以进入 " 校准安全代码 " 登录 方式。

4. 主显示屏呈现 5555,辅助显示屏将呈现 SECUr。

 $5.$  按下 $\left(\begin{array}{c} \circ \ \circ \end{array}\right)$  按钮  $1$  秒钟以上以进入 " 设置默认安全代码 " 方式。 辅助显示屏将呈现 5555,主显示屏将呈现 SECUr。

6. 使用编辑键 (Range) 和 (Dual) 以步进至代码中的每个字符。

使用 (Hold) 和 (Null) 来选择每个字符。

7. 设置代码,使其与设备序列号的后 4 位相同。

 $8.$  按下 $\left(\begin{array}{cc} H_{\mathbb{Z}} \end{array}\right)$ ("保存")按钮来确认此条目。

9. 如果输入的 4 位序列号正确,则辅助显示屏将简要地显示 PASS。

现在,可以使用 1234 作为安全代码。如果要输入新的安全代码, 请参阅第 126 页上的 " [要从前面板更改设备校准安全代码](#page-139-0) "。确保 记录的安全代码正确。

### <span id="page-141-0"></span>校准过程

以下常规过程是完成所有设备校准的建议方法。

- **1** 请参阅第 114 页上的 " [测试注意事项](#page-127-0) "。
- **2** 执行验证测试以描绘出设备 (入站数据)。
- **3** 取消设备保护进行校准(请参阅第 124 页上的 " [校准安全性](#page-137-0) ")。
- **4** 进行调整过程 (请参阅第 130 页上的 " [调整注意事项](#page-143-0) ")。
- **5** 对设备加以保护,从而不能对其执行校准。
- **6** 将新的安全代码和校准计数记录在设备的维护记录中。

注 意 神保退出 " 调整方式 ",然后关闭设备。

### 使用前面板进行调整

本节描述用于从前面板进行调整的过程。

#### 选择调整方式

取消设备保护,请参阅第 125 页上的 " [取消设备保护进行校准](#page-138-0) " 或 第 127 页上的 " [要取消不带有安全代码的设备的保护](#page-140-0) "。一旦取消 了保护,参考值就将显示在主显示屏上。

#### 输入调整值

在手持式 DMM 调整过程中,要从前面板中输入一个输入校准值:

- ◢ 1 使用编辑键 (Range) 和 (Dual) 来选择主显示屏中的每个位。
- 2 使用 (Hold) 和 (Null) 箭头键来前进至数字 0 至 9。
- 3 完成后按下 (Hz)即开始校准。

 $\mathbb A$ 

## <span id="page-143-0"></span>调整注意事项

您需要一组测试输入电缆和连接器,以及一个用于调整设备的短接 插头 (请参阅第 115 页上的 " [输入连接](#page-128-0) ")。

注 意 再次调整后,辅助显示屏将简要地显示 PASS。如果校准失败,则 手持式万用表将发出蜂鸣声,并且辅助显示屏上将显示一个错误数 字。校准错误消息的描述可在第 [140](#page-153-0) 页上找到。如果校准失败,则 请更正问题并重复此过程。

只能遵循下面显示的顺序对每个功能进行调整。

- **1** 进行调整之前,允许设备预热并持续 5 分钟。
- **2** 确保在调整期间低电量指示灯不会出现。 尽可能更换电池以避 免读取错误。
- **3** 将测试引线与口径测量器和手持式万用表连接时,请注意热敏 效果。在连接测试引线后,建议在校准之前等待 1 分钟。
- **4** 在环境温度调整期间,确保至少对设备通电 1 小时,同时设备 与校准源之间采用 K 类热电偶连接。

<mark>小 心</mark> 调整期间不要关闭设备。这可能会删除当前功能的校准存储器。
## 有效调整输入值

可使用以下输入值完成调整。

表 **6-3** 有效调整输入值

| 功能                               | 范围                                                                       | 有效振幅输入值                      |  |
|----------------------------------|--------------------------------------------------------------------------|------------------------------|--|
| $\sim$ v                         | 5V、50V、500V和1000V                                                        | $0.9 \times 1.1 \times 2$ 尺寸 |  |
| $=$ $\vee$<br>(限 U1251B)         | 5 V、50 V、500 V 和 1000 V                                                  | $0.9 \,$ 至 1.1 x 全尺寸         |  |
| ≂∨<br>(限 U1252B)                 | 5V、50V、500V和1000V                                                        | 0.9 至 1.1 x 全尺寸              |  |
| $\overline{\sim}$ mV             | 50 mV、500 mV 和 1000 mV                                                   | $0.9 \,$ 至 1.1 x 全尺寸         |  |
| µA≂                              | $500 \mu A$ , $5000 \mu A$                                               | $0.9 \times 1.1 \times 2$ 尺寸 |  |
| mA $\cdot$ A $\overline{\sim}$ . | $50 \text{ mA}$ , 440 mA, 5 A 和 10 A                                     | $0.9 \,$ 至 1.1 x 全尺寸         |  |
| Ω                                | 500 $\Omega$ , 5k $\Omega$ , 50 k $\Omega$ , 500 k $\Omega$ ,            | 0.9 至 1.1 x 全尺寸              |  |
|                                  | 5ΜΩ 和 50 ΜΩ                                                              |                              |  |
|                                  | 二极管                                                                      | $0.9 \times 1.1 \times 2$ 刻度 |  |
| ⊣⊢ ∕ ∥                           | 10 nF, $100$ nF, $1000$ nF, $10 \mu$ F,<br>100 µF、 1000 µF 和 10 mF / 0°C | 确保提供 0°C 作为环境补偿              |  |

### 调整过程

开始此过程之前,请复查第 114 页上的 " [测试注意事项](#page-127-0) " 和第 [130](#page-143-0) 页上的 " [调整注意事项](#page-143-0) " 节。

- **1** 将旋转开关转至 " 测试功能 " 位置 (调整表中所示)。
- **2** 取消设备的保护后,设备将处于调整方式。(请参阅第 [125](#page-138-0) 页上 的 " [取消设备保护进行校准](#page-138-0) ")

- **3** 主显示屏将显示 Cal 项的参考值。
- **4** 配置每个 Cal 项。
- 5 使用 (Hold) 和 (Null) 箭头键来选择 Cal 范围。
- **6** 应用表"输入"列中显示的输入信号。条形图将显示"输入"读数。 不存在温度调整的条形图显示。
- 注 意 请始终按相应表中显示的顺序完成测试。
	- **7** 输入实际应用的输入 (请参阅第 129 页上的 " [输入调整值](#page-142-0) ")。
	- **8** 按下 开始调整。如果辅助显示屏中的 CAL 闪烁,则说明 校准正在进行。

注 意 我备将处于调整方式,除非同时按下 Shift 和 (12) 按钮退出调整 方式。

成功完成每个调整值后,辅助显示屏将简要地显示 PASS。如果听 到一声很长的蜂鸣声,则说明调整失败;校准错误号将显示在辅 助显示屏中。主显示屏始终处于当前 Cal 项中。检查输入值、范 围、功能和输入的调整值以纠正问题并重复调整步骤。

- **9** 对每个调整点重复执行步骤 1 到 8。
- **10** 使用第 116 页上的"[性能验证测试](#page-129-0)"验证调整。按照下面的表 [6-4](#page-147-0) 验证调整:

### **6** 性能测试与校准

| 步骤             | 测试功能                                                                    | 计算范围  | 输入                         | 计算项      |               |
|----------------|-------------------------------------------------------------------------|-------|----------------------------|----------|---------------|
|                |                                                                         |       |                            | U1251B   | <b>U1252B</b> |
| $\mathbf{1}$   | 将旋转开关转至 ヘン V 位置                                                         | 5V    | 0.3 V,1 kHz                | 0.3000V  | 0.3000V       |
|                |                                                                         |       | 3 V, 1 kHz                 | 3.0000V  | 3.0000 V      |
|                |                                                                         |       | 3 V, 10 kHz                | 3.0000V  | 3.0000 V      |
|                |                                                                         | 50V   | 3 V, 1 kHz                 | 03.000V  | 03.000V       |
|                |                                                                         |       | 30 V, 1 kHz                | 30.000 V | 30.000 V      |
|                |                                                                         |       | 30 V, 10 kHz               | 3.0000V  | 30.000 V      |
|                |                                                                         | 500V  | 30 V.1 kHz                 | 030.00V  | 030.00V       |
|                |                                                                         |       | 300 V,1 kHz                | 300.00 V | 300.00 V      |
|                |                                                                         |       | 300 V, 10 kHz              | 3.0000V  | 300.00 V      |
|                |                                                                         | 1000V | 30 V, 1 kHz                | 0030.0 V | 0030.0 V      |
|                |                                                                         |       | 300 V, 1 kHz               | 0300.0 V | 0300.0 V      |
|                |                                                                         |       | 300 V, 10 kHz              | 3.0000V  | 0300.0 V      |
| $\overline{2}$ | 将旋转开关转至 <>>> 2 位置<br>(针对 U1252B), 转至<br><del>___</del> Ⅴ 位置 (针对 U1251B) | Short | 2个端子之间采用<br>铜线短接的双香蕉<br>插头 | SHort    | SHort         |
|                |                                                                         | 5V    | 3 V                        | 3.0000V  | 3.0000 V      |
|                |                                                                         | 50V   | 30 V                       | 30.000 V | 30.000 V      |
|                |                                                                         | 500V  | 300 V                      | 300.00 V | 300.00 V      |
|                |                                                                         | 1000V | 1000V                      | 1000.0 V | 1000.0 V      |

<span id="page-147-0"></span>表 **6-4** 验证调整

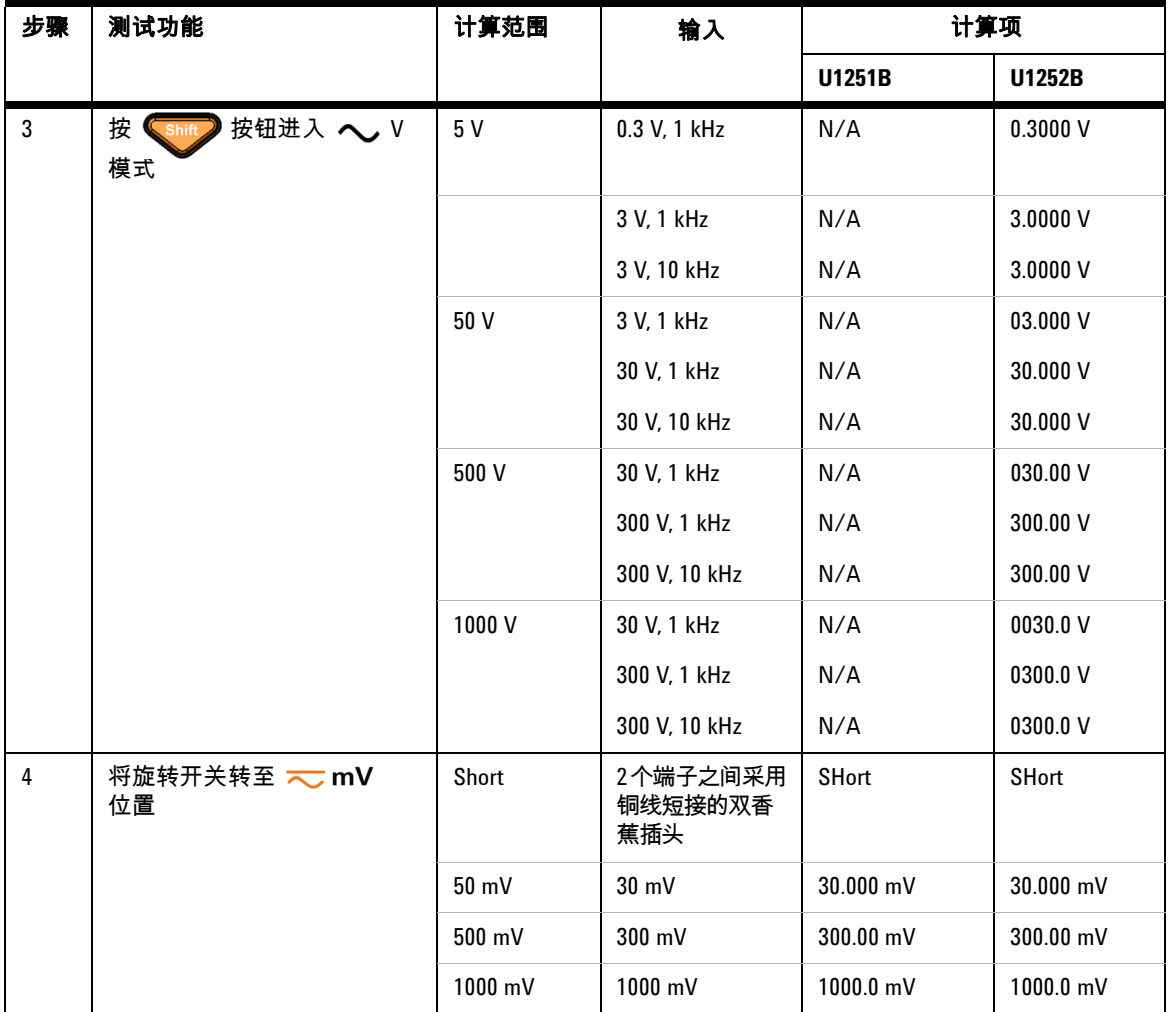

### **6** 性能测试与校准

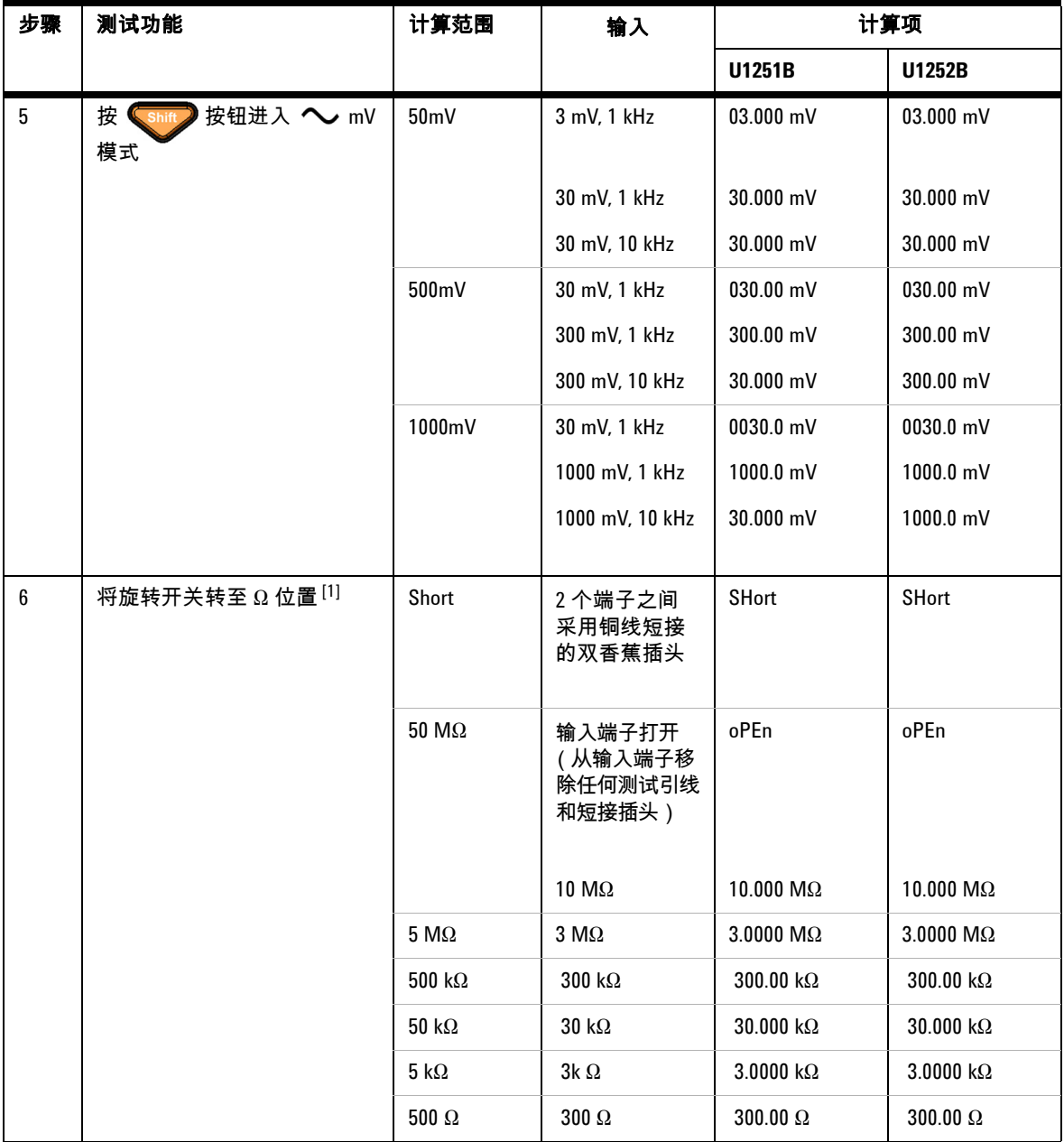

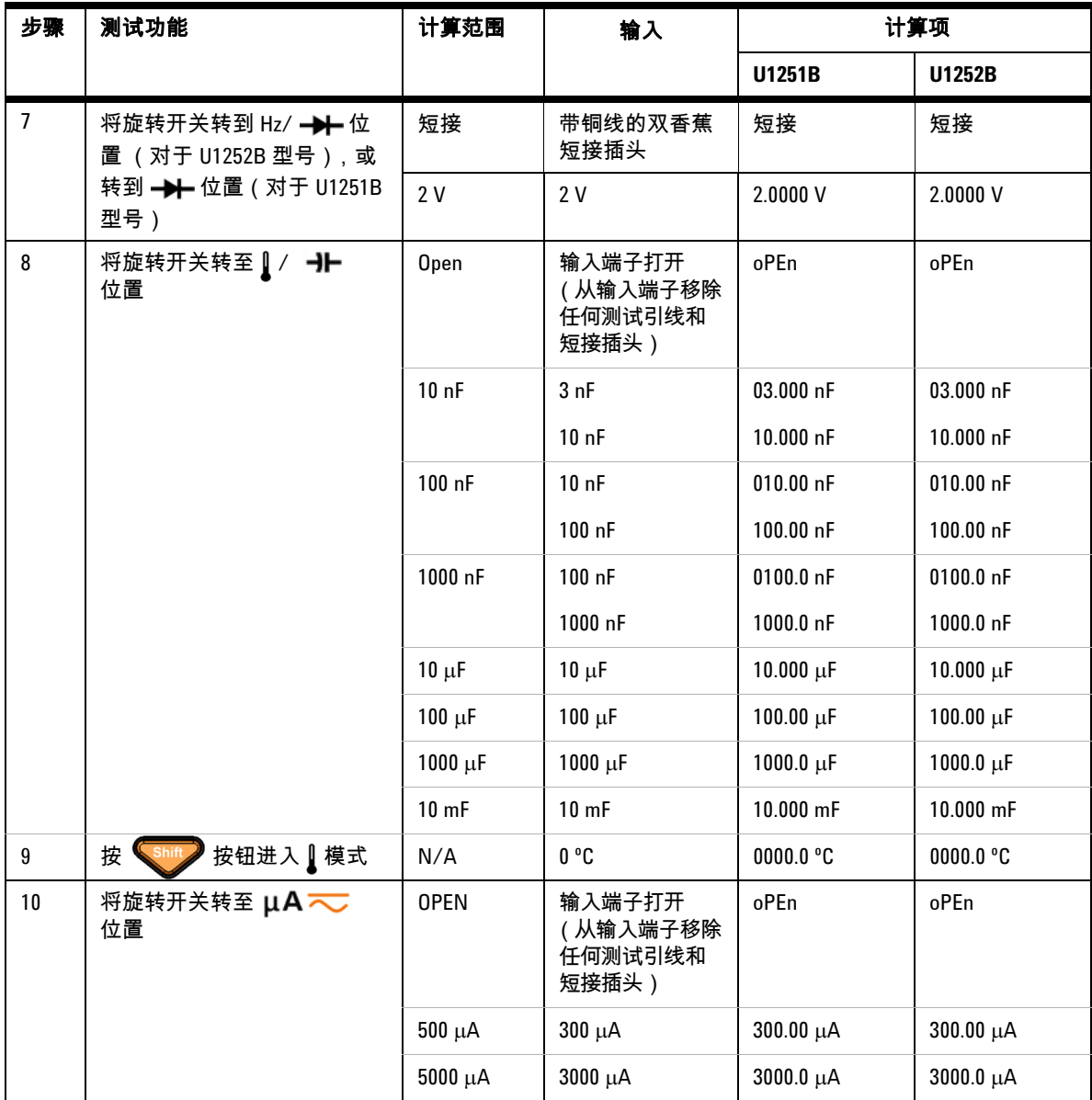

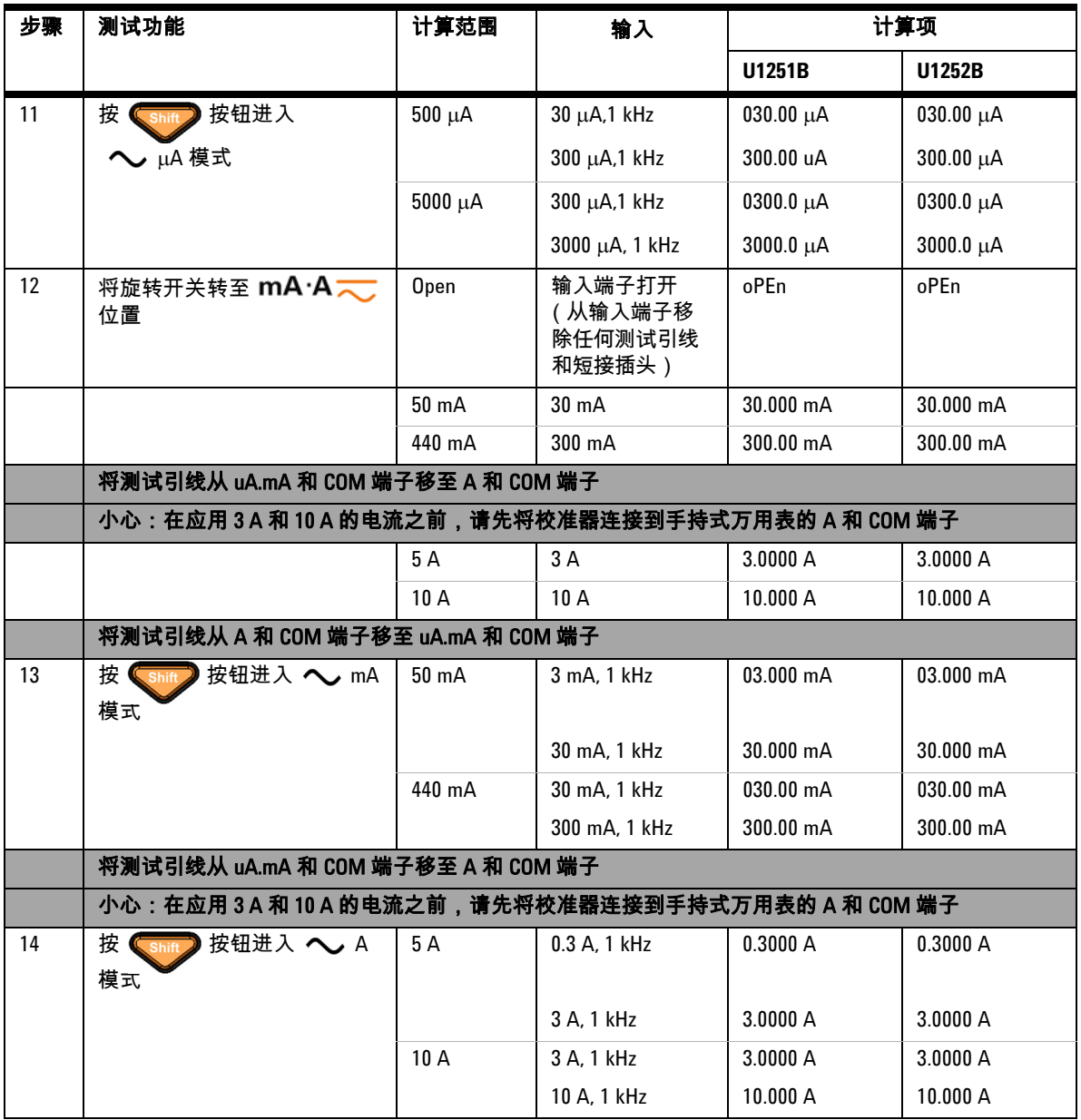

。<br><sup>[1]</sup> 确保在执行电阻校准之后使用带铜线的双香蕉插头重新校准 " 短接 "。

### 完成调整

- **1** 从设备中取出所有短接插头和连接器。
- **2** 记录新校准计数。
- 3 同时按下 shift 和 (Hz) 按钮可退出调整方式。关闭电源,然 后再次打开。设备将受到保护。

### 要读取校准计数

可以查询设备以确定已执行的校准数。

注 意 设备在出厂之前已经过校准。

收到设备后,请阅读计数以确定其初始值。

对于每个校准点,计数值的增加 1 ;完成校准将根据许多计数增加 值。校准计数在滚动归 0 后最大能增加到 65535。取消设备的保护 后,可以从前面板读取校准计数。请使用以下过程从前面板读取校 准计数。

1 按下  $\left(\begin{matrix}\odot\\ \odot\end{matrix}\right)$  调整方式。主显示屏将显示校准计数。 **2** 请记录计数。

3 再次按下 (5) 可退出校准计数方式。

## 校准错误

以下错误指示可能在校准期间发生的故障。

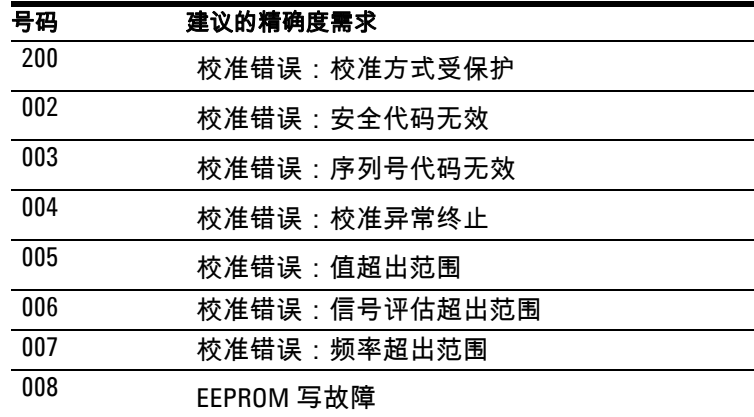

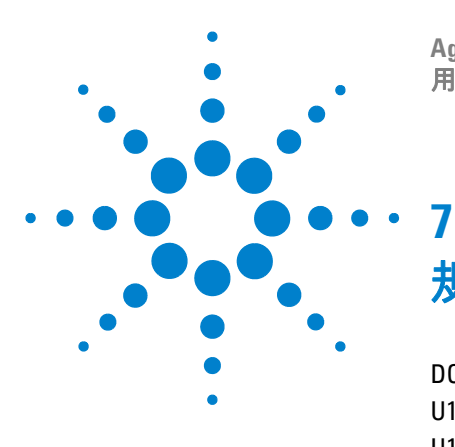

**Agilent U1251B** 和 **U1252B** 手持式数字万用表 用户及维修指南

# 规格

DC [规格](#page-155-0) 142 [U1251B AC](#page-157-0) 规格 144 [U1252B AC](#page-158-0) 规格 145 [U1252B AC+DC](#page-159-0) 规格 146 [温度和电容规格](#page-160-0) 147 U1251B 和 U1252B [频率规格](#page-161-0) [1] 148 [操作规格](#page-165-0) 152 [常规规格](#page-167-0) 154

本章列出了手持式数字万用表的规格。在有电磁干扰或明显静电 放电的环境中使用此万用表时,可能会降低测量的精度。

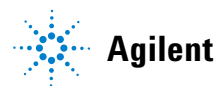

#### **7** 规格

# <span id="page-155-0"></span>**DC** 规格

### 表 **7-1** DC 精度 ± (读数百分比 + 最小有效数字的数目)

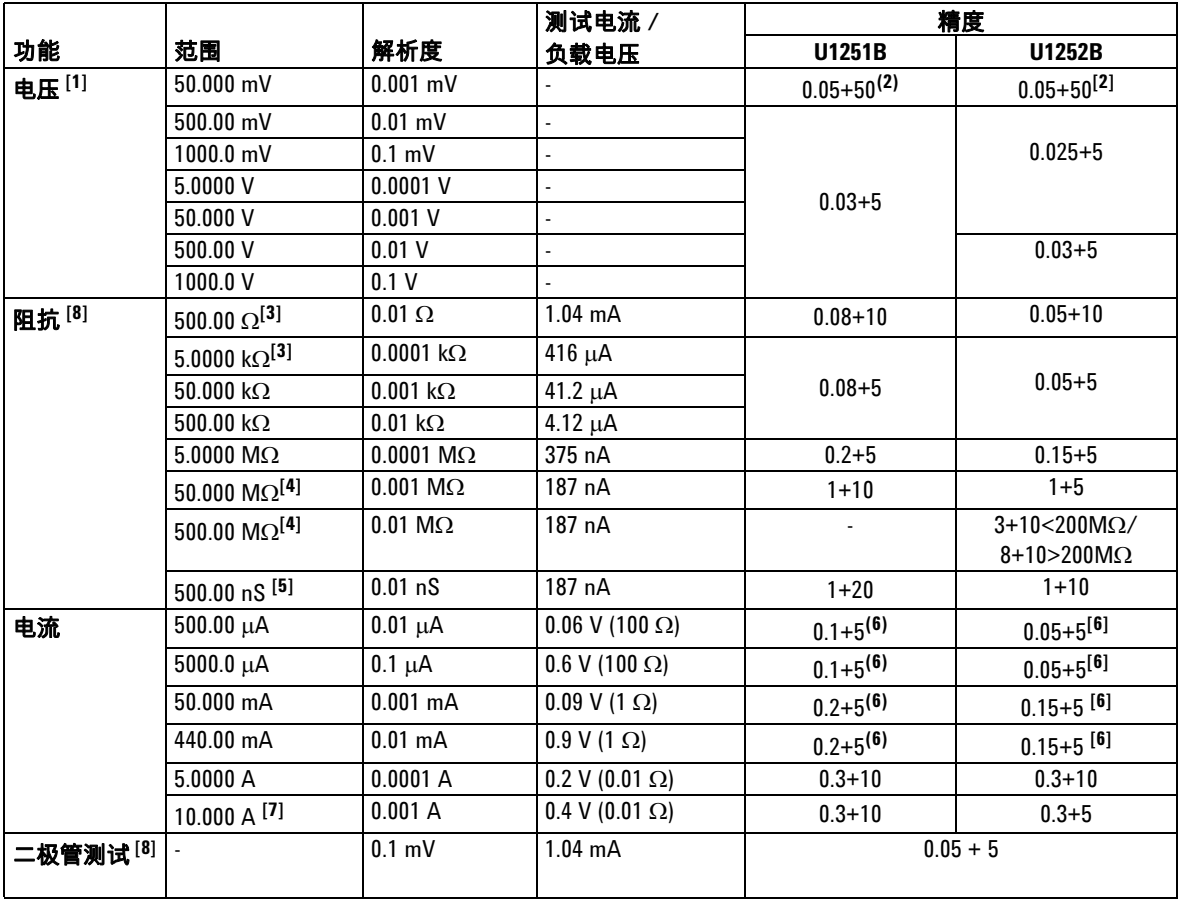

[1] 输入阻抗:请参阅表 [7-6](#page-166-0)。

- [2] 对于 U1251B, 精度为 0.05 %+10 ;对于 U1252B, 精度为 0.05 %+5。 在测量信号之前,请始终使用 Null 功能将热效应清零。
- [3] 在应用 Null 功能之后,会为 500 Ω 和 5 kΩ 指定精度,该操作用于除 去测试引线的电阻和热效应。

[4] 对于 50 Ω/500 MΩ 范围,将 R.H. 指定为 < 60 %。

- [5] 通过断路测试引线执行 Null 功能后,为 <50 nS 指定精度。
- [6] 在测量信号前,请始终使用 Null 功能将断路测试引线的热效应清 零。如果没有使用 Null 功能,请对 DC 电流精度额外加上 20 个计 数。可能出现热效应的原因如下:

用于测量电阻、二极管和 mV 测量的高压 (50 V 至 1000 V)的操作过程 有误。

在电池充电完成后。

测量大于 440 mA 的电流之后。因此,我们建议让万用表冷却一段时 间,这段时间应该是所用测量时间的两倍。

[7] 可连续测量最大为 10 A 的电流。如果测量的信号范围在 10 A 到 20 A 之间,并且测量期间长达 30 秒,请对指定的精度加上 0.5%。在测量 大于 10 A 的电流后,请先冷却万用表 (冷却时间是所用测量时间的 两倍),然后再使用它来测量低电流。

[8] 最大断路电压:<+4.2 V。

#### **7** 规格

# <span id="page-157-0"></span>**U1251B AC** 规格

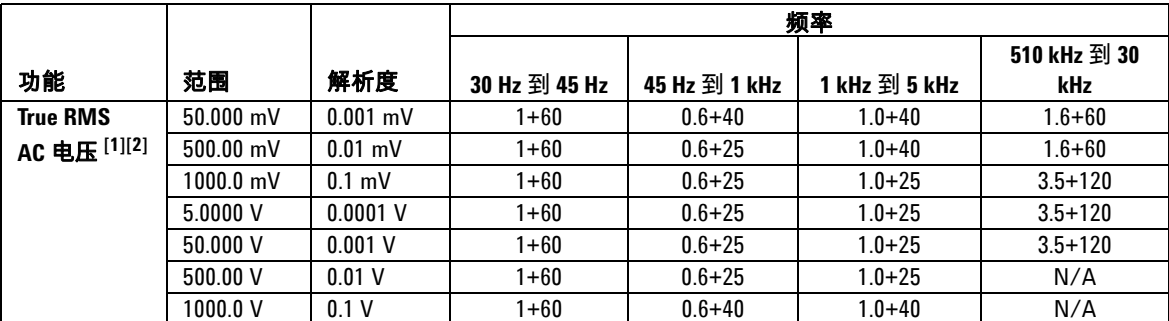

表 **7-2** U1251B AC 精度 ± (读数百分比 + 最小有效数字的数目)

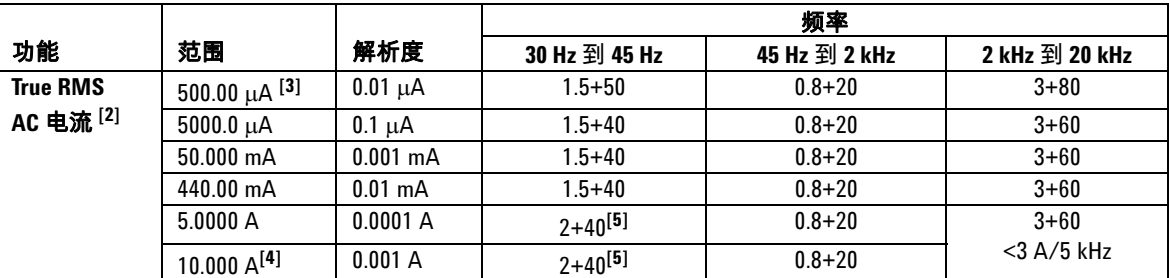

[1] 输入阻抗:请参阅表 [7-6](#page-166-0)。

[2] AC mV/V 和 AC μA/mA/A 规格是 True RMS AC 耦合,有效范围从 5% 到 100%。波峰因数在全刻度时最大为 3,在半刻度时最大为 5, 1000 mV 和 1000 V 范围除外,在这些范围内,波峰因数在全刻度时 最大为 1.5,在半刻度时最大为 3。

[3] 输入电流 >35 μArms。

[4] 可连续测量从 2.5 A 至 10 A 的电流。如果测量的信号范围在 10 A 到 20 A 之间,并且测量期间长达 30 秒,请对指定的精度加上 0.5%。 在测量大于 10 A 的电流后,请先冷却万用表 (冷却时间是所用测 量时间的两倍),然后再使用它来测量低电流。

[5] 输入电流 < 3 Arms。

### <span id="page-158-0"></span>**U1252B AC** 规格

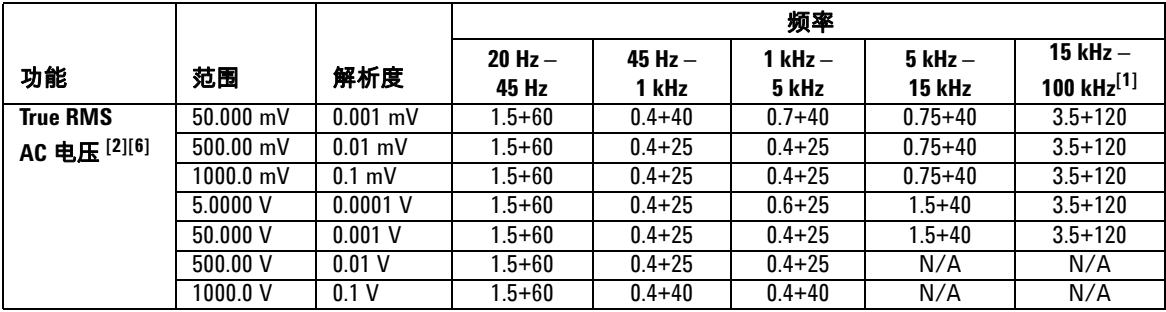

表 **7-3** U1252B AC 精度 ± (读数百分比 + 最小有效数字的数目)

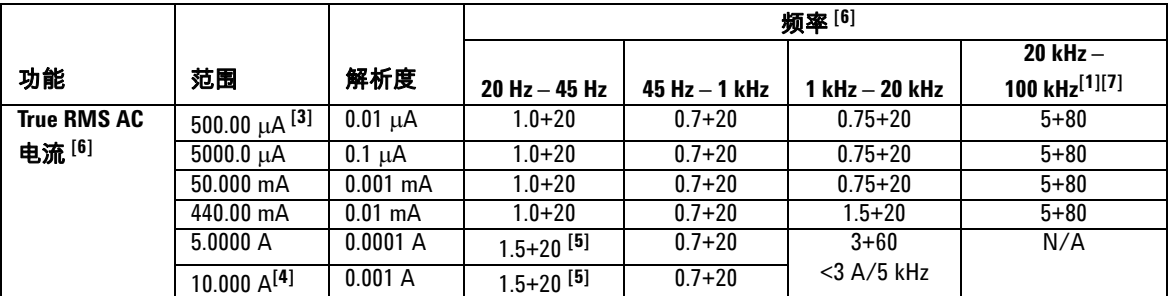

[1] 由于频率 >15 kHz 和信号输入 < 以下范围的 10 % 而添加的其他错误:每个 kHz 为 3 次 LSD。

[2] 输入阻抗:请参阅表 [7-6](#page-166-0)。

- [3] 输入电流 >35 μArms。
- [4] 可连续测量从 2.5 A 至 10 A 的电流。如果所测量的信号在 10 A 至 20 A 范围内,并且测量期间长达 30 秒, 请对指定的精度加上 0.5%。在测量 > 10 A 的电流后,请请先冷却万用表,冷却时间是所用的测量时间的两 倍,然后再使用它来测量低电流。
- [5] 输入电流 < 3 Arms。
- [6] 波峰因数在全刻度时 ≤ 3.0,在半刻度时为 5.0,1000 mV 和 1000 V 范围除外,在这些范围内,波峰因数在全 刻度时为 1.5,在半刻度时为 3.0。对于非正弦曲线波形,请增加读数的 0.1% ± 范围的 0.3%。

[7] 已通过设计和类型测试验证。

## <span id="page-159-0"></span>**U1252B AC+DC** 规格

|       |           |            | 频率                   |                    |                    |                       |                               |
|-------|-----------|------------|----------------------|--------------------|--------------------|-----------------------|-------------------------------|
| 功能    | 范围        | 解析度        | $30$ Hz $-$<br>45 Hz | 45 Hz $-$<br>1 kHz | 1 $kHz -$<br>5 kHz | $5$ kHz $-$<br>15 kHz | 15 kHz $-$<br>100 $kHz^{[1]}$ |
| 电压[2] | 50.000 mV | $0.001$ mV | $1.5 + 80$           | $0.4 + 60$         | $0.7 + 60$         | $0.8 + 60$            | $3.5 + 220$                   |
|       | 500.00 mV | $0.01$ mV  | $1.5 + 65$           | $0.4 + 30$         | $0.4 + 30$         | $0.8 + 45$            | $3.5 + 125$                   |
|       | 1000.0 mV | $0.1$ mV   | $1.5 + 65$           | $0.4 + 30$         | $0.4 + 30$         | $0.8 + 45$            | $3.5 + 125$                   |
|       | 5.0000V   | $0.0001$ V | $1.5 + 65$           | $0.4 + 30$         | $0.6 + 30$         | $1.5 + 45$            | $3.5 + 125$                   |
|       | 50.000V   | 0.001V     | $1.5 + 65$           | $0.4 + 30$         | $0.4 + 30$         | $1.5 + 45$            | $3.5 + 125$                   |
|       | 500.00 V  | 0.01V      | $1.5 + 65$           | $0.4 + 30$         | $0.4 + 30$         | N/A                   | N/A                           |
|       | 1000.0 V  | 0.1V       | $1.5 + 65$           | $0.4 + 45$         | $0.4 + 45$         | N/A                   | N/A                           |

表 **7-4** U1252B AC 精度 ± (读数百分比 + 最小有效数字的数目)

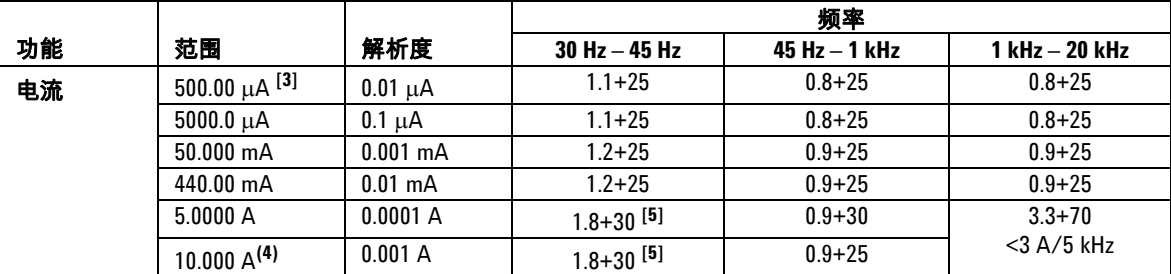

[1] 由于频率 >15 kHz 和信号输入 < 以下范围的 10 % 而添加的其他错 误:每个 kHz 为 3 次 LSD。

- [2] 输入阻抗:请参阅表 [7-6](#page-166-0)。
- [3] 输入电流 >35 μArms。
- [4] 可连续测量从 2.5 A 至 10 A 的电流。如果测量的信号范围在 10 A 到 20 A 之间,并且测量期间长达 30 秒,请对指定的精度加上 0.5%。 在测量大于 10 A 的电流后,请先冷却万用表 (冷却时间是所用测 量时间的两倍),然后再使用它来测量低电流。

[5] 输入电流 < 3 Arms。

## <span id="page-160-0"></span>温度和电容规格

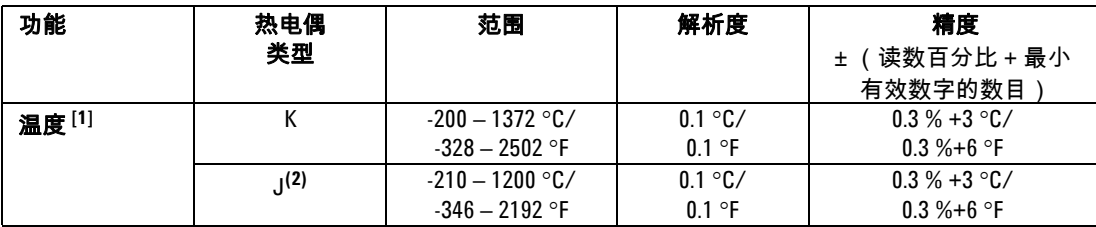

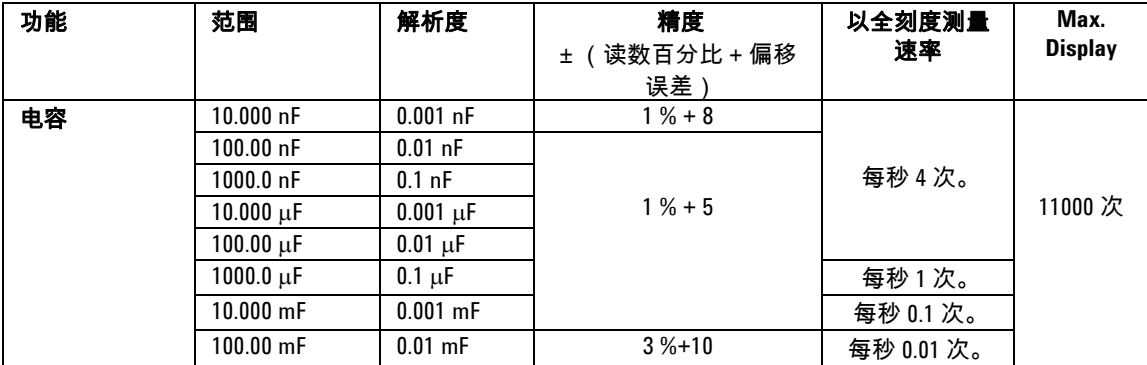

[1] 精度是按如下条件计算的:

精度不包含热电偶探头的容差。插入万用表的热敏传感器应该在操作 环境中放置至少一个小时。

使用 Null 功能可降低热效应。在使用 Null 功能前,先将万用表设置为 无环境补偿 (M) 模式,并让热电偶探头尽量靠近万用表,避免其接触 任何与环境温度有差别的表面。

在进行任何与温度校准器有关的温度测量时,都要尝试使用外部参考 值来设置校准器和万用表 (不要使用内部环境补偿)。如果校准器和 万用表都是用内部参考值设置的 (使用内部环境补偿),则校准器和 万用表的读数就可能存在偏差,这是由于校准器和万用表的环境补偿 差异造成的。

[2] 仅在 U1252B 中可用。

# <span id="page-161-0"></span>**U1251B** 和 **U1252B** 频率规格 [1]

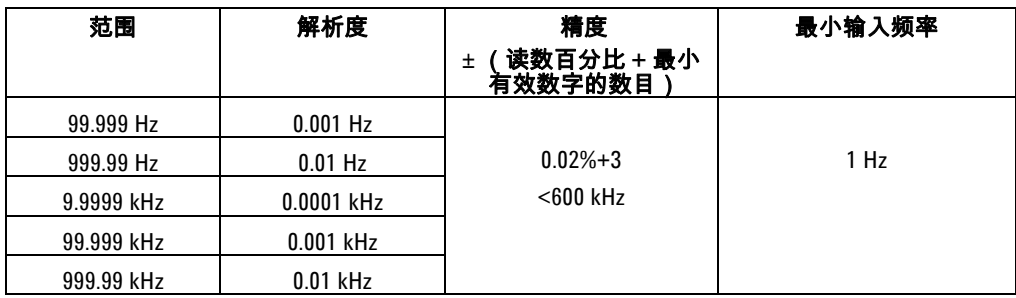

### 电压测量期间 **U1251B** 频率灵敏度

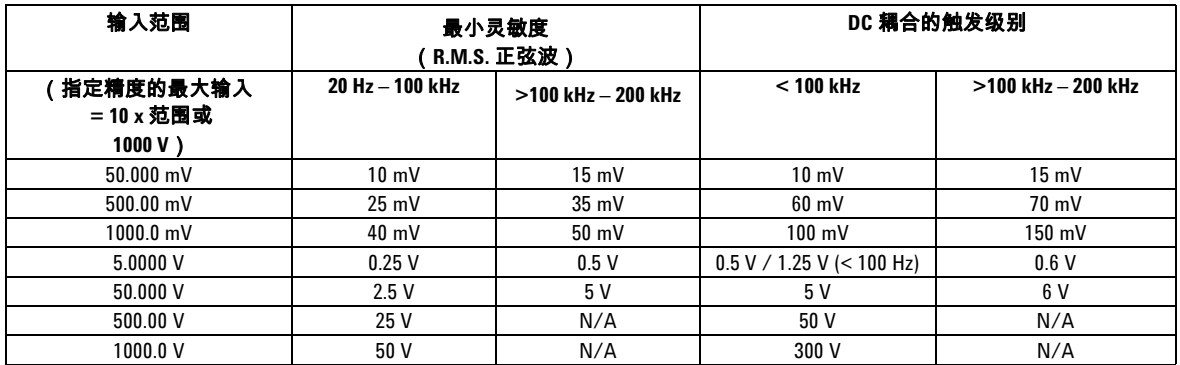

## 电压测量期间 **U1252B** 频率灵敏度

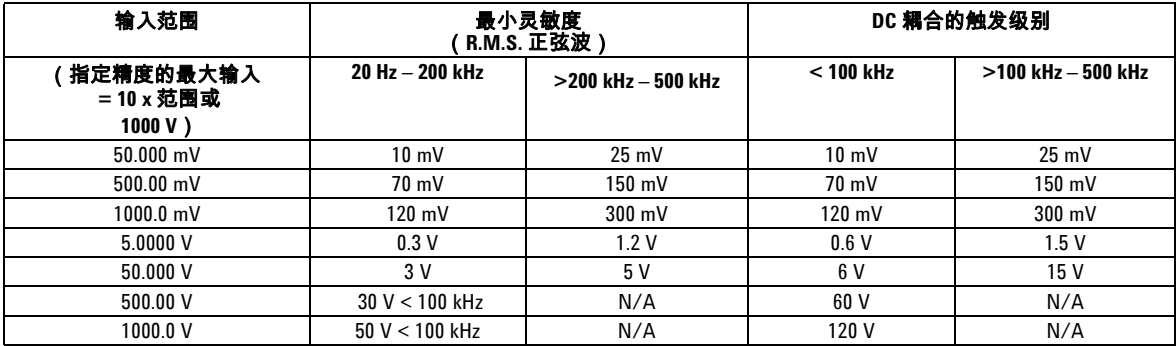

[1] 输入信号小于 20,000,000 V×Hz。

### 电流测量期间 **U1251B** 和 **U1252B** 频率灵敏度

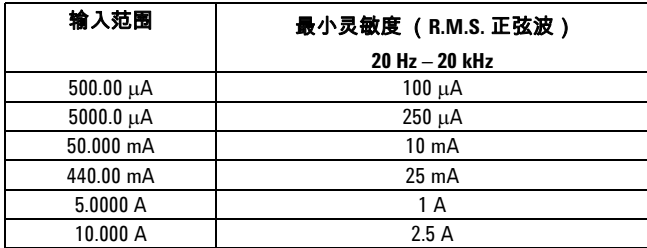

# 占空比 **[1]**

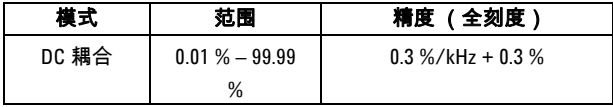

# 脉冲宽度 **[1]**

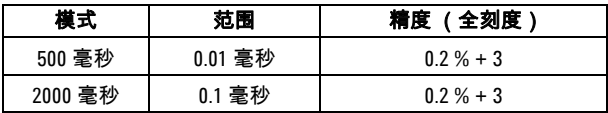

[1] 正脉冲或负脉冲的宽度必须大于 10 μs,并且应该考虑占空比的范 围。由信号频率确定脉冲宽度的范围。

### **U1252B** 频率计数器规格

| 范围         | 解析度          | 精度                    | 灵敏度           | 最小输入频率   |
|------------|--------------|-----------------------|---------------|----------|
|            |              | ±(读数百分比+最<br>小有效数字的数目 |               |          |
| 99.999 Hz  | $0.001$ Hz   |                       |               |          |
|            |              | $0.02\% + 3^{[2]}$    |               |          |
| 999.99 Hz  | $0.01$ Hz    |                       | 100 mV R.M.S. |          |
| 9.9999 kHz | $0.0001$ kHz |                       |               | $0.5$ Hz |
| 99.999 kHz | $0.001$ kHz  | $0.002% + 5,$         |               |          |
| 999.99 kHz | $0.01$ kHz   | $<$ 985 kHz           | 200 mV R.M.S. |          |
| 9.9999 MHz | 0.0001 MHz   |                       |               |          |

分割 **1** (副显示屏 **"-1-"**)

### 分割 **100** (副显示屏 **"-100-"**)

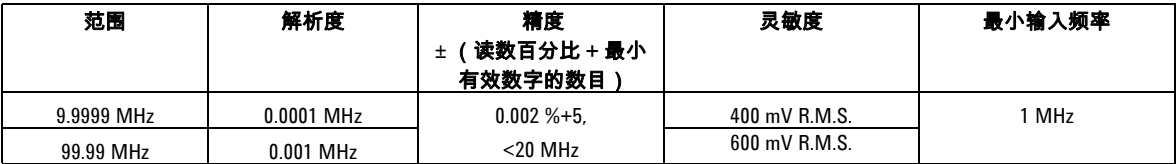

## 峰值保持 (捕获变化)

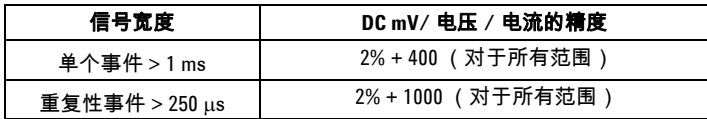

[1] 最大测量级别为 < 30 Vpp。

[2] 所有的频率计数器都很容易在测量低压、低频信号时出错。屏蔽掉 因拾取外部噪声而导致的输入对于减少测量错误十分关键。对于非 方波信号,需要额外增加 5 个计数。

[3] 低频率的最低测量频率是开机选项为了加速测量速率而设置的。

### **U1252B** 方波输出

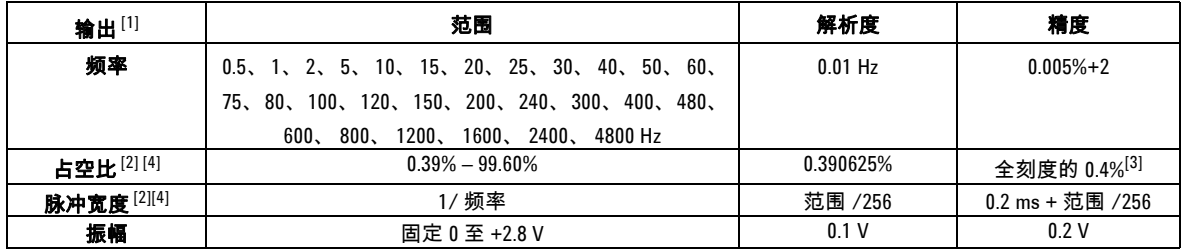

 $[1]$  输出阻抗: 最大值 3.5 k $\Omega$ 。

[2] 正脉冲宽度或负脉冲宽度必须大于 50 μs 才能在不同的频率下调整 占空比或脉冲宽度。否则,精度和范围的定义将会不同。

[3] 对于大于 1 kHz 的信号频率,请对精度每 kHz 加 0.1%。

[4] 占空比和脉冲宽度的精度基于 5 V 方波输入,不会分离信号。

# <span id="page-165-0"></span>操作规格

## 测量速率

| 功能          | 每秒的次数               |
|-------------|---------------------|
| ACV         | 7                   |
| $ACV + dB$  | 7                   |
| DCV         | 7                   |
| ACV         | 7                   |
| $AC + DCV$  | $\overline{2}$      |
| $\Omega/nS$ | 14                  |
| 二极管         | 14                  |
| 电容          | $4$ (< 100 $\mu$ F) |
| DCI         | 7                   |
| ACI         | 7                   |
| $AC + DC$   | $\overline{2}$      |
| 温度          | 6                   |
| 频率          | $1$ ( $>10$ Hz)     |
| 占空比         | $0.5$ ( $>10$ Hz)   |
| 脉冲宽度        | $0.5$ (>10 Hz)      |

表 **7-5** 测量速率

# 输入阻抗

<span id="page-166-0"></span>表 **7-6** 输入阻抗

| 功能                        | 量程        | 输入阻抗                                 |
|---------------------------|-----------|--------------------------------------|
| DC 电压 <sup>[1]</sup>      | 50.000 mV | 10.00 M $\Omega$                     |
|                           | 500.00 mV | 10.00 $M\Omega$                      |
|                           | 1000.0 mV | 10.00 $M\Omega$                      |
|                           | 5.0000V   | 11.10 $M\Omega$                      |
|                           | 50.000V   | 10.10 $M\Omega$                      |
|                           | 500.00 V  | 10.01 $M\Omega$                      |
|                           | 1000.0 V  | 10.001 $M\Omega$                     |
| AC 电压 <sup>[2]</sup>      | 50.000 mV | 10.00 $M\Omega$                      |
|                           | 500.00 mV | $10.00 \text{ M}\Omega$              |
|                           | 1000.0 mV | 10.00 $M\Omega$                      |
|                           | 5.0000V   | 10.00 $M\Omega$                      |
|                           | 50.000 V  | 10.00 MΩ                             |
|                           | 500.00 V  | 10.00 MΩ                             |
|                           | 1000.0V   | 10.00 $M\Omega$                      |
| AC + DC 电压 <sup>[2]</sup> | 50.000 mV | 10.00 $M\Omega$                      |
|                           | 500.00 mV | 10.00 $M\Omega$                      |
|                           | 1000.0 mV | 10.00 MΩ                             |
|                           | 5.0000V   | 11.10 M $\Omega$    10 M $\Omega$    |
|                           | 50.000V   | 10.10 M $\Omega$     10 M $\Omega$   |
|                           | 500.00 V  | 10.01 MΩ     10 MΩ                   |
|                           | 1000.0 V  | $10.001$ M $\Omega$    10 M $\Omega$ |

[1] 对于 5 V 到 1000 V 范围,在双显示屏上指定的输入阻抗与 10 MΩ 平行。 [2] 指定的输入阻抗 (额定)与 <100 pF 平行。

### <span id="page-167-0"></span>常规规格

#### 显示屏

**•** 主显示屏和副显示屏都是 5 位液晶显示屏 (LCD) 最大读数均为 50,000 次计数。自动极性指示。

#### 功耗

- 最大 105 mVA / 420 mVA (有背光) (U1251B)
- 最大 165 mVA / 480 mVA (有背光) (U1252B)

#### 操作环境

- –20 °C 至 55 °C 的完全精度
- 温度达到 35 °C 时完全精度为 80 % RH,温度为 55 °C 时以线性方式递减到 50 % RH
- 海拔高度:
- **0 2000 米,符合 IEC 61010-1 2<sup>nd</sup> Edition CAT III, 1000 V/CAT IV, 600 V**

#### 存放合规性

**•** – 40 °C 至 70 °C (取下电池)

#### 安全合规性

**•** EN/IEC 61010-1:2001, ANSI/UL 61010-1:2004 和 CAN/CSA-C22.2 No.61010-1-04

#### 测量类别

**•** CAT III 1000 V/ CAT IV 600 V

#### **EMC** 合规性

- 已通过 IEC61326-1:2005 / EN61326-1:2006 认证
- CISPR 11:2003 / EN 55011:2007 1 组, A 类
- 加拿大:ICES-001:2004
- 澳大利亚 / 新西兰:AS/NZS CISPR11:2004

#### 共模抑制比 (**CMRR**)

**•** 使用 DC 时, > 90 dB, 50/60 Hz + 0.1 % (1 kΩ 非均衡)

#### 常模抑制比 (**NMRR**)

**•** 50/60 Hz +0.1 %, DC 时 > 60 dB

#### 温度系数

**•** 0.15 \* (指定精度) / °C (从 -20 °C 至 18 °C 或从 28 °C 至 55 °C)

#### 冲击和震动

**•** 经测试符合 IEC/EN 60068-2

#### 尺寸 **(HxWxD)**

**•** 203.5 毫米 x 94.4 毫米 x 59.0 毫米

#### 重量

- 504±5 克 (带电池) (U1251B)
- 527±5 克 (带电池) (U1252B)

充电时间 (仅适用于 U1252)

**•** 大约 < 220 分钟。在 10 °C 至 30 °C 的环境中

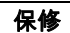

**•** 主要部件 3 年保修期

**•** 标准附件 3 个月保修期 (除非另行规定)

#### 规格

#### **www.agilent.com**

联系我们 要获得维修、保修或技术方面的 帮助,请通过下面的电话号码或传真号码与我 们联系: 美国: (电话) 800 829 4444 (传真) 800 829 4433 加拿大: (电话) 877 894 4414 (传真) 800 746 4866 中国: (电话) 800 810 0189 (传真) 800 820 2816 欧洲: (电话) 31 20 547 2111 日本: (电话) (81) 426 56 (传真) (81) 426 56 7832 7840 韩国: (电话) (080) 769 0800(传真) (080) 769 0900 拉丁美洲: (电话) (305) 269 7500 中国台湾地区: (电话) 0800 047 866 (传真) 0800 286 331 其他亚太国家 / 地区: (电话) (65) 6375 8100 (传真) (65) 6755 0042

或访问 Agilent 万维网站: [w](http://www.agilent.com/find/assist)ww.agilent.com/find/assist

本文档中的产品规格和说明如有更改,恕不另 行通知。请经常访问 Agilent 网站以获得最新 修订信息。

© Agilent Technologies, Inc. 2009, 2010

马来西亚印刷 2010 年 5 月 19 日,第二版

U1251-90042

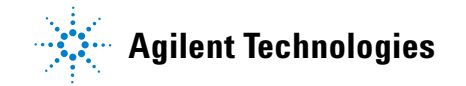